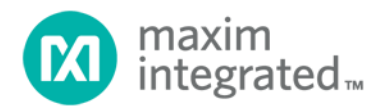

# **SC1905 Serial Peripheral Interface Programming Guide**

*UG6831; Rev 0; 11/18*

**Abstract**

This document provides the information necessary to develop the host software to communicate with the SC1905 by way of the Serial Peripheral Interface (SPI).

## **Table of Contents**

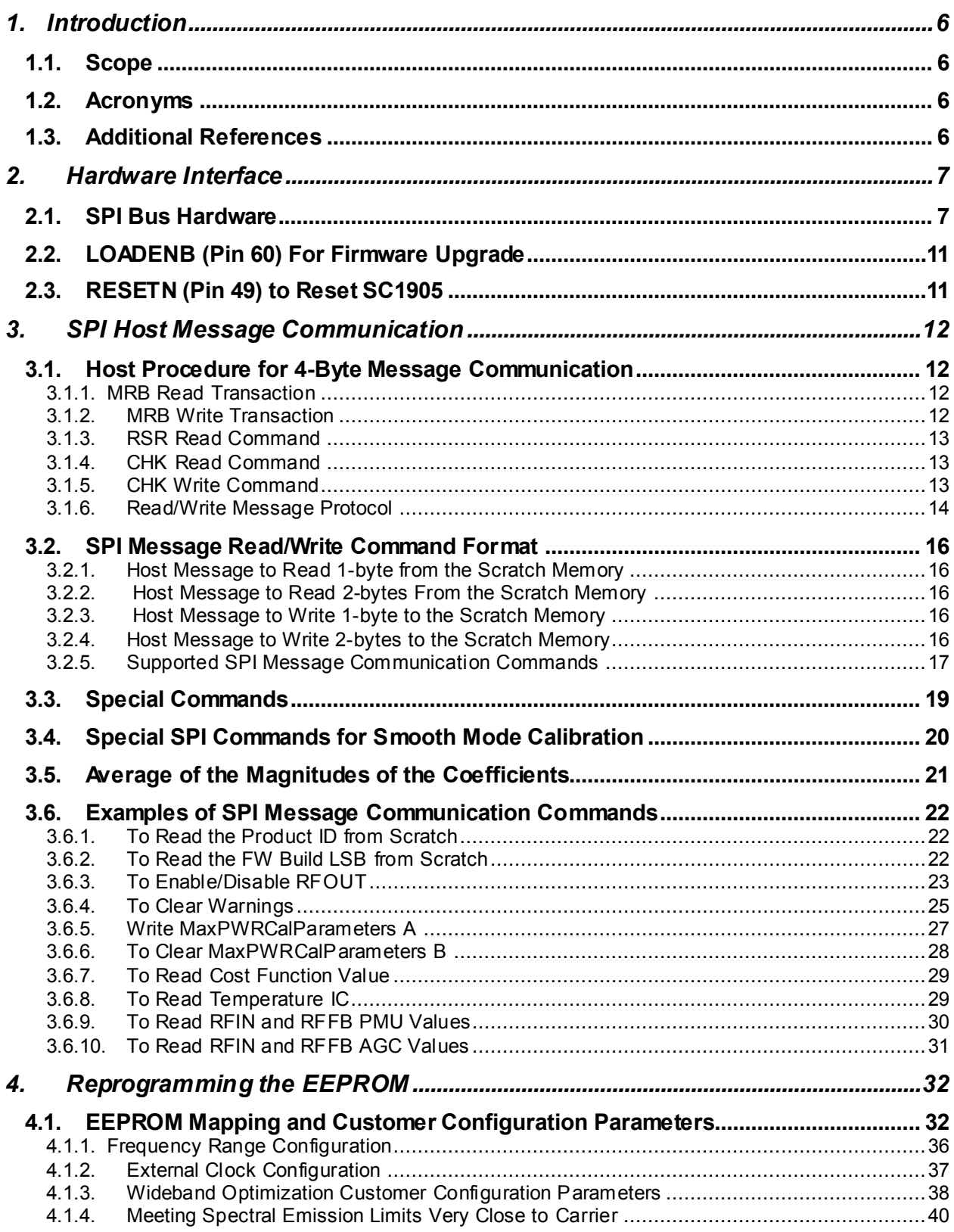

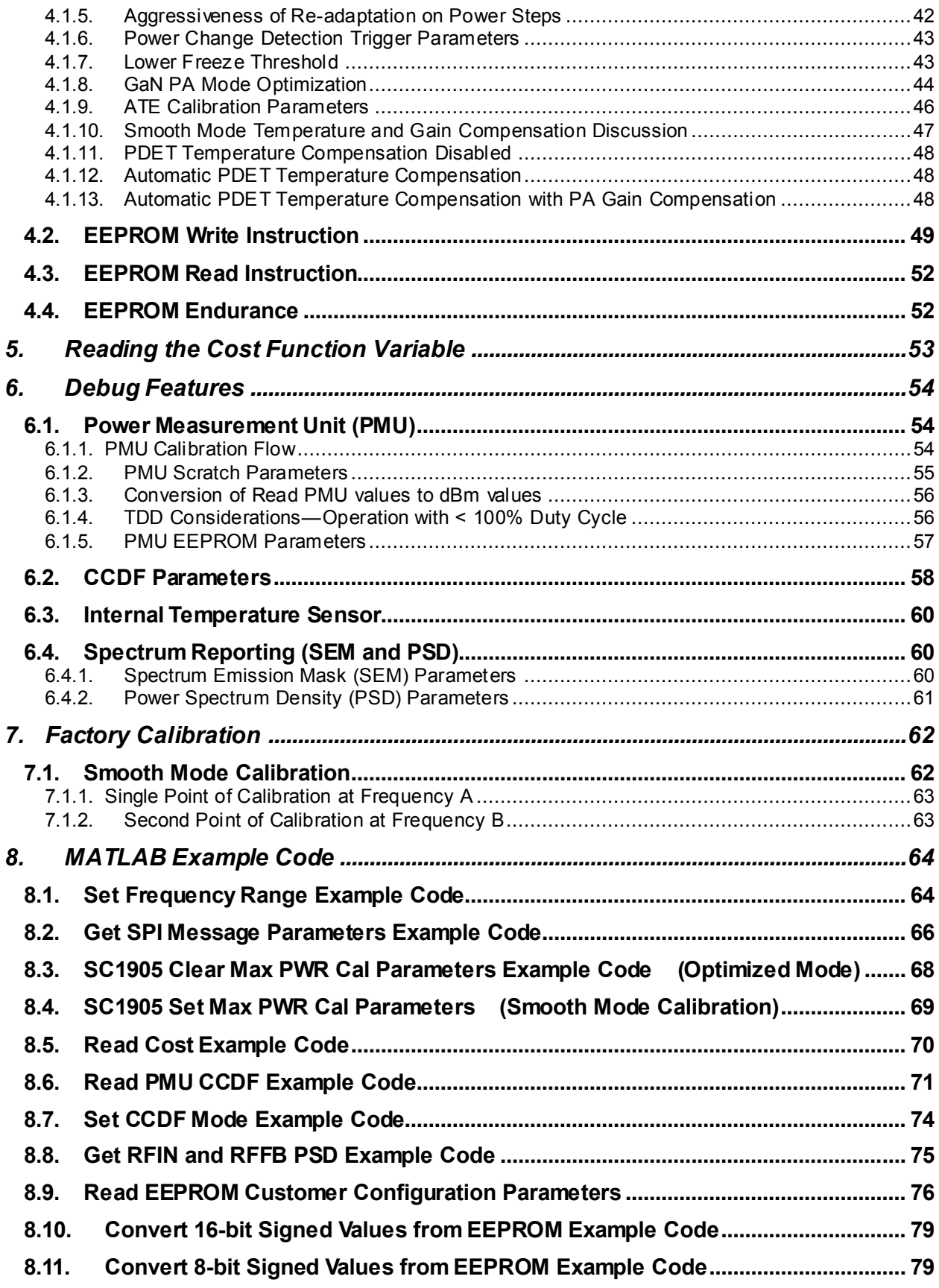

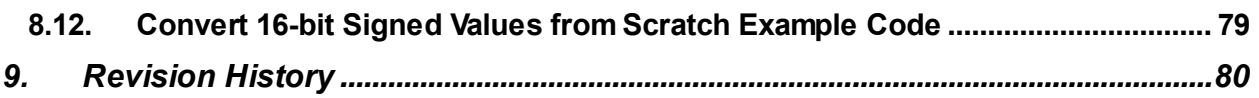

## **List of Figures**

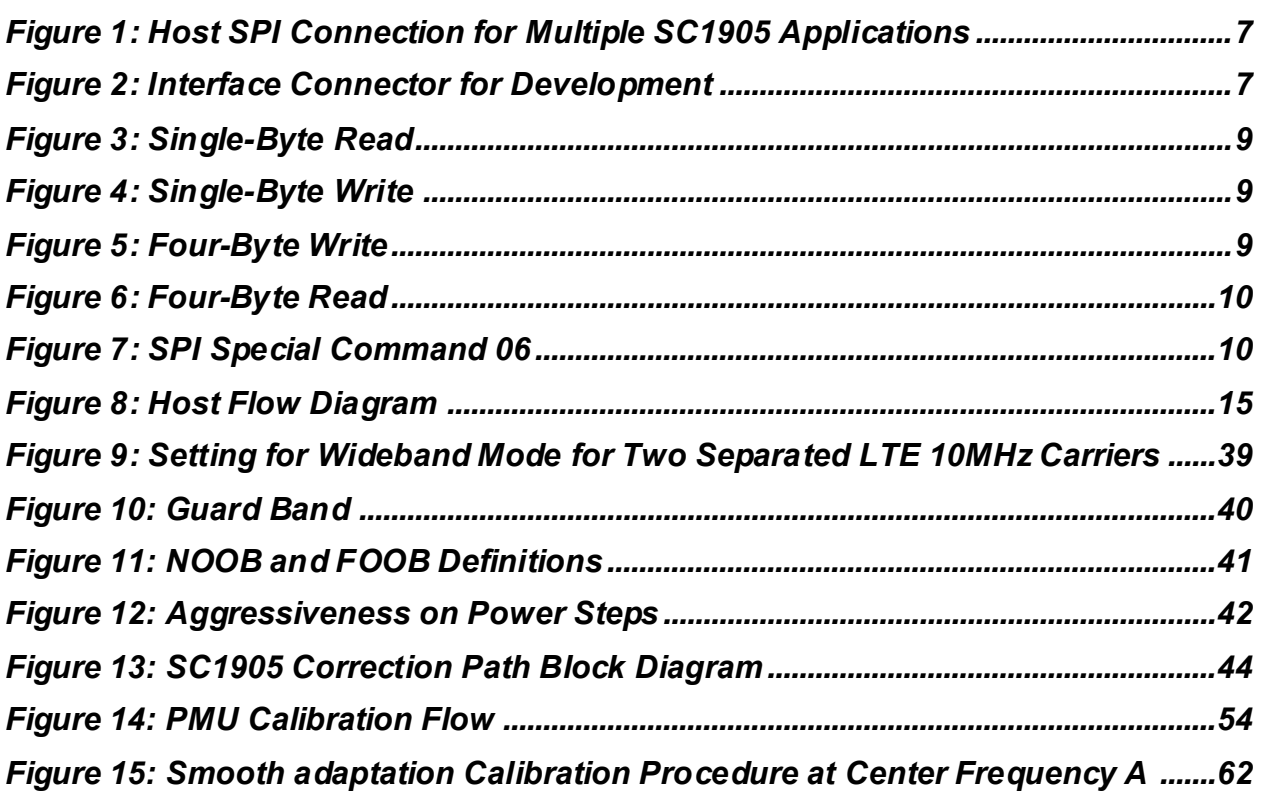

### **List of Tables**

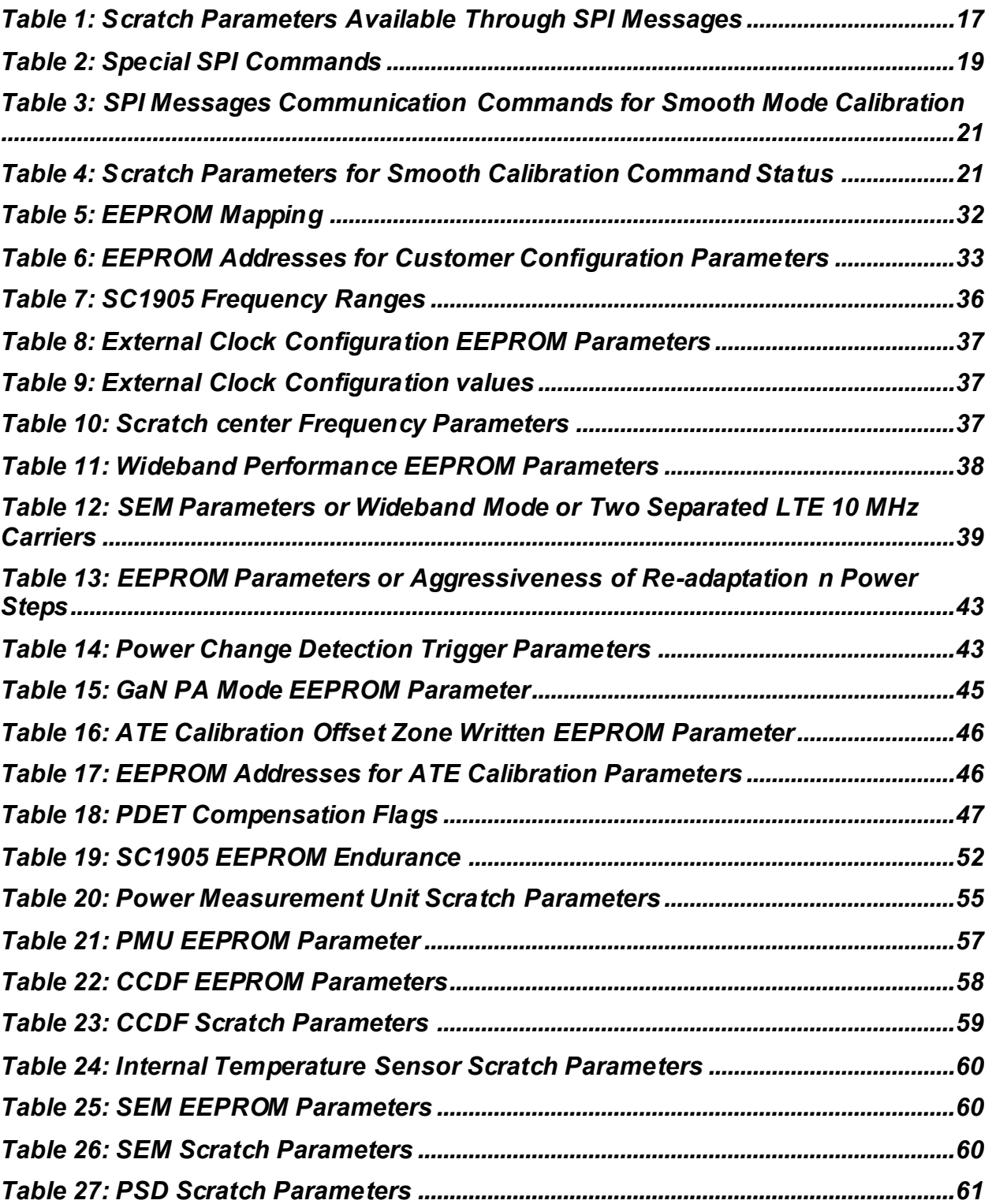

# <span id="page-5-0"></span>**1. Introduction**

## <span id="page-5-1"></span>**1.1. Scope**

This document provides the information necessary to develop the host software to communicate with the SC1905 through the Serial Peripheral Interface (SPI).

<span id="page-5-2"></span>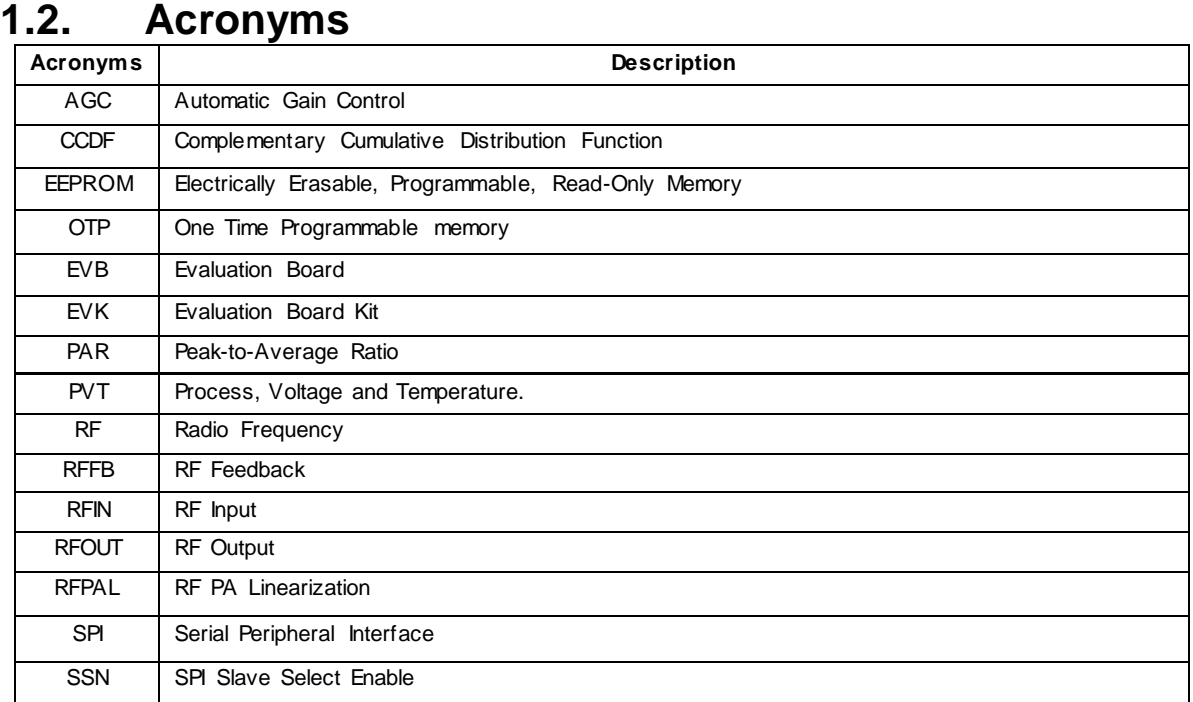

## <span id="page-5-3"></span>**1.3. Additional References**

- 1. GUI Installation Guide
- 2. SC1905 Hardware Design Guide
- SC1905 Release Notes
- SC1905 Data Sheet
- Microchip 25A512 Data Sheet

## <span id="page-6-0"></span>**2. Hardware Interface**

### <span id="page-6-1"></span>**2.1. SPI Bus Hardware**

The SPI bus comprises four signals: SCLK, SSN, SDI and SDO. The SC1905 can only be used as a slave and the SPI clock can operate from 50KHz to 4MHz. The SPI bus can be shared with multiple slave devices (including several SC1905's). In this case, each slave must have a distinct Slave Select signal (SSN) from the host controller (se[e Figure 1\)](#page-6-2). Refer to the SC1905 Hardware Design Guide for additional information.

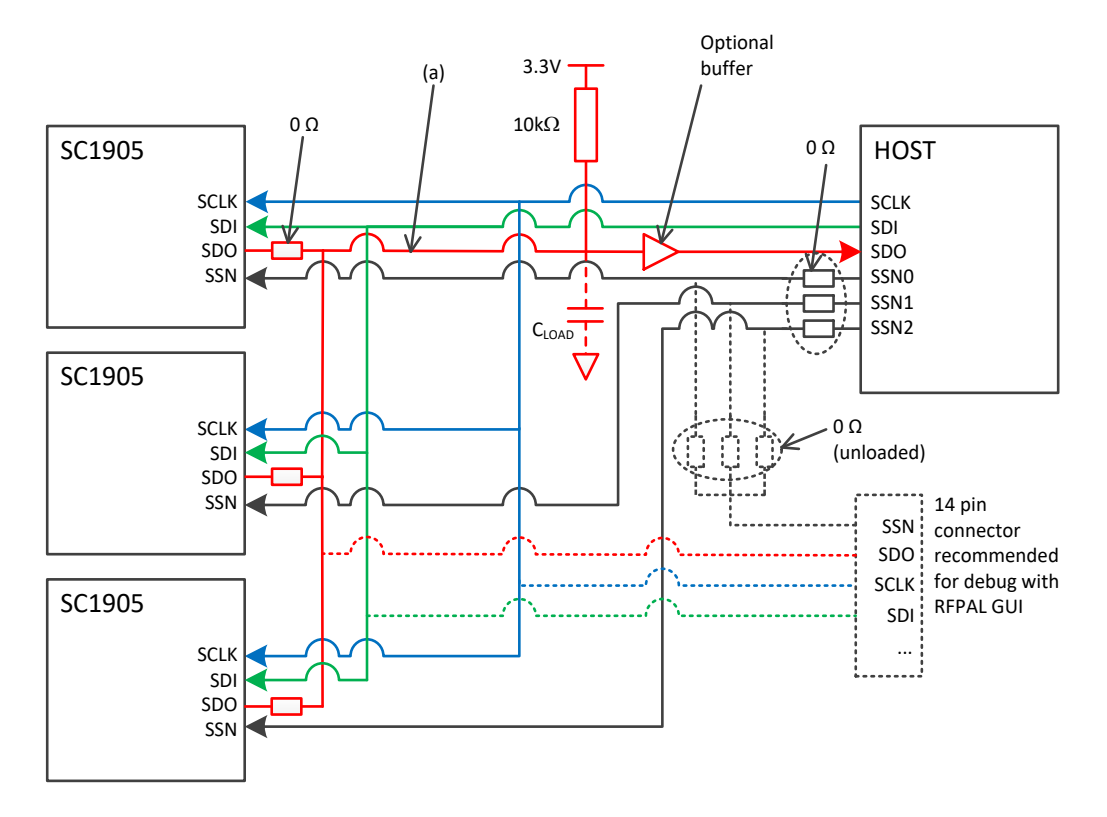

*Figure 1: Host SPI Connection for Multiple SC1905 Applications*

<span id="page-6-2"></span>*IMPORTANT: It is highly recommended to use a 14-pin connector for debug with the GUI (see [Figure 2\)](#page-6-3) GUI only supports one SSN, so it is recommended to add a 0Ω resistor as shown in [Figure 1](#page-6-2) to be able to debug with the GUI.*

|    |    | N/C           |
|----|----|---------------|
|    |    | <b>STATO</b>  |
|    |    | <b>RESETN</b> |
|    | 8  | <b>SSN</b>    |
|    | ۱0 | <b>SDI</b>    |
|    | 12 | <b>SDO</b>    |
| 13 | 4  | <b>SCLK</b>   |
|    |    |               |

<span id="page-6-3"></span>*Figure 2: Interface Connector for Development*

The SPI bus operates in Mode 0 (CPOL = 0 and CPHA = 0), which means that the data is sampled on the rising edge, and is generated on the falling edge, of SCLK. The signals use 3.3V digital CMOS levels. A detailed signal description is provided below:

- SCLK input: should receive a clock signal from the host during SPI transactions. The clock must have a 50% duty cycle. Internal to the SC1905, this pin is pulled down to ground through a 50KΩ resistor.
- SSN (Slave Select input) functions as an active-low slave selector. Internal to the SC1905, this pin is pulled up to DVDD33 by a  $50KΩ$  resistor.
- SDI input: functions to receive addresses, messages/commands, and data values from the host. This signal should be wired to the MOSI (master out/slave in) signal from the Bus Master. Internal to the SC1905, this pin is pulled down to ground through a 50KΩ resistor.
- SDO three-state output: this signal should be wired to the host MISO signal (master in/slave out). This pin does not have an internal pullup/pulldown and must be externally pulled-up by a 10KΩ resistor to DVDD33. This pin is capable of driving 12mA. Below is the equation for determining the maximum load capacitance for the SDO pin:
	- $\circ$  C<sub>MAX</sub> (shunt to ground) = 3.75e-4/f<sub>SPI</sub> (in Farad), where f<sub>SPI</sub> is the frequency of the SPI communication in Hz.
	- $\circ$  For example: for f<sub>SPI</sub> = 3MHz, the maximum load capacitance (C<sub>MAX</sub>) to ground is 125pF. The SC1905 SDO pin capacitance is 2.8pF and must be taken into account when calculating  $C_{MAX}$ .
	- $\circ$  For values greater than C<sub>MAX</sub>, a buffer such as the NC7WZ16P6X would be required.

#### *IMPORTANT: SSN should be disabled after each transaction as described below.*

In addition to these pins, pin 49 (RESETN) and pin 60 (LOADENB) are required for:

- operating the GUI
- upgrading FW
- configuring the SC1905 from the host.

See sections [2.2](#page-10-0) and [2.3](#page-10-1) [for additional details.](#page-8-3)

[Figure](#page-8-3) 3 t[o Figure 7](#page-9-1) illustrate examples of transactions used for SPI host message communication (sectio[n 3\)](#page-11-0) or EEPROM read and write instructions (sectio[n 4\)](#page-31-0).

See Microchip 25A512 data sheet for additional details on transactions with the internal EEPROM.

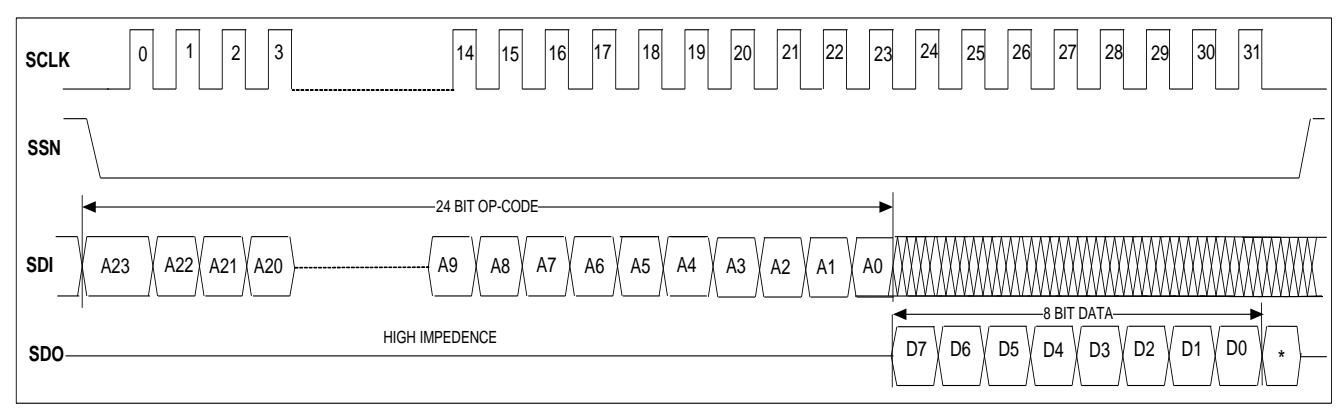

<span id="page-8-3"></span>*Figure 3: Single-Byte Read*

<span id="page-8-0"></span>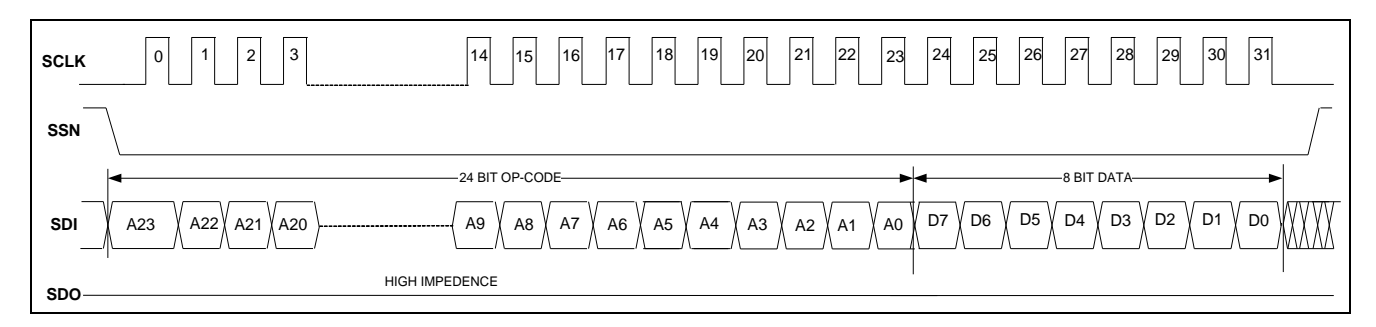

*Figure 4: Single-Byte Write*

<span id="page-8-1"></span>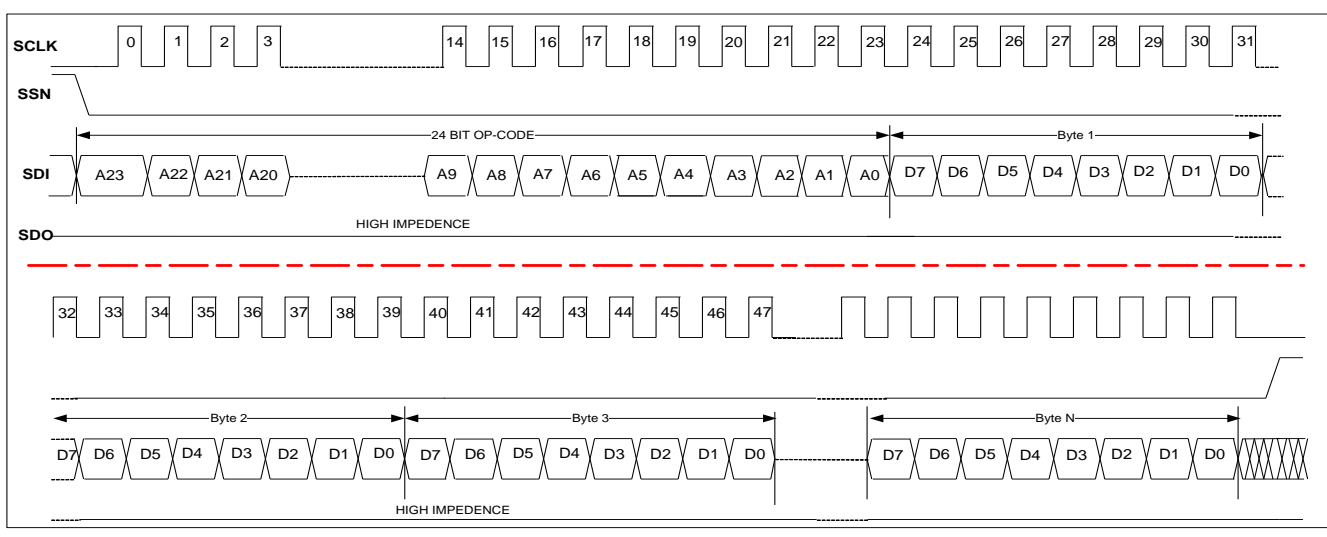

<span id="page-8-2"></span>*Figure 5: Four-Byte Write*

<span id="page-9-0"></span>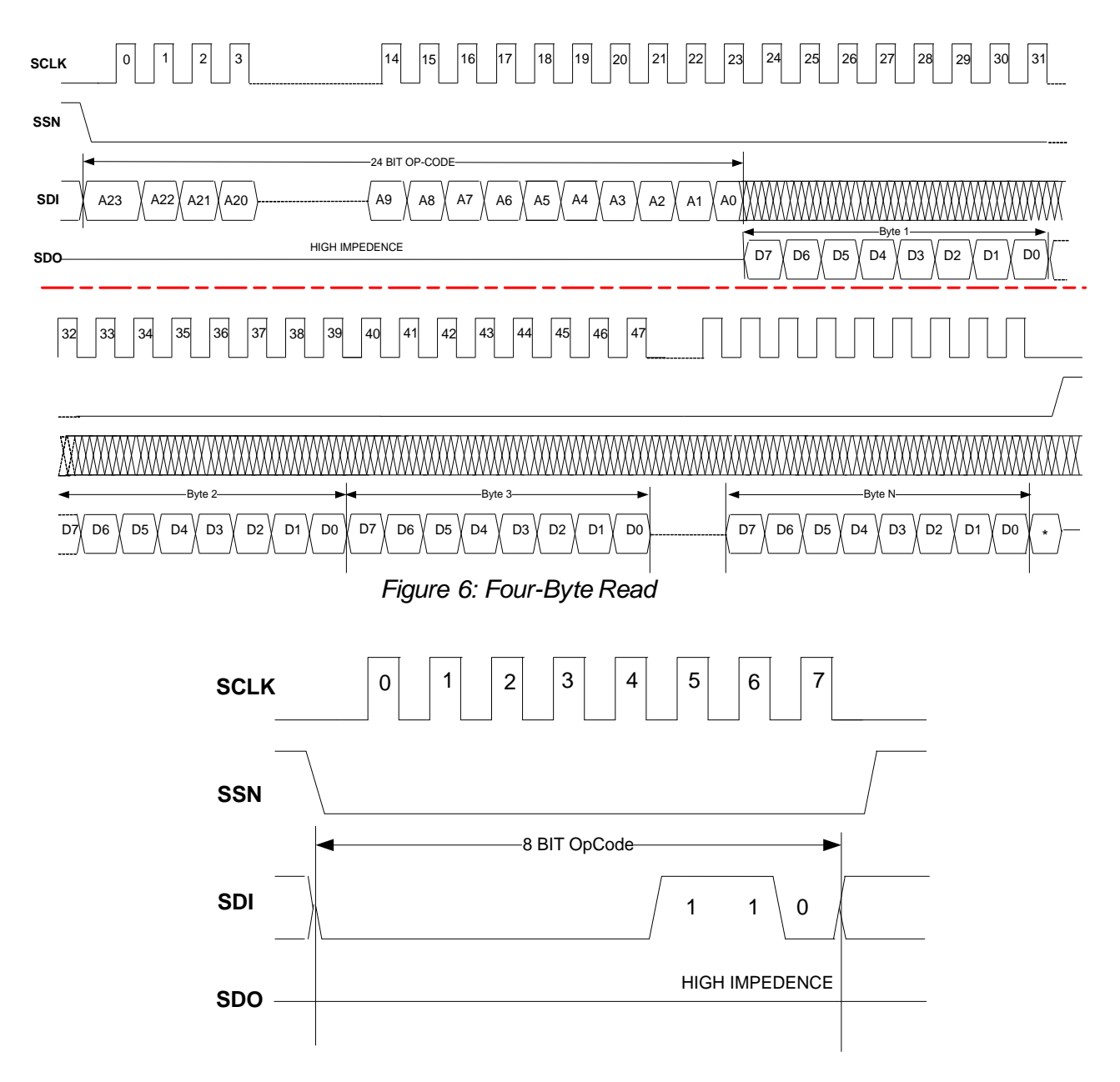

<span id="page-9-1"></span>*Figure 7: SPI Special Command 06*

## **2.2. LOADENB (Pin 60) For Firmware Upgrade**

<span id="page-10-0"></span>LOADENB (pin 60) should be utilized when updating firmware. Input to the pin should be 3.3V CMOS level. Internally, this pin is pulled down to ground through a 50KΩ resistor. If the system has a host controller, it is recommended to connect this pin to one of its GPIO's. While this signal is set LOW, the SC1905 will be in normal operational mode. When the LOADENB signal is high, the SC1905 will be placed in a special mode where the SPI Bus is directly connected to the internally embedded EEPROM. In this mode, the SC1905 must be placed in a continuous reset mode by setting pin 49 (RESETN) to low. Throughout firmware updates, LOADENB must be at logic level high and. at the completion of the process, the signal must transition to logic level low. After the programming has been completed, a hard reset should be initiated by commanding the RESETN input low for at least 1µs, then toggled high.

## <span id="page-10-1"></span>**2.3. RESETN (Pin 49) to Reset SC1905**

It is required that RESETN, pin 49, be connected to a host processor through a GPIO connection or use a 1uF capacitor connected between pin 49 and ground. The RESETN pin is internally pulled-up to DVDD33 through a 50KΩ resistor. The RESETN (active-low) signal must be kept low for at least 100µs after the last supply is ramped to at least 90% of its final level; or it can be pulsed (from high to low, kept there for at least 1µs, and then back to high). When this signal is low, the SC1905 will be in a reset mode. When the signal goes high, the SC1905 will begin to boot-up and will complete this process in approximately 1 to 3 seconds (depending on the firmware version). After the boot-up process, SC1905 will start adapting towards optimal linearization.

Implementing a host GPIO connection to pin 49, RESETN allows the Host Processor to remotely reset the SC1905 if a re-initialization is required.

## <span id="page-11-0"></span>**3. SPI Host Message Communication**

The SC1905 requires a remote interface connection to configure critical parameters, like frequency range and min/max frequency scan bounds. In addition, this allows the user to provide the operational status and error/warning information that are critical for board start-up and debugging. The SC1905 should either be connected to an external host or SPI connector to be able to use the GUI. This provides the following benefits:

- 1. Ability to download updated versions of SC1905 firmware with incremental feature sets.
- 2. Ability to obtain continuous operational status.
- 3. Ability to obtain error/warning alarms.
- 4. Ability to configure the SC1905 to the appropriate frequency range with the corresponding Min and Max Frequency scanning range limits.

To exchange information with the SC1905 internal memory over the SPI bus, the Host must follow the communication protocol described in the following sections.

### <span id="page-11-1"></span>**3.1. Host Procedure for 4-Byte Message Communication**

This section summarizes the Host procedure for 4-byte message communication. Refer t[o Figure](#page-14-0)  [8](#page-14-0) for the host flow diagram. Three types of registers are used in this message communication protocol.

- 1. **MRB**: 4-byte Message Reply Buffer
- 2. **RSR**: 1-byte Read Status Register
- 3. **CHK**: 1-byte Checksum Register

Five transmissions are required to read/write these registers.

### <span id="page-11-2"></span>3.1.1. **MRB Read Transaction**

This transaction consists of two parts. In the first part of the transaction, the Host sends an Opcode which indicates an MRB register read transaction. In the second part of the transaction, the SC1905 sends the 4 bytes of the MRB register. The total transaction length is 56 SCLK cycles. This transaction is described in [Figure 8.](#page-14-0)

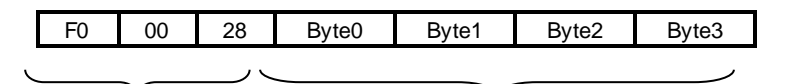

Host Sending Opcode SC1905 Response

### 3.1.2. **MRB Write Transaction**

<span id="page-11-3"></span>This transaction consists of two parts. In the first part, the Host sends the Opcode indicating a write transaction to MRB registers. In the second part of transaction, the Host sends 4 message bytes to be written to MRB registers. The total transaction length is 56 SCLK cycles. This transaction is described in [Figure 8.](#page-14-0)

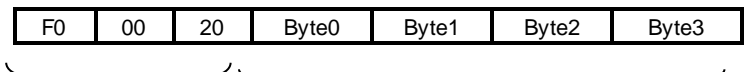

Host Sending Opcode Host Sending Message Bytes

### <span id="page-12-0"></span>3.1.3. **RSR Read Command**

This transaction consists of two parts. In the first part of transaction, the Host sends the Opcode to read the RSR register. In the second part of the transaction, the SC1905 sends 1-byte which is the contents of the RSR register. The total transaction length is 32 SCLK cycles. Note that RSR is a read only register. This transaction is described in [Figure 8.](#page-14-0)

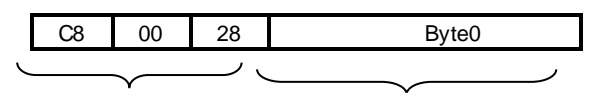

Host Sending Opcode SC1905 Response

### <span id="page-12-1"></span>3.1.4. **CHK Read Command**

This transaction consists of two parts. In the first part of the transaction, the Host sends the Opcode to read the CHK register. In the second part of the transaction, the SC1905 sends the 1 byte content of the CHK register. The total transaction length is 32 SCLK cycles. This transaction is described in [Figure 8.](#page-14-0)

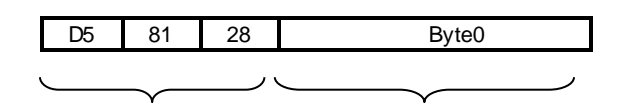

Host Sending Opcode SC1905 Response

### <span id="page-12-2"></span>3.1.5. **CHK Write Command**

In this transaction, the Host sends the Opcode to write the CHK register along with the checksum value. The total transaction length is 32 SCLK cycles. This transaction is described in [Figure 8.](#page-14-0)

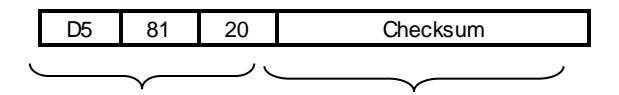

Host Sending Opcode Checksum

### <span id="page-13-0"></span>3.1.6. **Read/Write Message Protocol**

The following steps summarize the read/write message protocol:

- 1. Wait at least one second following reset before proceeding with step 2.
- 2. Host reads the RSR to determine current value.
- <span id="page-13-1"></span>3. Compose the four-byte message to write to the MRB, then compute the modulo-256 sum over these four bytes. Then compute the one's complement of the resulting value (i.e., invert each bit). The resulting value is the checksum for the message.
- 4. Write the checksum found in ste[p 3](#page-13-1) to the CHK register.
- 5. Write the four-byte message to the MRB. Start a timer with expiration value of one second upon completion of the write.
- 6. Host reads the RSR by using the RSR read command, C8 00 28. Read byte can assume the following four values:

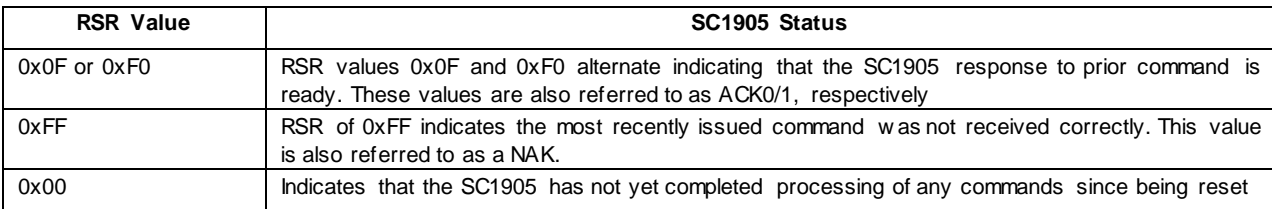

Host should keep polling the RSR every 5ms until either the timer expires or the RSR changes value. Any value other than the four in this table, is treated the same as a NAK.

- 1. If the expected ACK is returned before the timer expires, host reads the MRB registers by issuing an MRB read command, then read the CHK register by issuing a CHK read command. If timer expires before the RSR changes, or new RSR value is anything other than expected ACK, return to step 4.
- 2. Host computes the ones complement modulo-256 checksum over the five bytes consisting of the four bytes read from the MBR register plus the one byte from the RSR. Compare against the value read from the CHK register. If the values match, then transaction is complete. Otherwise, return to step 4.

#### *IMPORTANT: After Reset, the first read byte of MRB will remain 0x00 until the first command response is available.*

*The SSN should be disabled after each transaction as described above.*

*Before sending a command, it is required to read the RSR.* 

- *1. If 0x0F is read, then 0xF0 will indicate that the response to the command is ready.*
- *2. Similarly, if 0xF0 was read before sending the command, then 0x0F will indicate that the response of the command is ready.*
- *3. If the chip was reset, then "0x00" will be read and either 0xF0 or 0x0F will indicate that the response to the command is ready.*

[Figure 8](#page-14-0) provides a flow diagram that illustrates the sequence of actions from the start of a transaction to the completion.

See sectio[n 3.6](#page-21-0) for examples of SPI Message Communication Commands.

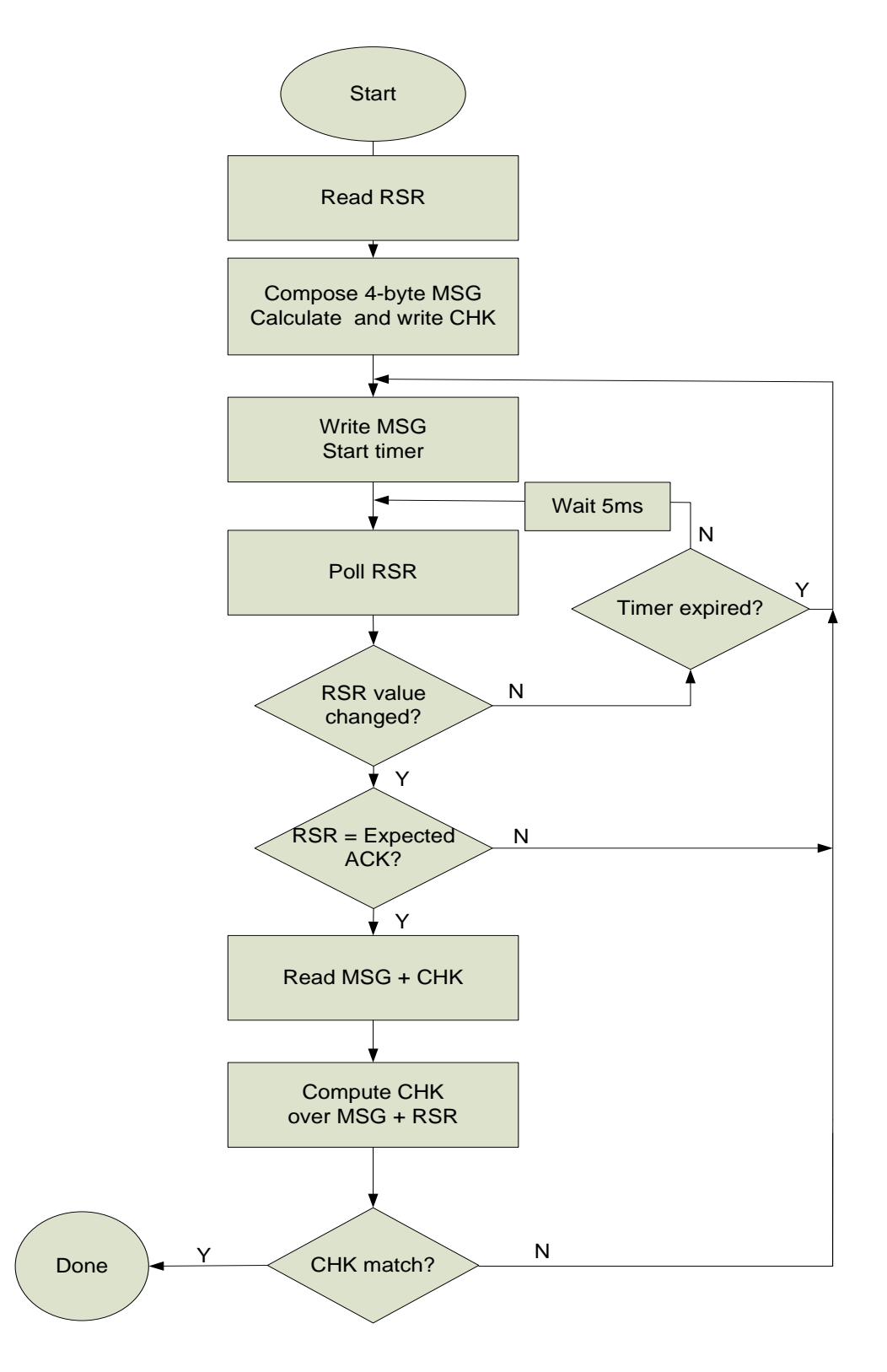

<span id="page-14-0"></span>*Figure* 8*: Host Flow Diagram*

## <span id="page-15-0"></span>**3.2. SPI Message Read/Write Command Format**

<span id="page-15-5"></span>SPI messages to read/write 1 or 2-byte are described in the following sections. These commands only allow accessing the first 4K bytes of the scratch memory. For some of the parameters, it is required to access address beyond the 4K limit. Then it is required to send a special command to extend the readable range.

### <span id="page-15-1"></span>**3.2.1. Host Message to Read 1-byte from the Scratch Memory**

Host Message to read 1-byte from the scratch is

<del>YY 100 00 00 2X 1 YY 1 2Z<sub>1</sub> 1 00 2</del>

Host Message SC1905 Response

Where XYY is the hexadecimal address in the scratch and  $ZZ_1$  the 1-byte value read.

### <span id="page-15-2"></span>**3.2.2. Host Message to Read 2-bytes From the Scratch Memory**

Host Message to read 2-bytes from the scratch is

6X YY 00 00 <del>EX YY  $\sqrt{27}$   $\sqrt{27}$  22</del>

Host Message

SC1905 Response

Where XYY is the hexadecimal address in the scratch and  $ZZ_1$   $ZZ_2$  the 2-byte value read.

### <span id="page-15-3"></span>**3.2.3. Host Message to Write 1-byte to the Scratch Memory**

Host Message to write 1-byte to the scratch is

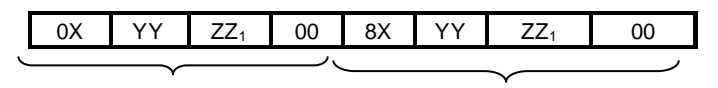

Host Message

SC1905 Response

Where XYY is the hexadecimal address in the scratch and  $ZZ_1$  the 1-byte value written.

### <span id="page-15-4"></span>**3.2.4. Host Message to Write 2-bytes to the Scratch Memory**

Host Message to write 2-bytes to the scratch is

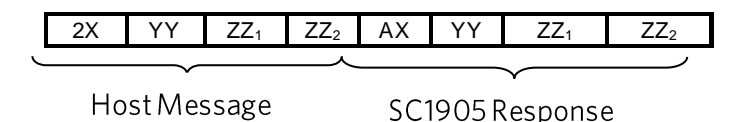

Where XYY is the hexadecimal address in the scratch and  $Z_{1}$   $Z_{2}$  the 2-byte value written.

## **3.2.5. Supported SPI Message Communication Commands**

<span id="page-16-0"></span>These SPI messages use the host message protocol described in sectio[n 1.](#page-11-1) Please refer t[o Figure](#page-14-0)  [8](#page-14-0) for Host Flow Diagram. See sectio[n 8.2](#page-65-0) for example code for reading SPI message parameters.

| <b>Scratch</b><br>Address (Hex) | <b>Size/Access</b> | Variable Name    | <b>Description</b>                                                                                                    |
|---------------------------------|--------------------|------------------|----------------------------------------------------------------------------------------------------|
| 003                             | 8-bit R            | FW Version       | Get Firmware version. Represents W.X.YY.ZZ where each<br>hexadecimal digit for W and X is separately displayed as a<br>decimal where a value 0x60 w ould be displayed as 6.0.YY.ZZ                                                                                                    |
| 004                             | 8-bit R            | Get FW Build MSB | Get Firmw are build MSB. Represents W.X.YY.ZZ where YY is<br>the value converted to ASCII decimal where a value $WX =$<br>$0x60$ and $YY = 01$ is displayed as 6.0.01.ZZ                                                                                                    |
| 005                             | 8-bit R            | <b>Status</b>    | The Host should Get Status at least every 2s and not faster<br>$100ms$ .<br>than<br>every<br>"1"<br>Bit#7<br>Error<br>occurred<br>if<br>bit<br>contains<br>"1"<br>Bit#6<br>if<br>Warning<br>occurred<br>bit<br>contains<br><b>Bit#5-0</b><br>contains<br>describing<br>value<br>overall<br>status:<br><b>INIT</b><br>000000<br>$=$<br>000001<br><b>FSA</b><br>(Full<br>Adaptation)<br>Speed<br>$=$<br>000011<br><b>TRACK</b><br>(Tracking)<br>$=$<br>$000110 = CAL$ (Calibrating)<br>$001001$ = PDET (Calibrating)<br>Other values not valid modes<br>If bit#7 is set, host should "Read Error" within 6s. SC1905 will<br>reset 6s after an error occurs. Error information will be lost<br>after reset.<br>If bit#6 is set, host should "Read Warning" and "Clear<br>Warning". |
| 006                             | 8-bit R            | Error            | Host to read error code from SC1905. XX is the decimal error<br>number. 00 means no error. Any other values mean that the<br>chip has an internal failure and should not typically happen.<br>Please refer to the release note for Error code.                                                                                                    |
| 007                             | 8-bit R            | Warning          | Host to read warning code from SC1905. YY is the decimal<br>w arning number. Please refer to the release note for Warning<br>code.                                                                                                    |
| 008                             | 8-bit RW           | Output Mode      | Output Mode<br>$XX = 00 =$ RFOUT Disabled (Adaptation is frozen<br>and SC1905 is not linearizing the PA)<br>$XX = 01$ = "FW Control". This means RFOUT is enabled, by<br>default, but can be disabled by the firmw are. For example, in<br>CAL, RFOUT Status is OFF, even if the mode is set to "FW<br>Control" Required: After changing Output Mode, send the<br>"Activate Outputs" messages to be effective. See Table 2                                                                                                    |
| 00A                             | 8-bit R            | FW Build LSB     | Firmw are Build LSB. Represents W.X.YY.ZZ where ZZ is the<br>value converted to ASCII decimal where a value $WX = 0x60$ ,<br>$YY = 01$ and $ZZ = 00$ is displayed as 6.0.01.00                                                                                                    |
| 010                             | 8-bit R            | Frequency Range  | XX hexadecimal value of Frequency Range.<br>$XX = 04$ : 698MHz -1040MHz<br>$XX = 05: 1040MHz - 2080MHz$<br>$XX = 06: 698MHz - 2700MHz$<br>$XX = 07: 1800MHz - 2700MHz$<br>$XX = 08: 2700MHz - 3500MHz$<br>$XX = 09: 3300MHz - 3800MHz$                                                                                                    |

<span id="page-16-1"></span>**Table 1: Scratch Parameters Available Through SPI Messages**

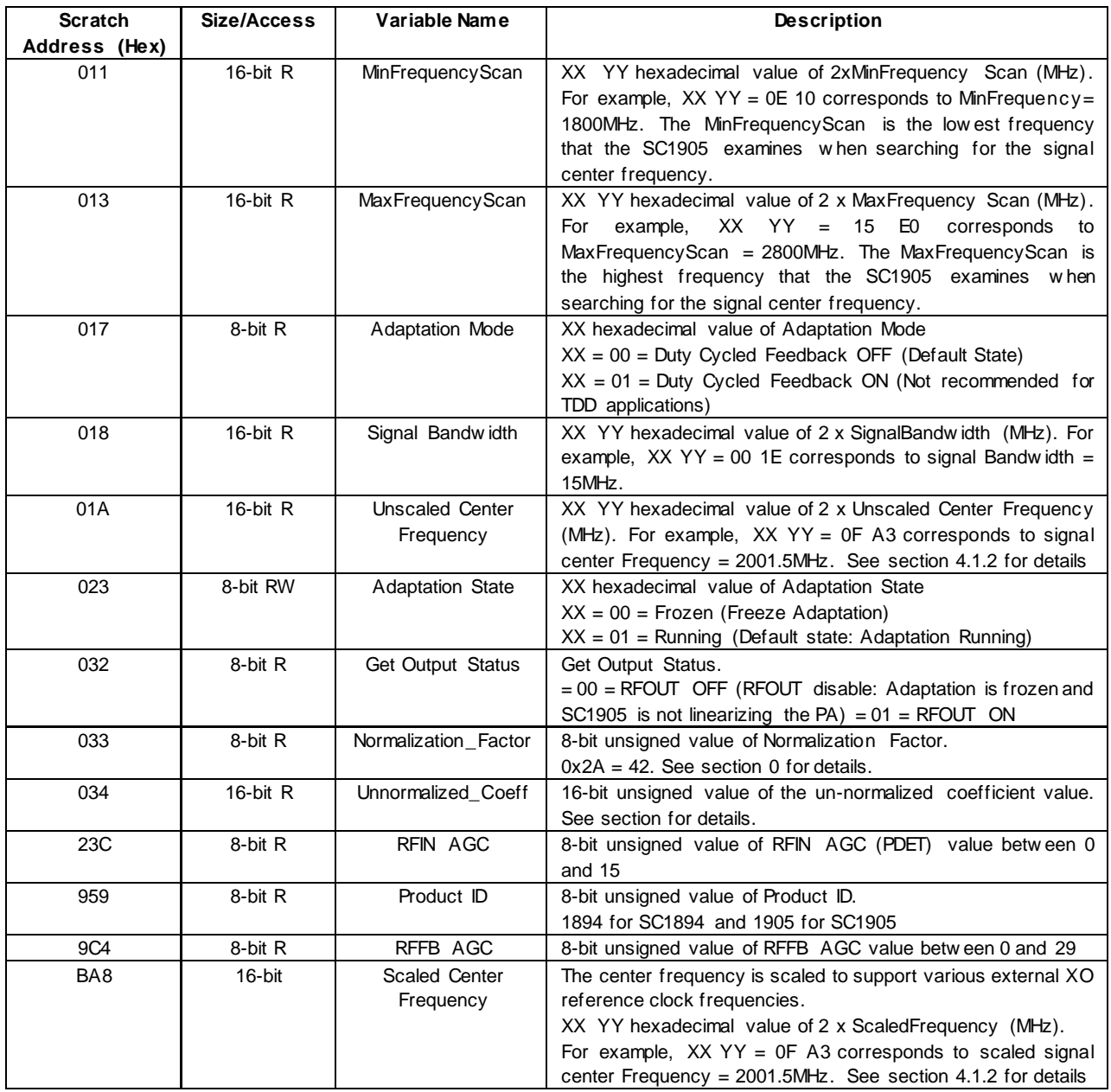

*IMPORTANT: If the Message is less than 4-bytes long, it is required that 4-bytes be sent before disabling the SSN (although the content of the additional bytes may not have any particular value). So, for 2-byte messages, it is required to add two dummy bytes. Similarly, if the Reply is fewer than 4-bytes long, it is required that all 4-bytes are received before disabling the SSN. So, for a 2-byte response, 2 extra bytes will be received and discarded.*

*After changing Output Mode, it required to send the "Activate Outputs" messages to be effective. See [Table 2.](#page-18-1)*

# <span id="page-18-0"></span>**3.3. Special Commands**

## <span id="page-18-1"></span>**Table 2: SpecialSPI Commands**

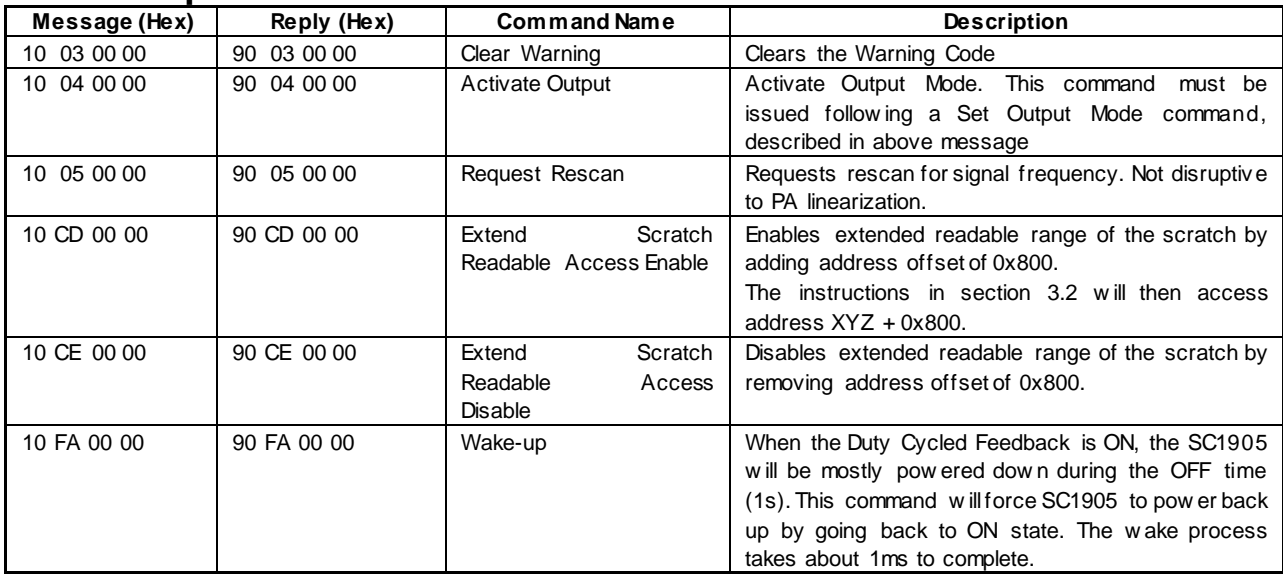

## <span id="page-19-0"></span>**3.4. Special SPI Commands for Smooth Mode Calibration**

The SC1905 can operate in one of two modes: Smooth Mode and Optimized Mode. In Optimized Mode, the firmware will execute the full AGC routines to find the optimal settings for the various attenuators and amplifiers in the SC1905 hardware whenever the conditions change. For example, if the PA output power is stepped down several dB, the AGC routines will be rerun. This causes significant spectral distortion during the time it occurs, but the final correction performance will usually be the best achievable by the hardware. Optimized mode is therefore not suitable for dynamic operation. It is mainly intended for tuning PAs and debugging performance issues. To switch to Smooth Mode, a calibration procedure is run. The procedure essentially involves applying a waveform, then issuing some SPI commands to the firmware. The full AGC routines are run and the values stored in EEPROM by the firmware. Once these calibration parameters have been written, the device is operating in Smooth Mode. In Smooth Mode, if some condition (such as PA output power or temperature) changes, the firmware estimates what the optimal values are for the various AGC indices for the new condition, rather than rerunning the full AGC routines. The final settings may not be optimal, but they will be close enough that performance is only slightly degraded relative to what would be achieved in Optimized mode. The main benefit is that there is little spectral disruption in dynamic conditions. If the calibration values in EEPROM are zeroed out, and the device reset, then it reverts back to Optimized Mode. The SPI commands used for Smooth Mode calibration are described i[n Table 3.](#page-20-1) Use of these commands is described in Section [7,](#page-61-3) with example code provided in sections [8.3](#page-67-0) and [0.](#page-67-1)

### <span id="page-20-1"></span>**Table 3: SPI Messages Communication Commands for Smooth Mode Calibration**

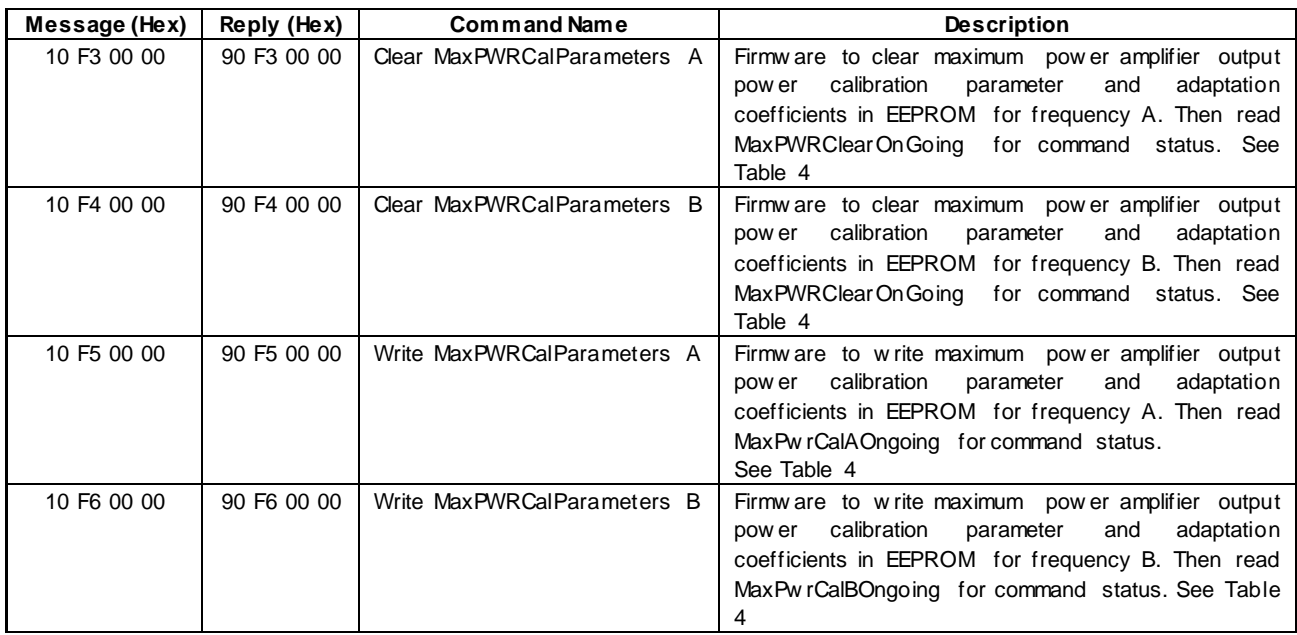

### <span id="page-20-2"></span>**Table 4: Scratch Parameters for Smooth Calibration Command Status**

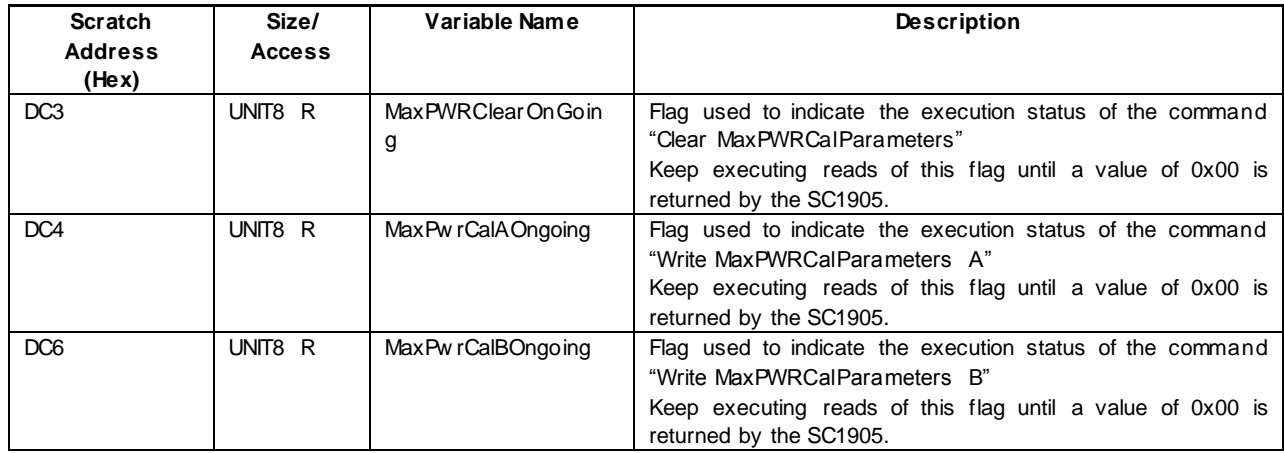

## <span id="page-20-3"></span>**3.5. Average of the Magnitudes of the Coefficients**

<span id="page-20-0"></span>In "FSA" and "TRACK" states, the average of the magnitudes of the coefficients is computed as follows:

Average\_Coeff = Unnormalized\_Coeff/Normalization\_Factor;

Refer to Section [3.2](#page-15-5) for instructions on how to get these parameters.

Example:

Unnormalized\_Coeff =  $0x0459 = 1113$ 

Normalization\_Factor = 42

Then Average\_Coeff =  $1113/42 = 26.5$ 

## <span id="page-21-0"></span>**3.6. Examples of SPI Message Communication Commands**

### <span id="page-21-1"></span>3.6.1. **To Read the Product ID from Scratch**

 $productID = rfpal msgCmdRead(h, hex2dec('959'),1)$ 

 $-$  D5 81 20 3D %CHK Write Command CHK = 3D

-> C8 00 28 00 %Read RSR

<- FF FF FF 0F % RSR Value is 0F

-> F0 00 20 69 59 00 00 % Send command With MRB Write Transaction

% CHK Computation. Mod256(0x69+0x59) =Mod256(0xC2) = 0xFF-0xC2 = 0x3D = CHK

-> C8 00 28 00 %Read RSR

<- FF FF FF F0 % Value is F0 indicates that the response to the command is ready to be read

-> F0 00 28 00 00 00 00 %MRB Read Transaction to read the response

 $\leq$ - FF FF FF E9 59 07 71 %Response = 0x0771 = 1995

-> D5 81 28 00 %Read CHK to make sure it matches the computed CHK

 $\leq$ - FF FF FF 55 % Read CHK = 0x55

CHK computation. Mod256(0xF0 + 0xE9 + 0x59 + 0x07 + 0x71) = 0xFF - 0xAA = 0x55 product  $D = 1905$  % For the SC1905

### 3.6.2. **To Read the FW Build LSB from Scratch**

<span id="page-21-2"></span>The following shows the different SPI transactions to read the FW Build LSB from scratch:  $FWBuildLSB = rfoal msgCmdRead(h, hex2dec('00A'), 0)$ 

 $-$  > D5 81 20 **B5** %CHK Write Command CHK = B5

-> C8 00 28 00 %Read RSR

<- FF FF FF **0F** % Value is 0F

-> F0 00 20 40 0A 00 00 % Send command With MRB Write Transaction

% CHK Computation. Mod256(0x40+0x0A) = Mod256(0x4A) = CHK = 0xFF-0x4A = **0xB5**

-> C8 00 28 00 %Read RSR

<- FF FF FF **F0** % Value is F0 indicates that the response to the command is ready to be read

- -> F0 00 28 00 00 00 00 %MRB Read Transaction to read the response
- <- FF FF FF C0 0A **08** 00 %Response to Read FW Build LSB is 08
- -> D5 81 28 00 %Read CHK to make sure it matches the computed CHK
- <- FF FF FF **3D** %Read CHK = 3D

% CHK computation. Mod256(0xF0+0xC0+0x0A+0x08+0) = 0xFF - 0xC2 = **0x3D = CHK**  $FWBuildLSB = 8$ 

### 3.6.3. **To Enable/Disable RFOUT**

<span id="page-22-0"></span>To disable RFOUT, the following shows the different SPI commands:

err = SPImsgRfOutEnable(h, 0)

-> D5 81 20 **F7** % Write CHK = 0xF7

-> C8 00 28 00 %Read RSR

<- FF FF FF **F0** %Value is F0

-> F0 00 20 00 08 00 00 % Send MRB Write Transaction to write '0' to Output Mode scratch variable

% CHK Computation. Mod256(0x0+0X8) = 0x8. CHK = 0xFF-0x8 = **0xF7**

-> C8 00 28 00 %Read RSR

<- FF FF FF **0F** %Value is 0F indicates that the response to the command is ready to be read

-> F0 00 28 00 00 00 00 %MRB Read Transaction to read the response

<- FF FF FF 80 08 00 00 %SC1905 response

-> D5 81 28 00 %CHK Read Command to verify response CHK

 $\epsilon$ - FF FF FF 68 % CHK = 0x68 is read

% CHK computation. Mod256(0x0F+ 0x80+0x08+0x00+0x00+0) = 0x97. CHK = 0xFF-0x97 = **0x68**

 $-$ > D581 20 EB %Write Command CHK =  $0xEB$ 

-> C8 00 28 00 %Read RSR

<- FF FF FF 0F % Value is 0F

-> F0 00 20 10 04 00 00 %Activate Output command is sent with MRB Write Transaction

% CHK Computation. Mod256(0x10+0X04+0x00+0x00) = 0x14. CHK = 0xFF-0x14 = **0xEB**

-> C8 00 28 00 %Read RSR

<- FF FF FF F0 %Value is F0 indicates that the response to the command is ready to be read

-> F0 00 28 00 00 00 00 %MRB Read Transaction to read the response

<- FF FF FF 90 04 00 00 %SC1905 response

-> D5 81 28 00 %CHK Read Command to verify response CHK

 $\le$ - FF FF FF 7B %CHK = 0x7B is read

%CHK computation. Mod256(0xF0+ 0x90+0x04+0x00+0x00+0) = 0x84. CHK = 0xFF-0x84 = **0x7B**

 $err = 0$ 

To Set RFOUT to FW Control, the following shows the different SPI commands:

err = SPImsgRfOutEnable(h, 1)

 $-$  D5 81 20 F6 %W rite CHK = 0xF6

-> C8 00 28 00 %Read RSR

<- FF FF FF **F0** %Value is F0

-> F0 00 20 00 08 01 00 % Send MRB Write Transaction to write '1' to Output Mode scratch variable

-> C8 00 28 00 %Read RSR

<- FF FF FF **0F** %Value is 0F indicates that the response to the command is ready to be read

-> F0 00 28 00 00 00 00 %MRB Read Transaction to read the response

<- FF FF FF 80 08 01 00 %SC1905 response to Output Mode write command

-> D5 81 28 00 %CHK Read Command to verify response CHK

 $\epsilon$ - FF FF FF 67 %CHK = 0x67 is read

% CHK computation. Mod256(0x0F+ 0x80+0x08+0x01+0x00+0) = 0x98. CHK = 0xFF-0x97 = **0x67**

 $-$  D5 81 20 EB %W rite Command CHK = 0xEB

-> C8 00 28 00 %Read RSR

<- FF FF FF **0F** %Value is 0F

-> F0 00 20 10 04 00 00 %Activate Output command is sent with MRB Write Transaction

-> C8 00 28 00 %Read RSR

<- FF FF FF **F0** %Value is F0 indicates that the response to the command is ready to be read -> F0 00 28 00 00 00 00 %MRB Read Transaction to read the response

<- FF FF FF 90 04 00 00 %4-byte SC1905 response

-> D5 81 28 00 %CHK Read Command to verify response CHK with SC1905 4-byte response+RSR value

 $\le$ - FF FF FF 7B %CHK = 0x7B is read

%CHK computation. Mod256(0xF0+0x90+0x04+0x00+0x00)=0x84. CHK = 0xFF-0x84 = **0x7B**  $err = 0$ 

### 3.6.4. **To Clear Warnings**

<span id="page-24-0"></span> $err = rfoalmsaSa(h.03)$ 

-> D5 81 20 EC %CHK Write Command

-> C8 00 28 00 %Read RSR

<- FF FF FF **F0** %Value is F0

-> F0 00 20 10 03 00 00 %Clear warning command is sent with MRB Write Transaction

-> C8 00 28 00 %Read RSR

<- FF FF FF **0F** %Value is 0F indicates that the response to the command is ready to be read

-> F0 00 28 00 00 00 00 %MRB Read Transaction to read the response

<- FF FF FF 90 03 00 00 %4-byte SC1905 response

-> D5 81 28 00 %CHK Read Command to verify response CHK with SC1905 4-byte response+RSR value

 $\leq$ - FF FF FF 5D %CHK = 0x5D is read

%CHK computation. Mod256(0x0F+ 0x90+0x03+0x00+0x00)=0xA2. CHK = 0xFF-0xA2 = **0x5D**  $err = 0$ 

To Clear MaxPWRCalParameters A

SC1905clearMaxPWRCalParameters(h, 0)

-> D5 81 20 **FC** %CHK Write Command

-> C8 00 28 00 %RSR Read Command

<- FF FF FF **0F** %0F is read from RSR before sending Command. Waiting for F0 for response to be ready

-> F0 00 20 10 F3 00 00 %Clear Max PWR Cal Parameters command

- % Mod256(0x10+0xF3+0+0)=0x03. CHK = FF-0x03 = FC
- -> C8 00 28 00 %Send RSR Read Command until F0 is read

<- FF FF FF **0F** %0F is read from RSR. Response not ready. Waiting for F0 for response to be ready

-> C8 00 28 00 %Send RSR Read

<- FF FF FF **0F** %0F is read from RSR. Response not ready. Waiting for F0 for response to be ready

-> C8 00 28 00 %Send RSR Read

<- FF FF FF **0F** %0F is read from RSR. Response not ready.

- -> C8 00 28 00 %Send RSR Read
- <- FF FF FF **0F** %0F is read from RSR. Response not ready.
- -> C8 00 28 00 %Send RSR Read
- <- FF FF FF **0F** %0F is read from RSR. Response not ready.
- -> C8 00 28 00 %Send RSR Read
- <- FF FF FF **0F** %0F is read from RSR. Response not ready.
- -> C8 00 28 00 %Send RSR Read
- <- FF FF FF **0F** %0F is read from RSR. Response not ready.
- -> C8 00 28 00 %Send RSR Read
- <- FF FF FF **0F** %0F is read from RSR. Response not ready.
- -> C8 00 28 00 %Send RSR Read
- <- FF FF FF **0F** %0F is read from RSR. Response not ready.
- -> C8 00 28 00 %Send RSR Read
- <- FF FF FF **0F** %0F is read from RSR. Response not ready.
- -> C8 00 28 00 %Send RSR Read
- <- FF FF FF **0F** %0F is read from RSR. Response not ready.
- -> C8 00 28 00 %Send RSR Read
- <- FF FF FF **F0** % Value is F0, which means that the response to Command is ready
- -> F0 00 28 00 00 00 00 %MRB Read

<- FF FF FF 90 F3 00 00 %SC1905 Command response 90 F3 00 00

-> D5 81 28 00 %CHK Read Command

 $\le$ - FF FF FF 8C %CHK = 0x8C

% CHK computation. Mod256(0xF0+0x90+0xF3+0+0)=0x73. CHK = 0xFF-0x73 = 0x8C

-> D5 81 20 EF %Write CHK=0xEF for Command

-> C8 00 28 00 %Send RSR Read

<- FF FF FF F0 %Value is 0xF0

-> F0 00 20 4D C3 00 00 %Read MaxPWRClearOnGoing value with MRB Write Transaction

% Mod256( $0x4D+0xC3+0+0$ )=0x10. CHK = FF-0x10 = EF is correct.

-> C8 00 28 00 %Send RSR Read

<- FF FF FF 0F %Value is 0F, which means that the response to Command is ready

-> F0 00 28 00 00 00 00 %MRB Read Transaction to read the response

<- FF FF FF CD C3 00 00 %SC1905 4-byte response to Command to Read MaxPWRClearOnGoing

% 0 means that "Clear MaxPWRCalParameters" Command is completed.

-> D5 81 28 00 %CHK Read Command to verify response CHK with SC1905 4-byte response+RSR value

 $\epsilon$ - FF FF FF 60 % CHK = 0x60 is read

<span id="page-25-0"></span>% CHK computation. Mod256(0x0F+ 0xCD+0xC3+0x00+0x00)=0x9F. CHK = 0xFF-0x9F = 0x60

### 3.6.5. **Write MaxPWRCalParameters A**

The following shows the different SPI transactions for the Write MaxPWRCalParameters A: rfpal\_msgSa(h,hex2dec('F5'))

 $-$ > D5 81 20 FA %Write CHK = FA

-> C8 00 28 00 %RSR Read Command

<- FF FF FF F0 %Value is F0

-> F0 00 20 10 F5 00 00 %Send "Write MaxPWRCalParameters A" command with MRB Write **Transaction** 

-> C8 00 28 00 %RSR Read Command

<- FF FF FF 0F %Value is 0F, which means that the response to Command is ready

-> F0 00 28 00 00 00 00 %MRB Read Transaction to read the SC1905 response

<- FF FF FF 90 F5 00 00 %SC1905 4-byte response to Command

-> D5 81 28 00 %CHK Read Command to verify response CHK with SC1905 4-byte response+RSR value

 $\leq$ - FF FF FF 6B %CHK = 0x6B is read

% CHK computation. Mod256(0x0F+ 0x90+0xF5+0x00+0x00)=0x94. CHK = 0xFF-0x94 = **0x6B**  $ans = 0$ 

Then it is required to read the MaxPwrCalAOngoing flag to make sure the "Write MaxPWRCalParameters A" command has been completed.

calAOngoingFlg = rfpal\_msgCmdRead(h,hex2dec('DC4'),0);

 $-$  D5 81 20 EE %Write CHK = EE

-> C8 00 28 00 %RSR Read Command

<- FF FF FF F0 %Value is F0

-> F0 00 20 4D C4 00 00 %Read MaxPwrCalAOngoing value with MRB Write Transaction

-> C8 00 28 00 %RSR Read Command

<- FF FF FF 0F %Value is 0F, which means that the response to Command is ready

-> F0 00 28 00 00 00 00 %MRB Read Transaction to read the SC1905 response

<- FF FF FF CD C4 01 00 %SC1905 4-byte response:

%1 means "Write MaxPWRCalParameters A" not complete yet.

-> D5 81 28 00 %CHK Read Command to verify response CHK with SC1905 4-byte response+RSR value

 $\leq$ - FF FF FF 5E %CHK = 0x5E is read

%CHK computation. Mod256(0x0F+ 0xCD+0xC4+0x01+0x00)=0xA1. CHK = 0xFF-0xA1 = **0x5E**  $-$  D5 81 20 EE %Write CHK = EE

-> C8 00 28 00 %RSR Read Command

<- FF FF FF 0F %Value is 0F

-> F0 00 20 4D C4 00 00 %Read MaxPwrCalAOngoing value with MRB Write Transaction

-> C8 00 28 00 %RSR Read Command

<- FF FF FF F0 %Value is F0, which means that the response to Command is ready

-> F0 00 28 00 00 00 00 %MRB Read Transaction to read the SC1905 response

<- FF FF FF CD C4 00 00 %SC1905 4-byte response:

% 0 means "Write MaxPWRCalParameters A" is complete.

-> D5 81 28 00 %CHK Read Command to verify response CHK with SC1905 4-byte response+RSR value

 $\leq$ - FF FF FF 7E %CHK = 0x7E is read

% CHK computation. Mod256(0xF0 + 0xCD + 0xC4 + 0x00 + 0x00) = 0x81. CHK = 0xFF-0x81 = **0x7E**

>> calAOngoingFlg = 0

*IMPORTANT: It might be required to Read MaxPwrCalAOngoing several times as the Write MaxPWRCalParameters A could take 1-2s*

### 3.6.6. **To Clear MaxPWRCalParameters B**

<span id="page-27-0"></span>SC1905clearMaxPWRCalParameters(h, 1)

- -> D5 81 20 FB %CHK Write Command
- -> C8 00 28 00 %RSR Read Command
- <- FF FF FF 0F %Value is 0F
- -> F0 00 20 10 F4 00 00 %Send Clear Cal Param B with MRB Write Transaction
- -> C8 00 28 00 %RSR Read Command
- <- FF FF FF 0F %Value is 0F. Response is not ready yet
- -> C8 00 28 00 %RSR Read Command
- <- FF FF FF F0 %Value is F0. Response is ready
- -> F0 00 28 00 00 00 00 %MRB Read Transaction to read the SC1905 response
- <- FF FF FF 90 F4 00 00 %SC1905 4-byte response
- -> D5 81 28 00 %CHK Read Command
- $\leq$  FF FF FF 8B %CHK = 0x8B

% CHK computation. Mod256(0xF0 + 0x90 + 0xF4 + 0 + 0) = 0x74. CHK = 0xFF-0x74 = 0x**8B**

- $-$ > D5 81 20 EF %Write CHK = 0xEF for Command
- -> C8 00 28 00 %RSR Read Command
- <- FF FF FF F0 %Value is F0
- -> F0 00 20 4D C3 00 00 %Read MaxPWRClearOnGoing value with MRB Write Transaction
- -> C8 00 28 00 %RSR Read Command
- <- FF FF FF 0F %Value is 0F, which means that the response to Command is ready
- -> F0 00 28 00 00 00 00 %MRB Read Transaction to read the response
- <- FF FF FF CD C3 00 00 %SC1905 4-byte response to Command to Read MaxPWRClearOnGoing
- %0 means that "Clear MaxPWRCalParameters" Command is completed.
- -> D5 81 28 00 %CHK Read Command to verify response CHK with SC1905 4-byte response+RSR value
- $\epsilon$  FF FF FF 60 %CHK = 0x60 is read
- <span id="page-27-1"></span>% CHK computation. Mod256(0x0F+ 0xCD+0xC3+0x00+0x00)=0x9F. CHK = 0xFF-0x9F = **0x60**

### 3.6.7. **To Read Cost Function Value**

Cost function bytes = double(rfpal\_msgCmdRead(h, hex2dec('20D'), 1)) -> D5 81 20 90 %CHK Write Command -> C8 00 28 00 %RSR Read Command <- FF FF FF 0F %Value of 0F  $-$  FO 00 20 62 0D 00 00 %MRB Write to read 2-byte from  $\textcircled{0}$  0x20D = 525 %CHK computation.  $0x62 + 0xD + 0 + 0 = 0x6F = 111$ . CHK = dec2hex(255 - 111) =  $0x90$ -> C8 00 28 00 %RSR Read Command <- FF FF FF F0 %Value of F0. SC1905 response to command is ready -> F0 00 28 00 00 00 00 %MRB Read <- FF FF FF E2 0D EA 68 %SC1905 Command response -> D5 81 28 00 %CHK Read Command <- FF FF FF CE %CHK from SC1905 Command response % CHK computation.  $0xF0 + 0xE2 + 0x0D + 0xEA + 0x68 = 0x331$ . Mod256 = 0x31 = 49. % CHK =  $dec2$ hex $(255-49)$  =  $0$ xCE Cost function bytes =  $60008 = 0xEAB8$ 

Since 0xEA68>7FFF Then Cost = 60008-65536 = -5528

### <span id="page-28-0"></span>3.6.8. **To Read Temperature IC**

ic\_temp\_bit = uint16(rfpal\_msgCmdRead(h, hex2dec('23D'), 1));

IC temp = Read16B signed Scratch(ic temp bit);

 $-$  > D5 81 20 60 %W rite CHK = 60

-> C8 00 28 00 %RSR Read Command

<- FF FF FF 0F %0F is read from RSR before sending Command. Waiting for F0 for response to be ready

-> F0 00 20 62 3D 00 00 %Read IC Temp parameter with MRB Write command

%CHK computation. 0x62+0x3D+0=0x9F. CHK=0xFF-0x9F=0x60

-> C8 00 28 00 %RSR Read Command

<- FF FF FF F0 %F0 is read from RSR. Response is ready.

-> F0 00 28 00 00 00 00 %MRB Read Transaction to read the response

 $\le$ - FF FF FF E2 3D 00 28 %SC1905 response is 0x28 = 40C. See section [8.12](#page-78-1) for negative temperature conversion.

-> D5 81 28 00 %CHK Read Command

 $\epsilon$ - FF FF FF C8 %CHK = 0xC8 is read

% CHK computation. Mod256(0xF0 + 0xE2 + 0x3D + 0x00 + 0x28) = 0x37. CHK = 0xFF-0x37 = **0xC8**

### 3.6.9. **To Read RFIN and RFFB PMU Values**

<span id="page-29-0"></span>RFIN\_PMU\_bytes = double(rfpal\_msgCmdRead(h, hex2dec('247'), 1)) %Address 0x247 = 583  $-$  D5 81 20 56 %W rite CHK = 56

-> C8 00 28 00 %RSR Read Command

<- FF FF FF 00 %0 is read from RSR before sending Command as the chip was just Reset.

- -> F0 00 20 62 47 00 00 %Read RFIN PMU parameter with MRB Write command
- %CHK computation. 0x62+0x47+0+0=0xA9. CHK=0xFF-0xA9=0x56

-> C8 00 28 00 %RSR Read Command

<- FF FF FF 0F %0F is read from RSR. Response is ready.

-> F0 00 28 00 00 00 00 %MRB Read Transaction to read the response

<- FF FF FF E2 47 09 99 %SC1905 4-byte response 0x0999 = 2457

-> D5 81 28 00 %CHK Read Command

 $\epsilon$ - FF FF FF 25 %CHK = 0x25 is read

% CHK computation. Mod256(0x0F+0xE2+ 0x47+0x09+0x99)=0xDA. CHK = 0xFF-0xDA = **0x25** RFIN\_PMU\_bytes =  $2457 = 256*0x09+0x99=256*9+153$ 

% See section [6.1.3](#page-55-0) for conversion and sections [8.6](#page-70-0) an[d 8.12](#page-78-1) for MATLAB® example code RFIN.RMS = 3.01\*Read16B\_signed\_Scratch(RFIN\_PMU\_bytes)/1024= 7.2222 dBm

RFFB\_PMU\_bytes = double(rfpal\_msgCmdRead(h, hex2dec('245'), 1)) %Address 0x245 = 581  $-$  D5 81 20 58 %W rite CHK = 58

-> C8 00 28 00 %RSR Read Command

<- FF FF FF 0F %0F is read from RSR before sending Command. Waiting for F0 for response to be ready

-> F0 00 20 62 45 00 00 %Read RFFB PMU parameter with MRB Write command

%CHK computation. 0x62+0x45+0+0=0xA7. CHK=0xFF-0xA7=0x58

-> C8 00 28 00 %RSR Read Command

<- FF FF FF F0 %F0 is read from RSR. Response is ready.

-> F0 00 28 00 00 00 00 %MRB Read Transaction to read the response

 $\epsilon$ - FF FF FF E2 45 F2 C5 %SC1905 4-byte response 0xF2C5 = 62149

-> D5 81 28 00 %CHK Read Command

 $\epsilon$ - FF FF FF 31 %CHK = 0x31 is read

% CHK computation. Mod256(0xF0+0xE2+ 0x45+0xF2+0xC5)=0xCE. CHK = 0xFF-0xCE = **0x31**  $RFFB_PMU_b$  bytes = 62149

% RFFB RMS Power (dBm/40ms) over a 40ms measurement window. Updated every 300ms % See section [6.1.3](#page-55-0) for conversion and sections [8.6](#page-70-0) an[d 8.12](#page-78-1) for MATLAB example code RFFB.RMS= 3.01\*Read16B\_signed\_Scratch(RFFB\_PMU\_bytes)/1024 = -9.9559dBm

*MATLAB is a registered trademark of The MathWorks Inc.*

#### 3.6.10.**To Read RFIN and RFFB AGC Values**

<span id="page-30-0"></span>RFIN\_AGC\_PDET=rfpal\_msgCmdRead(h, hex2dec('23C'), 0) %Address  $0x23C = 572$  $-$  D5 81 20 81 %W rite CHK = 81 -> C8 00 28 00 %RSR Read Command <- FF FF FF 0F %0F is read from RSR before sending Command. Waiting for F0 for response to be ready -> F0 00 20 42 3C 00 00 -> C8 00 28 00 <- FF FF FF F0 -> F0 00 28 00 00 00 00 <- FF FF FF C2 3C 08 00 -> D5 81 28 00 <- FF FF FF 09  $RFIN_AGC_PDET = 8$ RFFB\_AGC =double(rfpal\_msgCmdRead(h, hex2dec('9C4'), 0)) %Address 0x9C4 = 2500  $-$  D5 81 20 F2 %Write CHK = F2 -> C8 00 28 00 %RSR Read Command <- FF FF FF 0F %0F is read from RSR before sending Command. Waiting for F0 for response to be ready -> F0 00 20 49 C4 00 00 -> C8 00 28 00 <- FF FF FF F0 -> F0 00 28 00 00 00 00 <- FF FF FF C9 C4 1D 00 -> D5 81 28 00 <- FF FF FF 65 RFFB  $AGC = 29$ 

## <span id="page-31-0"></span>**4. Reprogramming the EEPROM**

**IMPORTANT:** To reprogram the EEPROM with updated firmware and new customer *configuration parameters, it is important to know the EEPROM mapping, as described i[n Table 5,](#page-31-2) as the firmware download must start at address 0x0000 and not go over 0XDFFF. Additionally, the EEPROM addresses for customer configuration parameters are listed in [Table 6.](#page-32-0)*

The same EEPROM read and write instructions described in section[s 4.1.10](#page-46-0) an[d 4.3](#page-51-0) are used to upload new firmware or update the customer configuration parameters. See Microchip 25A512 data sheet for additional details on the EEPROM inside the SC1905.

*IMPORTANT: The number of EEPROM erase/write cycles is limited to one million.* 

## <span id="page-31-1"></span>**4.1. EEPROM Mapping and Customer Configuration Parameters**

### <span id="page-31-2"></span>**Table 5: EEPROM Mapping**

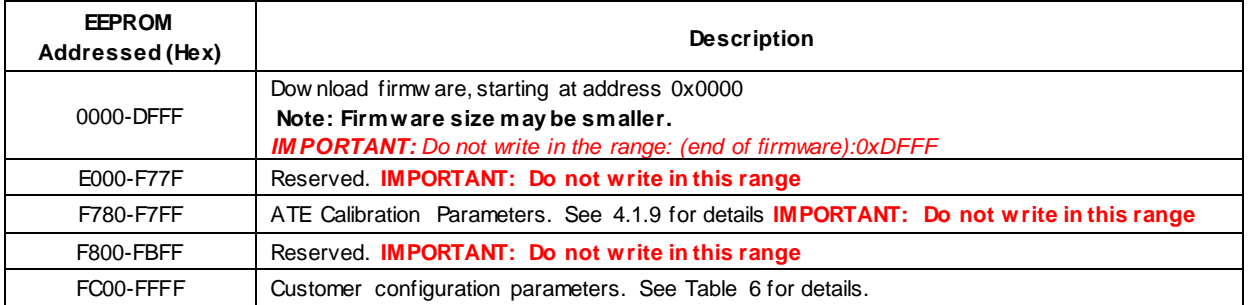

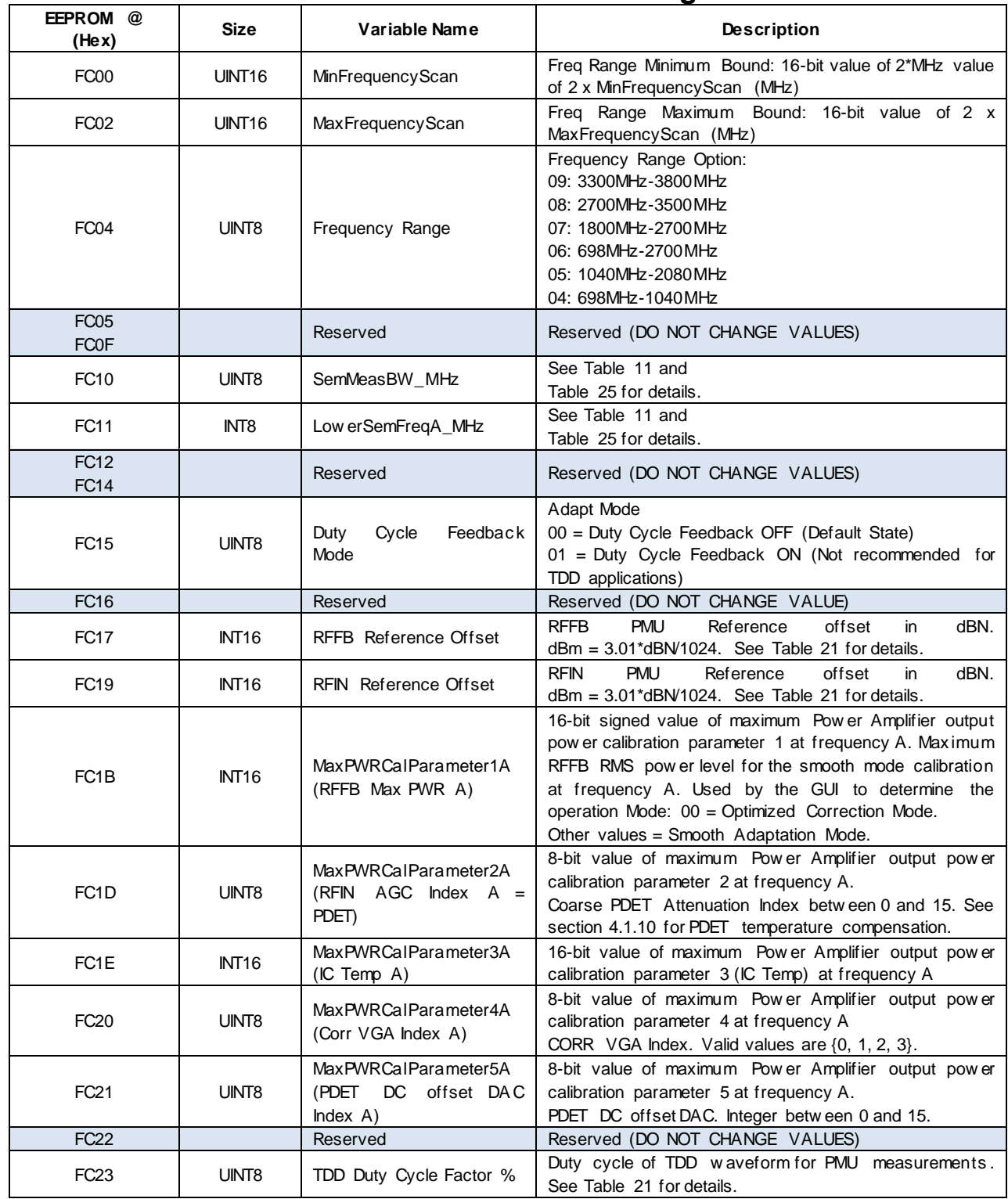

## <span id="page-32-0"></span>**Table 6: EEPROM Addresses for Customer Configuration Parameters**

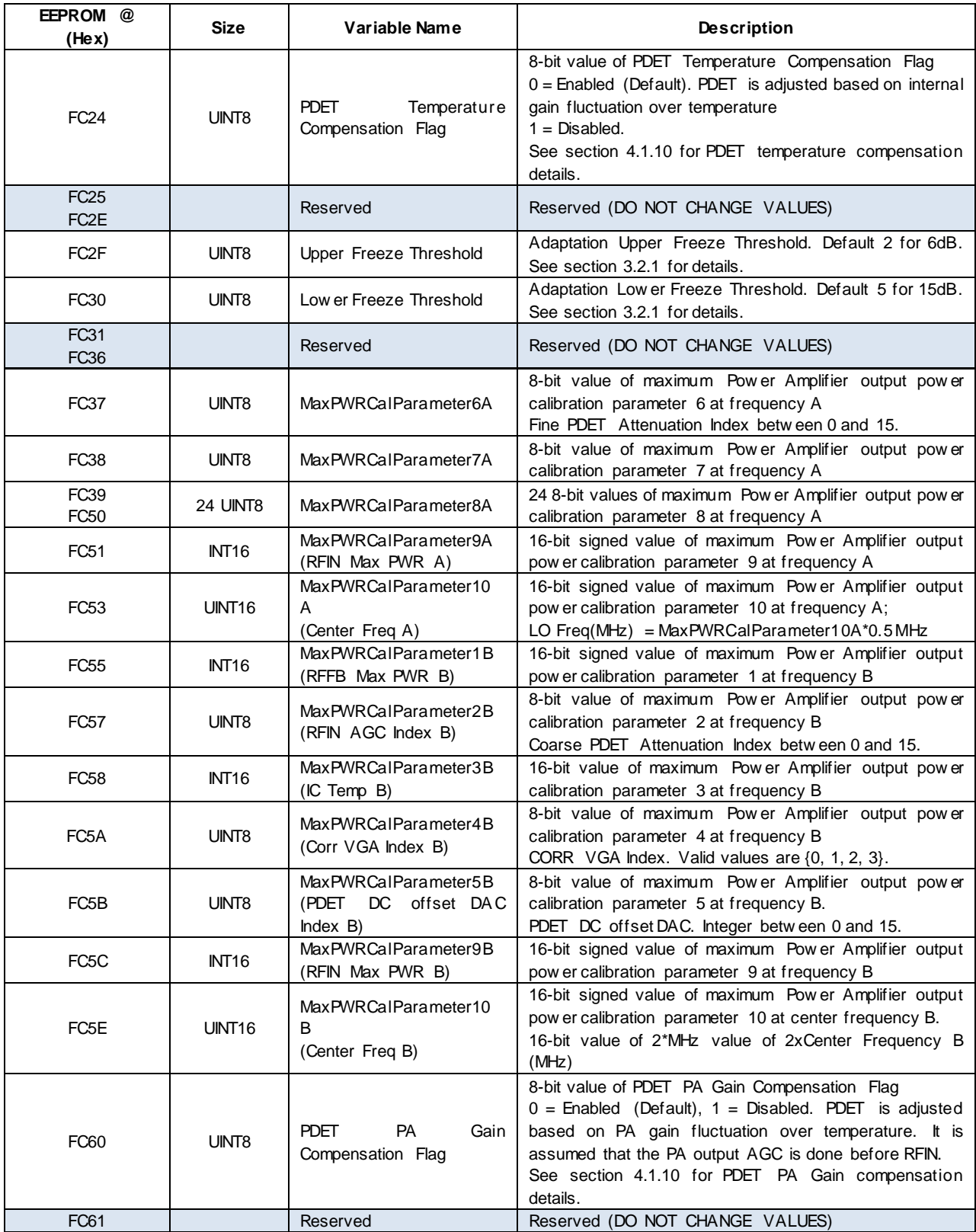

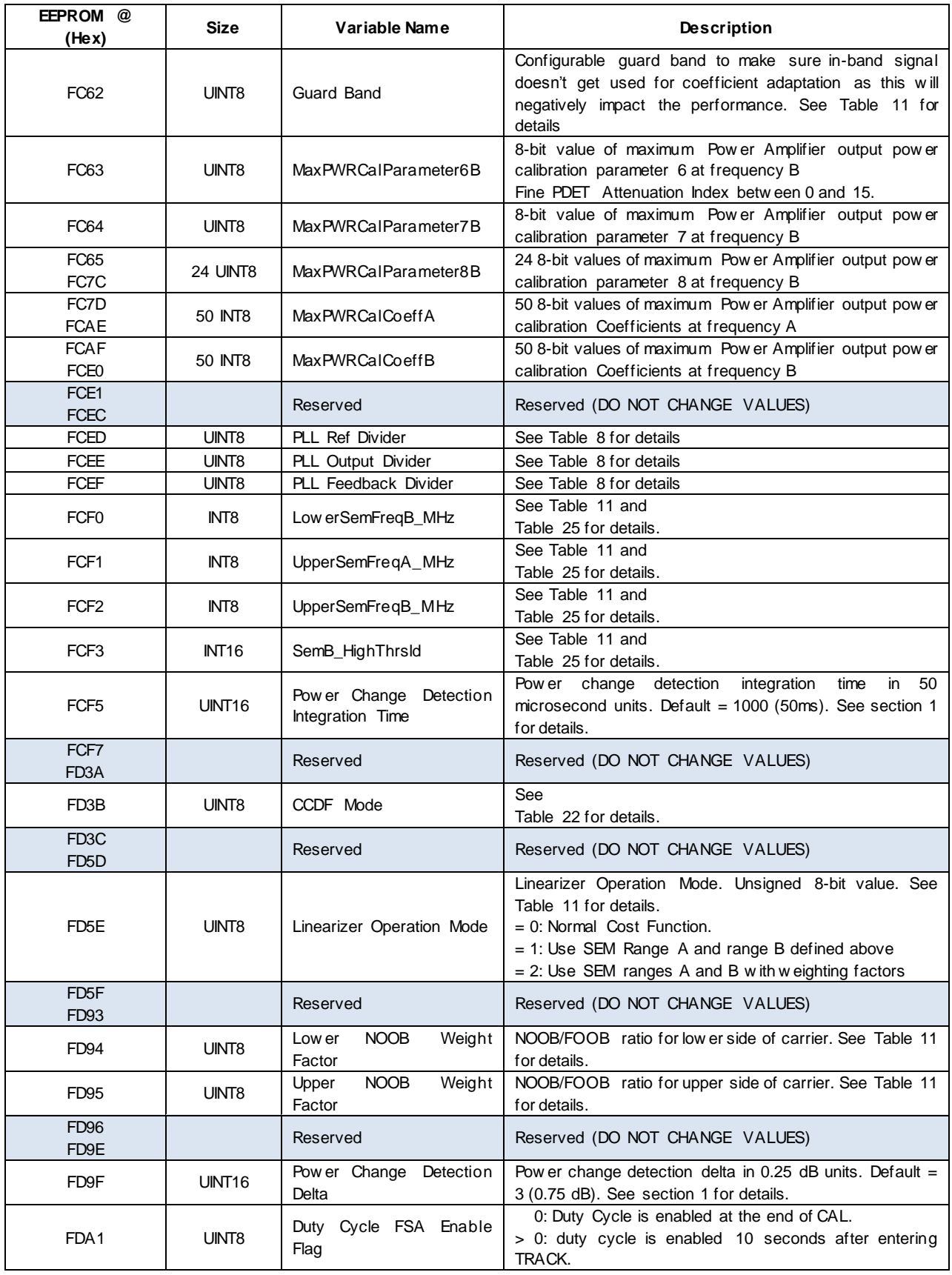

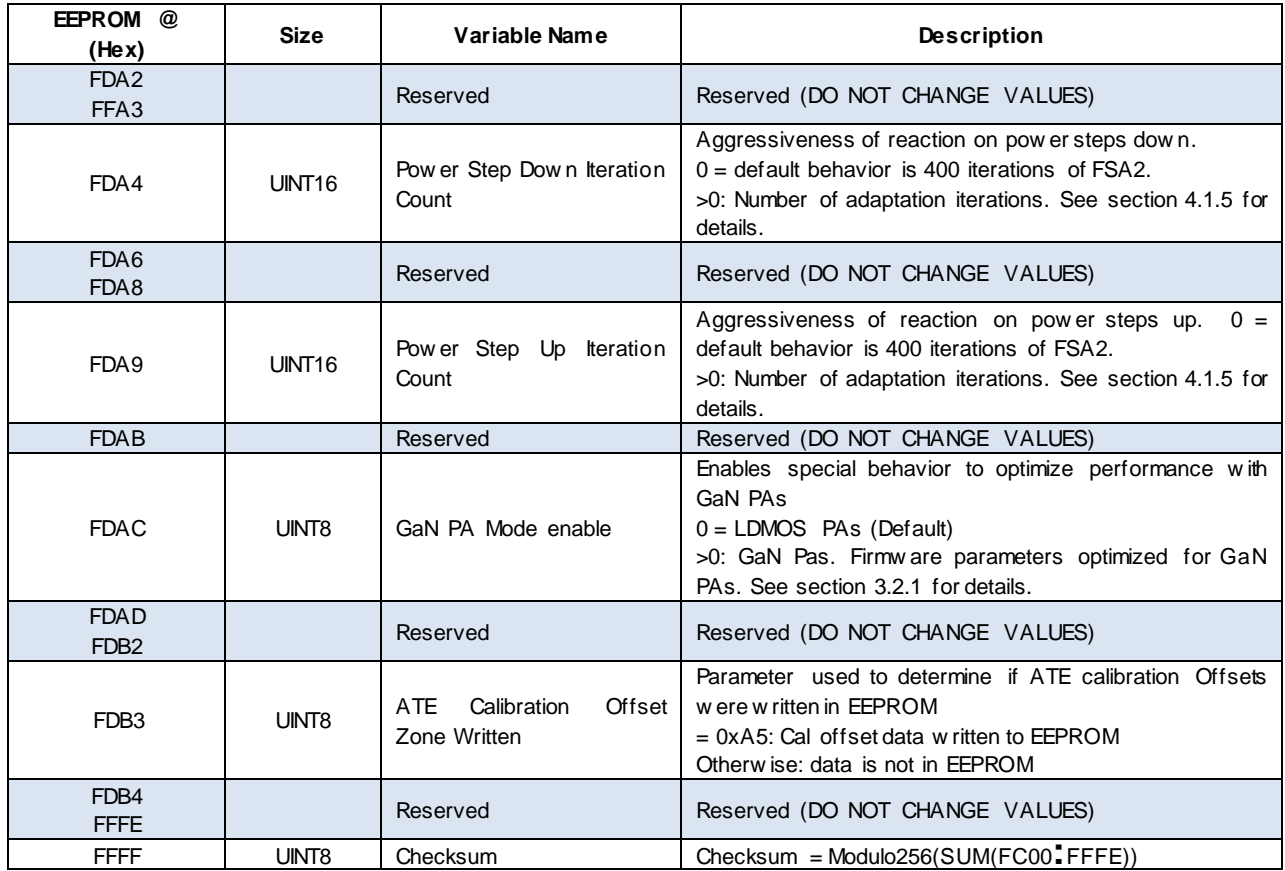

#### *IMPORTANT*

- *16-bit values are little-endian.*
- *Address 0xFFFF checksum = Modulo256(SUM(FC00:FFFE)) If the checksum does not match, the firmware will issue an error 3*

## <span id="page-35-0"></span>4.1.1. **Frequency Range Configuration**

### <span id="page-35-1"></span>**Table 7: SC1905Frequency Ranges**

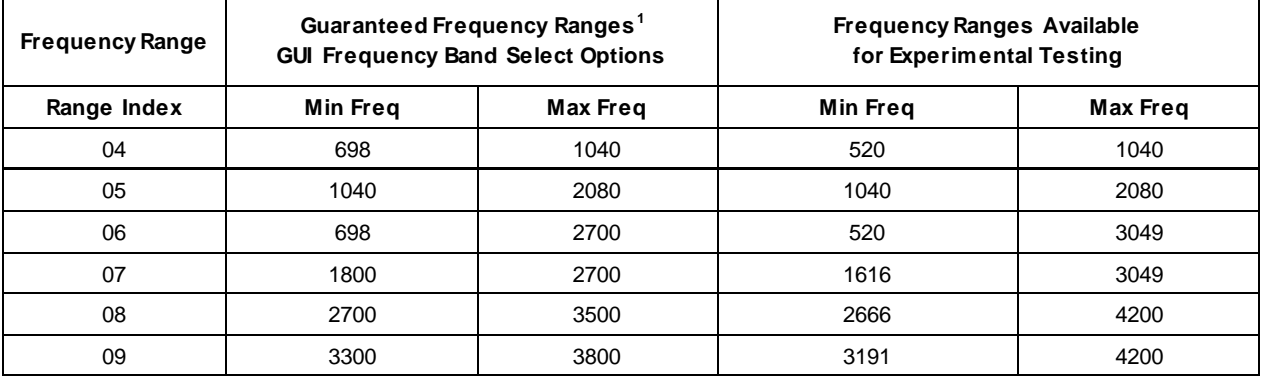

*1. Operation outside these frequency ranges is not guaranteed.*
#### 4.1.2. **External Clock Configuration**

[Table 8](#page-36-0) defines the different EEPROM parameters that need to be configured to support the following clock standard system clock rates: 10MHz, 13MHz, 15.36MHz, 19.2MHz, 20MHz, 26MHz, and 30.72MHz.

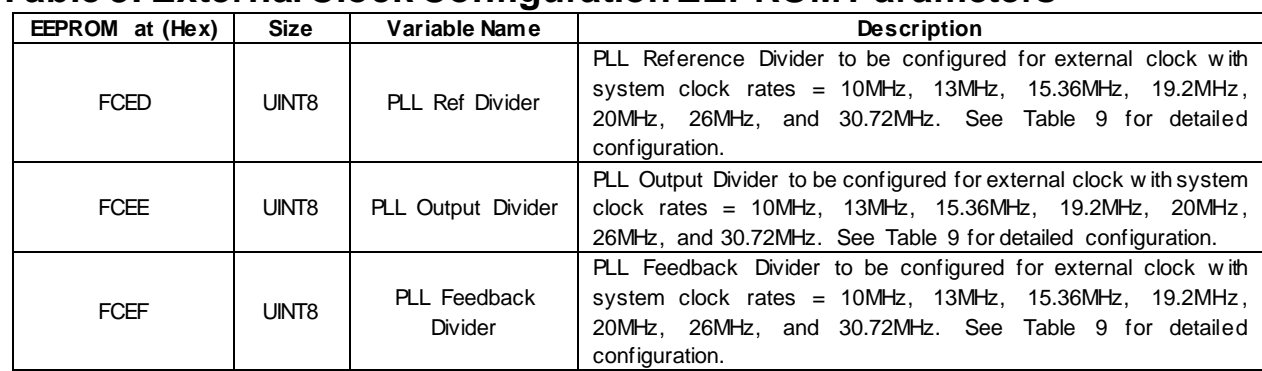

#### <span id="page-36-0"></span>**Table 8: External Clock Configuration EEPROM Parameters**

<span id="page-36-1"></span>[Table 9](#page-36-1) defines the different configuration values for these parameters.

#### **Table 9: External Clock Configuration values**

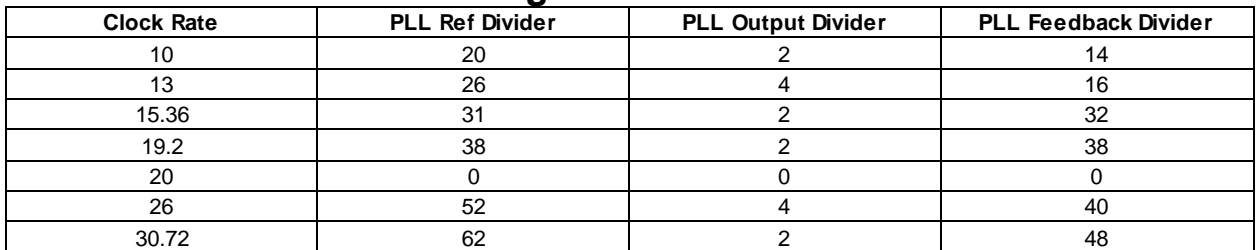

For certain reference clock frequencies, the carrier center frequency is scaled. There are two scratch variables that report the center frequency: one is unscaled, and the other is scaled. For reference clock frequencies which do not require scaling, these variables will have the same value. The GUI reads the unscaled center frequency and displays it. However, this may be misleading or confusing to customers in cases where the scaled frequency is different.

#### **Table 10: Scratch center Frequency Parameters**

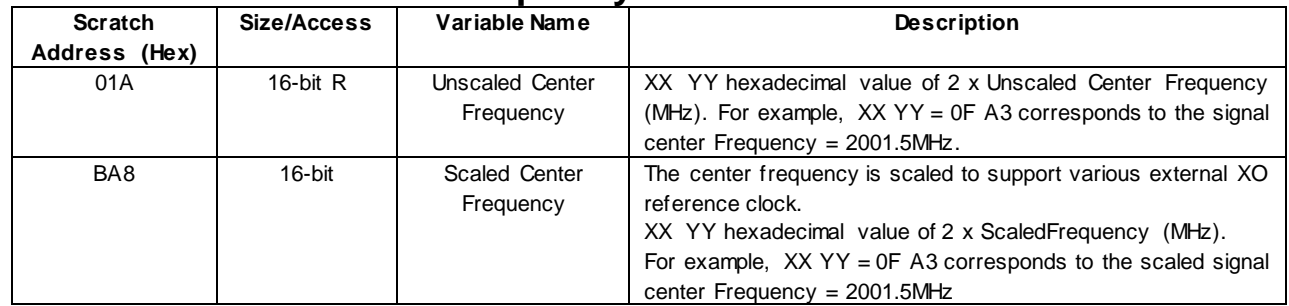

### 4.1.3. **Wideband Optimization Customer Configuration Parameters**

The following parameters can be used to optimize wideband performances.

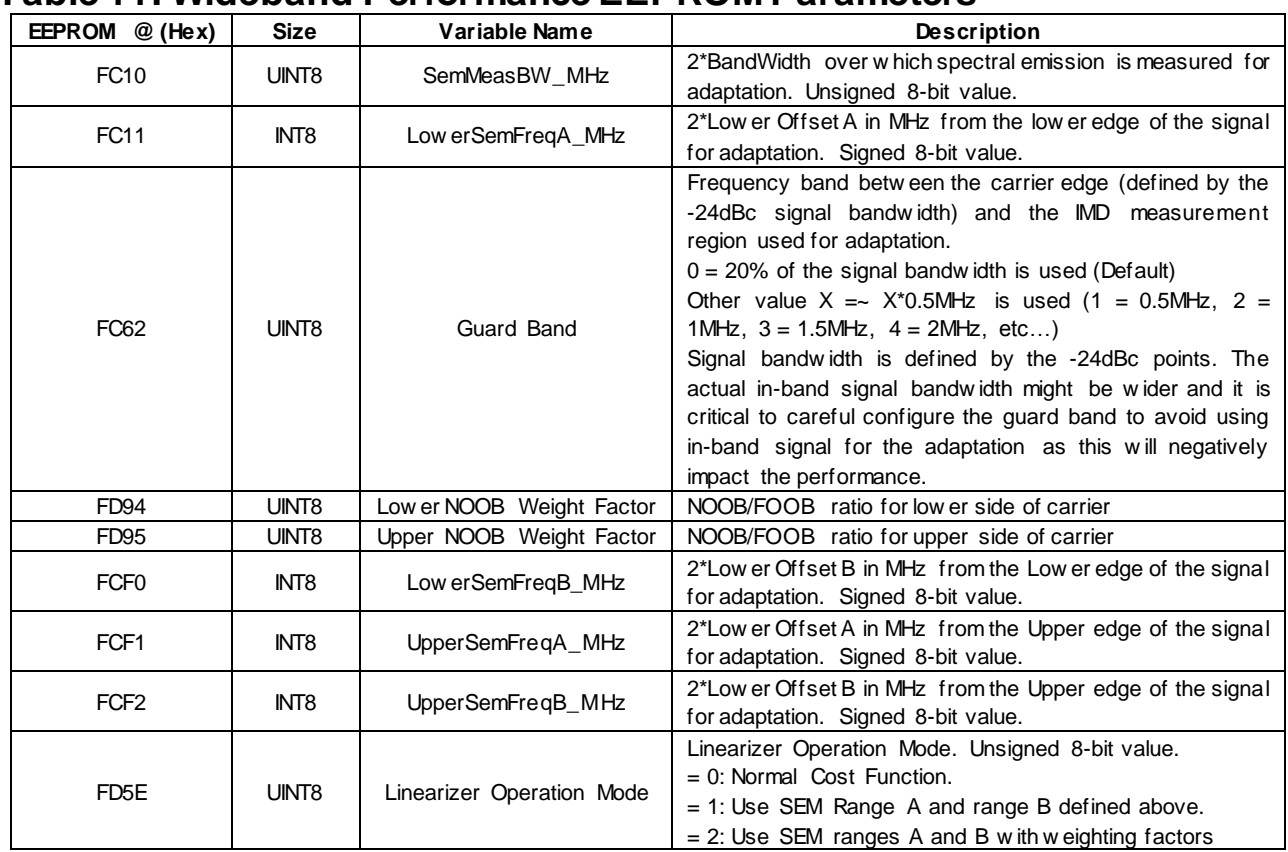

## <span id="page-37-0"></span>**Table 11: Wideband Performance EEPROM Parameters**

By default (value of "0"), the Guard Band is set to 20% of the signal bandwidth. This default configuration is optimal for IMD5 performance optimization of contiguous carriers with signal bandwidth greater than 40MHz. For non-contiguous carriers or for close-in IMD optimization, it is recommended to try different options.

With Linearizer Operation Mode = 1, [Table](#page-37-0) 11 and [Figure 9](#page-38-0) illustrate a setting example for the SEM parameters with two LTE 10 MHz waveform separated by 60MHz.

Linearizer Operation Mode = 2 uses the SEM ranges A and B as with linearizer operation mode = 1, but adds the use of weighting factors. The range of distortion defined by the A SEM parameters (e.g., UpperSemFreqA\_MHz) is referred to as Near Out of Band distortion (NOOB). The range of distortion defined by the B SEM parameters (e.g., UpperSemFreqB\_MHz) is referred to as Far Out Of Band distortion (FOOB). It is possible to weight the ratio of NOOB/FOOB so as to cause the SC1905 to favor correction of NOOB over FOOB. In Linearizer Operation Mode = 0 or 1, all distortion is weighted equally and the linearizer does not try harder to correct distortion in some regions than others. There may be cases where one wants the linearizer to put more effort into correcting distortion very close to the carrier to meet some mask specification, for example. Or, one may want the linearizer to focus on just one side of the carrier and ignore the other side; for example, if a filter present in the system means that linearization is only required on one side of the carrier. The NOOB weight factor parameters provide this flexibility. The default value of the

NOOB weight factors is 40. Hence the NOOB is weighted 40X more heavily than the FOOB. This effectively causes the linearization algorithm to ignore the FOOB.

Note that even if Linearizer Operation Mode = 1 or 2, the linearizer acts as if the mode is 0 if adaptation is in the FSA0 or FSA1 stages. The mode setting of 1 or 2 will take effect during FSA2 and TRACK.

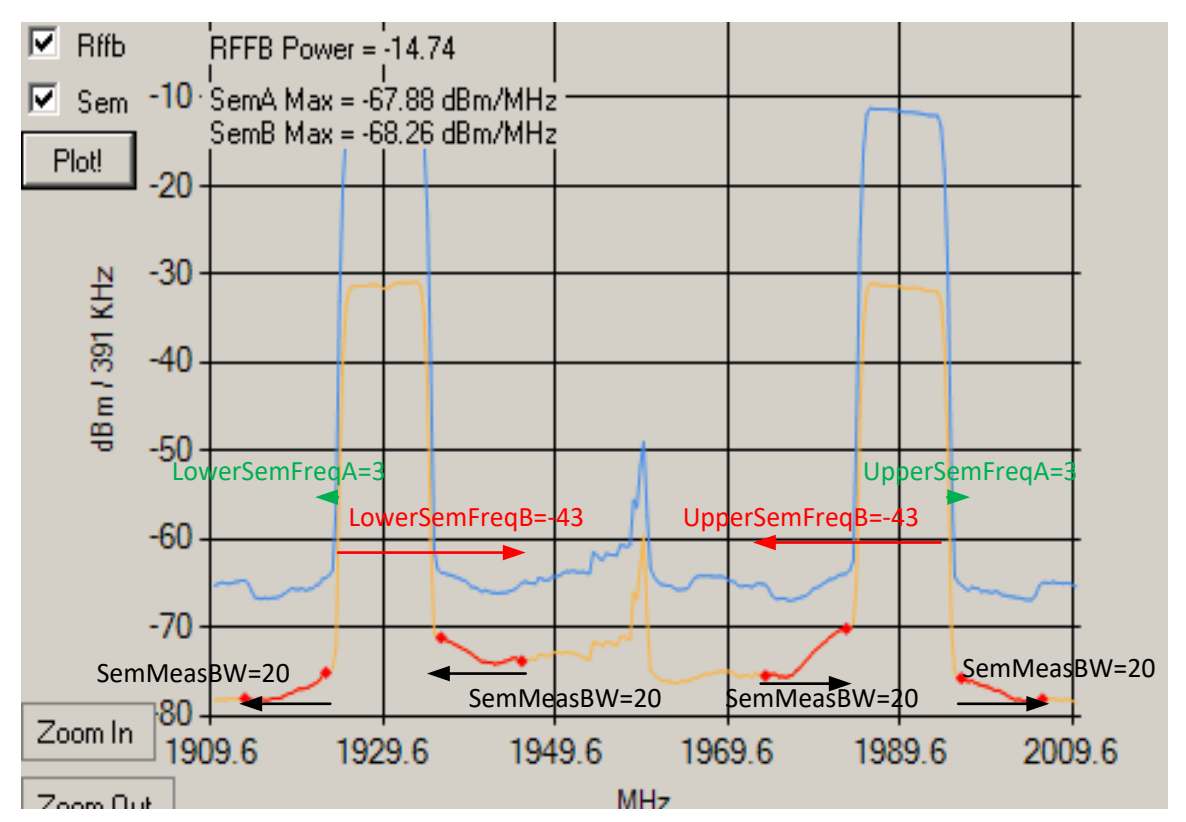

*Figure 9: Setting for Wideband Mode for Two Separated LTE 10MHz Carriers*

### <span id="page-38-0"></span>**Table 12: SEM Parameters or Wideband Mode or Two Separated LTE 10 MHz Carriers**

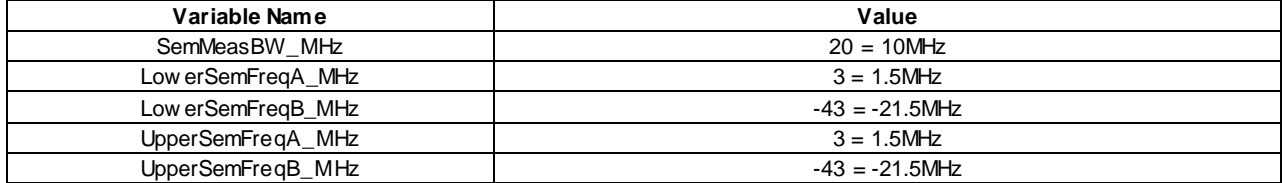

#### 4.1.4. **Meeting Spectral Emission Limits Very Close to Carrier**

If a particular SEM specification requires that distortion very close to the carrier be reduced more than it is with the default settings, then use of the Wideband Optimization customer configuration parameters may help to achieve the required specification. One example is the so-called FCC Band 41 Block Edge specification which requires spectral emissions be below -13dBm/MHz at a point 1MHz from the edge of the carrier.

With a relatively wideband carrier such as 20MHz, changing the Guard Band parameter from the default setting may help. The default setting is for the guard band region to be 20% of the carrier bandwidth. For 20MHz carriers, this means that the distortion in the 4MHz region on either side of the carrier is ignored. There will be some reduction of the distortion at 1MHz offset due to the linearizer acting on the IM3 distortion that it is considering, but potentially more reduction can be achieved at the 1MHz offset point by reducing the guard band region. It is not a good idea to use a value of 1 since carrier power may be inadvertently included in the distortion, but a value of 2 should be safe. Each unit represents approximately 0.5MHz. The guard band is illustrated in [Figure 10.](#page-39-0)

Guard Band

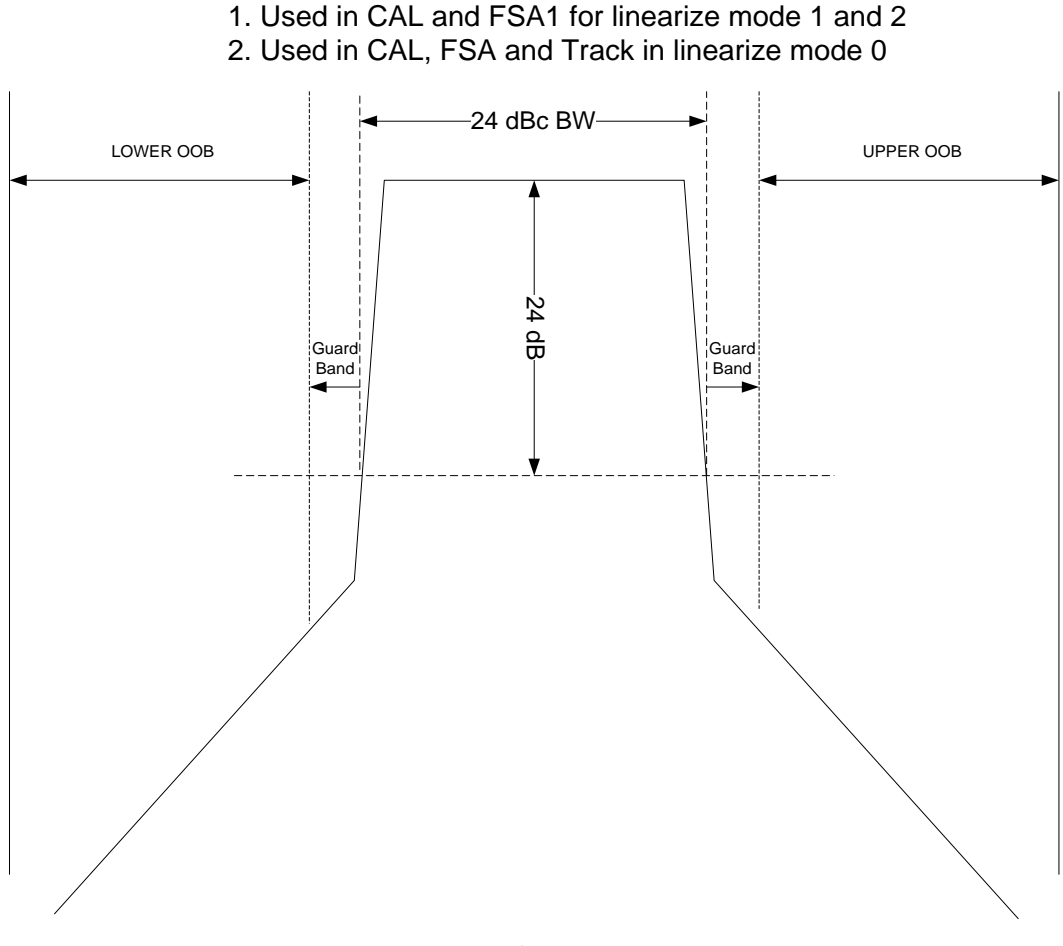

<span id="page-39-0"></span>*Figure 10: Guard Band*

For a narrowband carrier, such as  $5$ MHz, the carrier power is now contained within  $\frac{1}{4}$  the bandwidth meaning the ACLR1 has to be 6dB better than for the 20MHz carrier to achieve the same absolute power density at a 1MHz offset. For a narrowband carrier, changing the Guard Band parameter will likely not help, but the Linearizer Operation Mode setting of 2 may help. Setup the NOOB and FOOB regions using the SEM parameters and experiment with the NOOB weighting factors to heavily weight the NOOB. [Figure 11](#page-40-0) illustrates the regions of spectrum that are defined as NOOB and FOOB. NOOB and FOOB both have a width of 2\*SemMeasBW\_MHz  $(MHz)$ .

The Upper NOOB starting frequency is defined by the 2\*UpperSemFreqA\_MHz parameter and the Upper FOOB starting frequency is defined by the 2\*UpperSemFreqB\_MHz parameter.

The Lower NOOB starting frequency is defined by the 2\*LowerSemFreqA\_MHz parameter, and the lower FOOB starting frequency defined by the 2\*LowerSemFreqB\_MHz parameter.

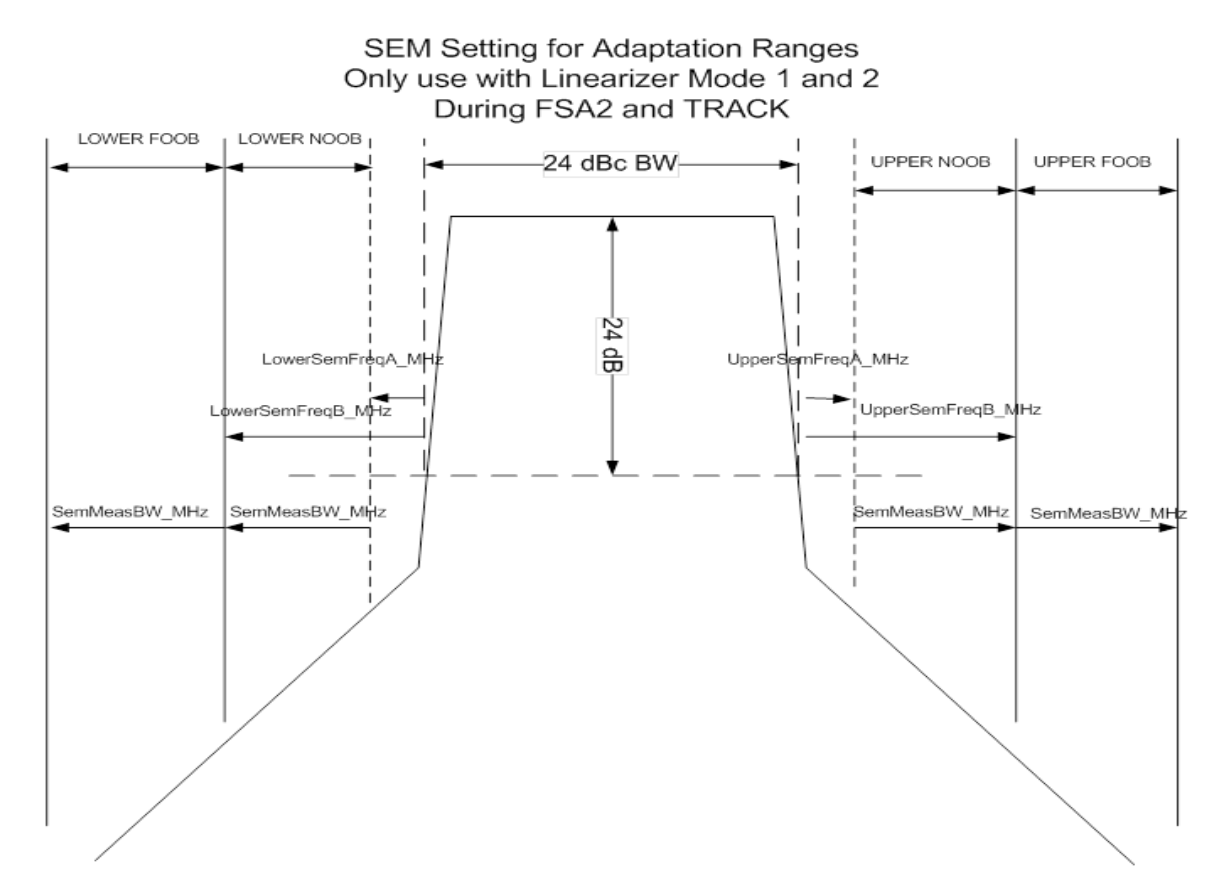

#### *Figure 11: NOOB and FOOB Definitions*

<span id="page-40-0"></span>The starting frequency of NOOB defines the guard band during the period when linearize mode 0 is not being used. So during the period that linearize mode 1 or 2 is used, the Guard Band parameter is ignored. It is of course necessary to set the NOOB starting frequency close to the carrier if one is trying to reduce close-in distortion. Ultimately, the customer will need to determine empirically what settings give the best results in their particular setup, but a suggested starting point that gives good performance with both 5MHz and 20MHz LTE carriers is as follows:

SemMeasBW\_MHz = 10 (5MHz) LowerSemFreqA  $MHz = 2 (1MHz)$ LowerSemFreqB  $MHz = 12$  (6MHz) UpperSemFreqA  $MHz = 2 (1MHz)$ UpperSemFreqB  $MHz = 12$  (6MHz) Linearizer Operation Mode  $= 2$ Guard Band  $= 2$ Upper NOOB Weight Factor  $= 0$  (use default of 40) Lower NOOB Weight Factor  $= 0$  (use default of 40)

When measuring compliance against an SEM spec, make sure the spectrum analyzer noise floor is not affecting the measurement. Set the attenuation in the front end of the SA to the minimum value that can be used given the dynamic range of the signal. Make use any preamp in the front end of the SA if available to further help with the instrument noise floor.

## 4.1.5. **Aggressiveness of Re-adaptation on Power Steps**

It was determined that for some PA's the re-adaptation on power steps (up or down) needs to be more aggressive in order to avoid being trapped in local minima of the cost surface.

As shown in [Figure 12,](#page-41-0) the adaptation iteration counter represents the adaptation state:

- 0 < Counter < 300: CAL state
- $•$  300 ≤ Counter < 1100: FSA1 state
- $\bullet$  1100  $\leq$  Counter  $<$  2100 $\cdot$  FSA2 state
- $2100 \leq$  Counter: TRACK state

From CAL to TRACK, the adaptation goes from the most aggressive to the least aggressive. The two EEPROM parameters defined in [Table 13](#page-42-0) allows setting the adaptation iteration counter to an earlier state with more aggressive re-adaptation.

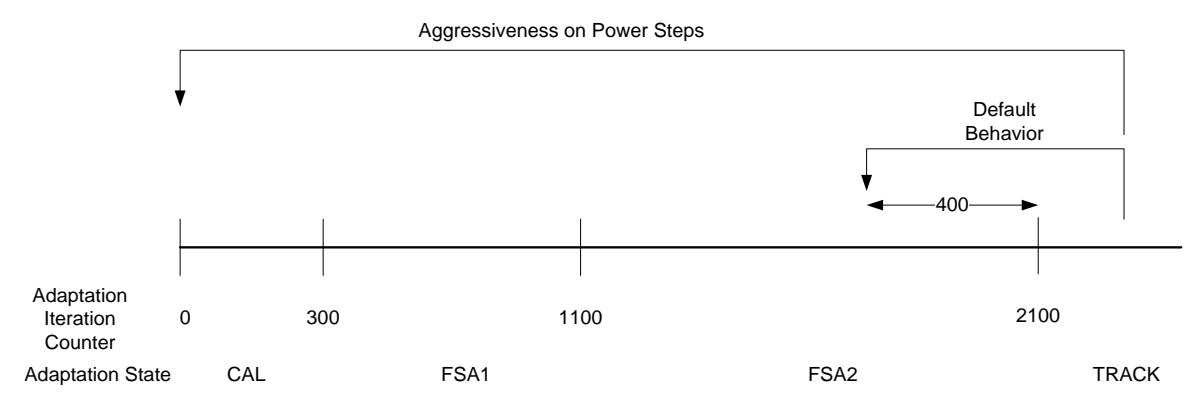

<span id="page-41-0"></span>*Figure 12: Aggressiveness on Power Steps*

#### <span id="page-42-0"></span>**Table 13: EEPROM Parameters or Aggressiveness of Re-adaptation n Power Steps**

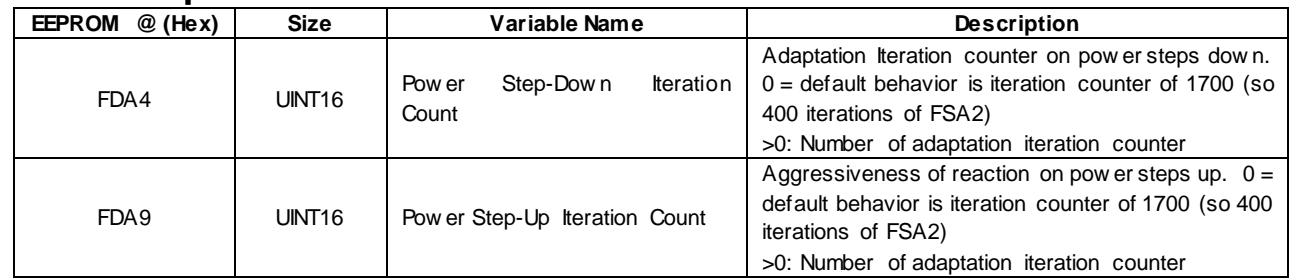

## 4.1.6. **Power Change Detection Trigger Parameters**

The firmware is continuously monitoring the RMS power of the RFFB signal in order to detect a change in the power level. The coefficients for a given power level may be completely invalid for a different power level so if power changes, some action must be taken. This includes running some FSA adaptation iterations, and for power steps up, loading max power coefficients. The trigger for detection of a power change is determined by two factors: the measurement integration time, and the amount of change in power level. The default values are 50ms for integration time, and 0.75dB for the change or delta. In some cases, particularly with LTE waveforms that have very dynamic traffic (resource block utilization), the power change detection mechanism can be triggered so frequently that overall correction performance suffers. It may be beneficial, in such cases, to make the trigger less sensitive. The two power change detection parameters can be used to configure the trigger sensitivity. For example, integrating over 100ms rather than 50ms will make the trigger less sensitive to short-term variations in RB utilization.

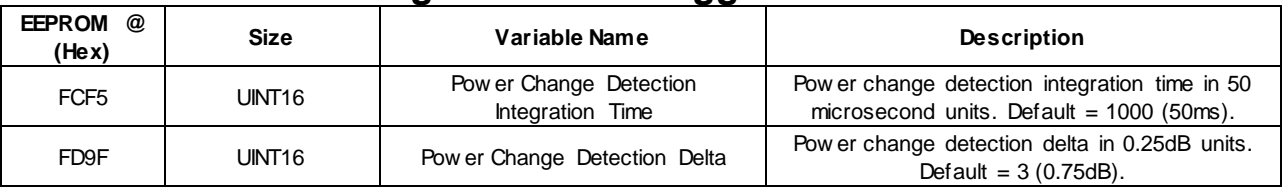

### **Table 14: Power Change Detection Trigger Parameters**

## 4.1.7. **Lower Freeze Threshold**

There is an EEPROM parameter provided for controlling over what range of PA output power the SC1905 actively adapts its linearization coefficients. This is the Lower Freeze Threshold. This parameter is defined relative to the max calibrated power level and is in units of 3dB. For example, a value of 5 corresponds to a 15dB backoff with respect to the max calibrated power. If the PA output power is below the Lower Freeze Threshold, then adaptation is immediately frozen. Frozen adaptation means that the linearization coefficients are fixed at their last values. This means, for example, that if the SC1905 is reset when the PA output power is below the lower freeze threshold, the adaptation will not start, the coefficients will therefore be stuck at their initial zero values and no correction of the PA distortion will occur.

The reason for including the Lower Freeze Threshold is that with LDMOS transistors, the nonlinear distortion usually decreases significantly the more the PA output power is reduced. At more than 15dB backoff, the distortion is usually low enough that the linearization coefficients become very small. There is no real need to continue adapting them with so little distortion present. Freezing the adaptation also eliminates any fluctuation in the corrected distortion. With GaN

transistors, the distortion at backoff can be still high and there is usually a need to actively adapt at lower power levels than is necessary with LDMOS transistors. For this reason, when GaN PA Mode is enabled, the default setting for the Lower Freeze Threshold is changed to 7 from 5 lowering the level to -21dB from -15dB.

### 4.1.8. **GaN PA Mode Optimization**

A lot of work was done with GaN PA and the two most significant differences between GaN and LDMOS PAs as far as firmware operation is concerned are

- 1. Increasing non-linearity at high back-off
- 2. Gain expansion in back-off.

Whereas LDMOS PAs typically have very little non-linearity at high back- off ( $> 15$ dB from P<sub>MAX</sub>), to the extent that SC1905 output could be disabled, GaN PA can have significant distortion at such high back-offs, possibly more than at higher power levels. Furthermore, for LDMOS PAs, the gain of the PA is independent of output power level, at least to a first approximation, but it is common to see the gain of a GaN PA increase > 3dB at 10dB back-off for example.

The Volterra series correction signal is generated by the Correction Block (CORR) of the SC1905. A simplified block diagram is shown i[n Figure 13.](#page-43-0) The elements affected by GaN PA behavior are shown in red.

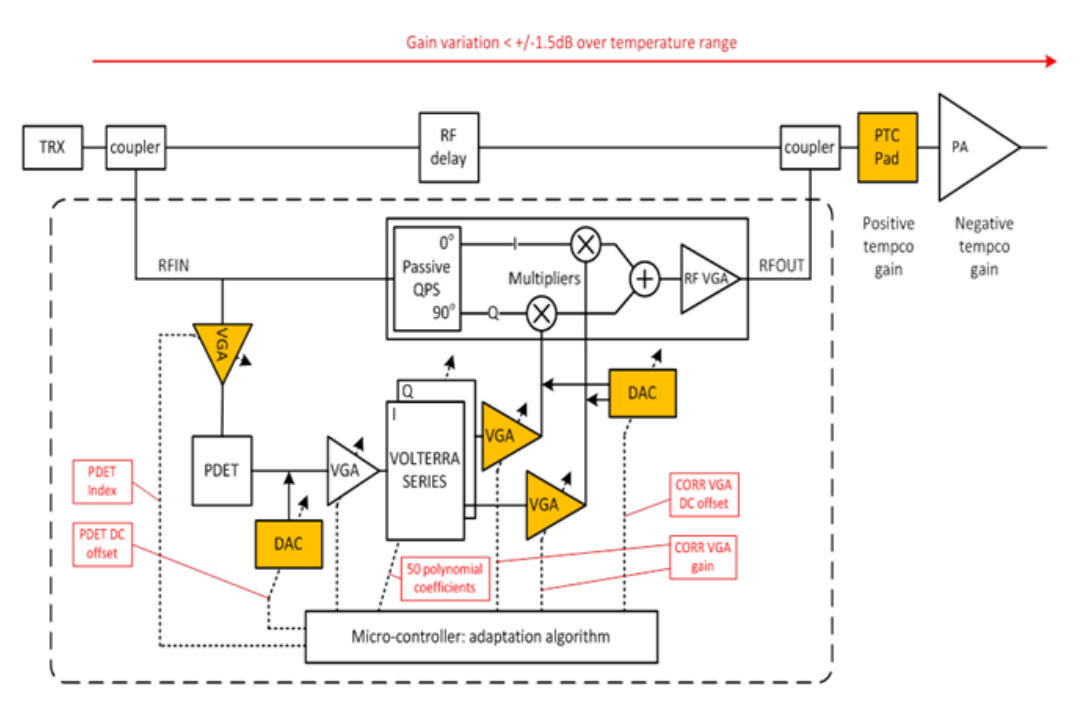

<span id="page-43-0"></span>*Figure* 13*: SC1905 Correction Path Block Diagram*

To help with GaN PA performance, it is recommended to first enable GaN PA Mode. See [Table](#page-44-0)  [15](#page-44-0) for details.

#### <span id="page-44-0"></span>**Table 15: GaN PA Mode EEPROM Parameter**

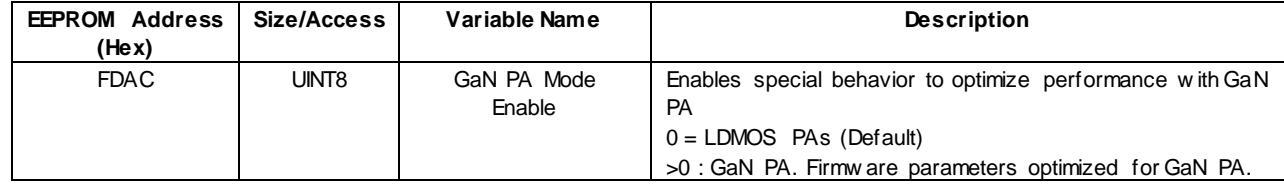

*IMPORTANT: Whenever the state of this parameter is changed between zero and non-zero, it is required to redo the Smooth Mode calibration.* 

The following list summarizes the effects of GaN PA Mode Enable = 1 versus LDMOS PA mode  $(GaN PA Mode Enable = 0)$ 

- 1. Power Step-Down Iteration Count and Power Step-Up Iteration Count default settings are changed to 301 instead of 1700. See Section 5 for details.
- 2. Default Lower Freeze Threshold is changed to 7, instead of 5, to enable adaptation at high back-off
- 3. Default EDET AGC Index Offset is changed to -2 instead of 0.
- 4. Default dynamic PDET and EDET DC offsets are changed to -30 and -30, respectively, instead of

-40 and -70.

#### 4.1.9. **ATE Calibration Parameters**

These ATE calibration parameters will affect the smooth mode calibration parameters. The EEPROM parameters defined in [Table 16](#page-45-0) and [Table 17](#page-45-1) are calibrated at ATE.

## <span id="page-45-0"></span>**Table 16: ATE Calibration Offset Zone Written EEPROM Parameter**

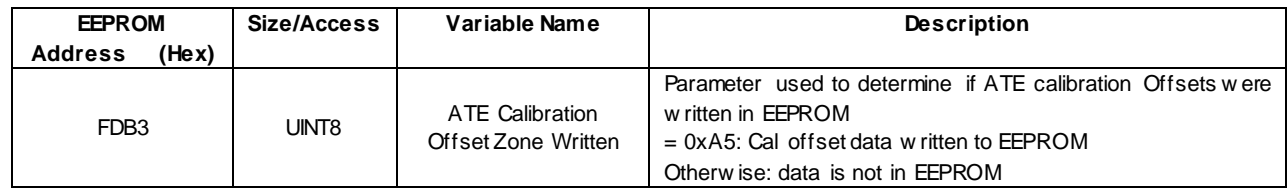

## <span id="page-45-1"></span>**Table 17: EEPROM Addresses for ATE Calibration Parameters**

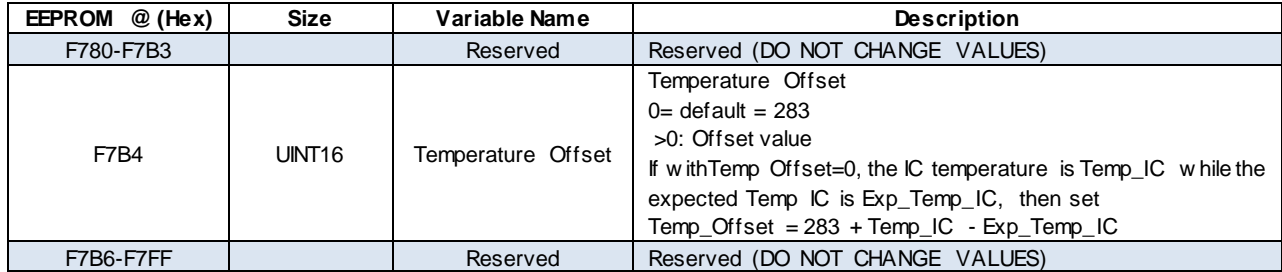

#### 4.1.10.**Smooth Mode Temperature and Gain Compensation Discussion**

<span id="page-46-1"></span>This section describes the Custom configuration parameters in the EEPROM that can be adjusted to compensate for PA gain and RFPAL internal gain variation over temperature. The EEPROM addresses of these different parameters are in found in [Table 6.](#page-32-0)

*IMPORTANT: These temperature compensation methods only apply to Smooth Mode operation (smooth mode system calibration is performed in the factory at maximum power). SC1905 internal temperature compensation algorithms assume that the PA output power is held constant by changing the RFIN input signal using the transmit system modulator ALC or transceiver ALC.*

The PDET (power detector) circuit generates a signal which is proportional to the instantaneous power of the envelope. The peak voltage out of the PDET has a big impact on correction performance of the RFPAL. An attenuator within the PDET is controlled by an AGC loop to ensure that the peak voltage stays within the desired range as the RFIN level or temperature changes. The setting of this attenuator is referred to as the PDET Index. The initial PDET Index is determined during the initial calibration step by running the PDET AGC. Over temperature, PA gain and RFPAL internal gain will vary. Depending on these variations, the PA system AGC loop will adjust the RFIN level to maintain constant PA output power. As the RFIN level increases, the optimal PDET index needs to increase.

Using optimized correction mode, changes in either temperature or RFFB power level can trigger a re-calibration of the PDET Index. When the SC1905 is actively predistorting the PA, this PDET recalibration process will result in some transient, sometimes called a pop-up. Using smooth adaptation mode, the fixed PDET index value (stored during maximum power calibration) can be gradually adjusted with any temperature and PA gain variation. There are three flag bytes described in [Table 18](#page-46-0) that control the PDET compensation in smooth adaptation mode.

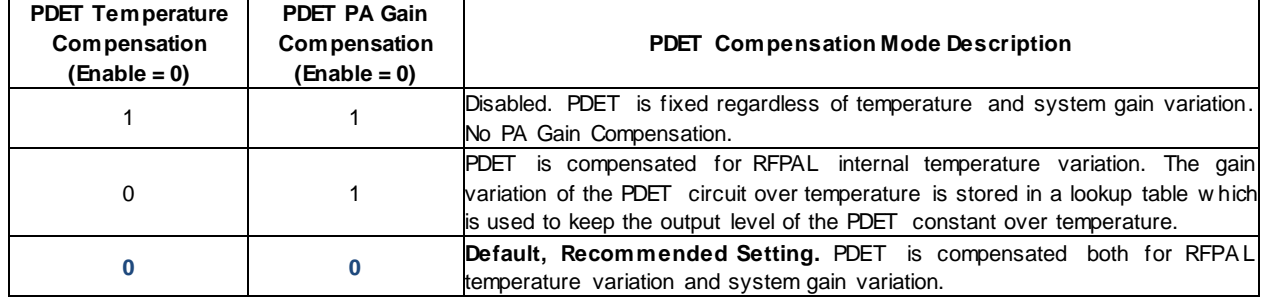

## <span id="page-46-0"></span>**Table 18: PDET Compensation Flags**

*IMPORTANT: Only use the settings included in this table.*

#### 4.1.11.**PDET Temperature Compensation Disabled**

- PDET Temp Compensation Flag
	- 1 = Disabled. Smooth Mode PDET constant over all conditions
- PDET PA Gain Compensation Flag
	- 1 = Disabled. Smooth Mode PDET constant over PA gain variation

**Why disable the PDET temperature compensation?** When the PDET Index is adjusted for temperature variations, short degradations in ACLR correction may occur. For some applications, these short degradations in ACLR correction are not acceptable. Therefore, set the "PDET Temperature Compensation Flag" to '1' to disable the PDET index temperature compensation. Setting the PDET PA Gain Compensation Flag to '1' will disable any adjustment of the PDET index based on system gain.

Keeping both flags set to '1' will hold the smooth mode calibrated PDET value constant over all conditions. The tradeoff is that the correction performance may degrade at extreme temperatures. This amount of degradation is a function of the PA's gain and P1dB over temperature within the temperature range required. If ACLR degrades unacceptably, an alternative method for externally compensating PDET over temperature using NTC attenuators is described in the Hardware Design Guide.

#### 4.1.12.**Automatic PDET Temperature Compensation**

- PDET Temp Compensation Flag.
	- $\circ$  0 = Enabled (Default). PDET adjusted based on internal chip temperature variations.
- PDET PA Gain Compensation Flag.
	- $\circ$  1 = Disabled. No PDET adjustments for PA gain fluctuations.

With PDET Temperature Compensation Flag enabled, the PDET attenuation level is automatically adjusted for internal RFPAL variation over temperature.

#### 4.1.13.**Automatic PDET Temperature Compensation with PA Gain Compensation**

Recommended configuration

- PDET Temp Compensation Flag.
	- $\circ$  0 = Enabled (Default). PDET adjusted based on internal chip temperature variations.
- PDET PA Gain Compensation Flag.
	- $\circ$  0 = Enabled (Default). PDET adjusted based on PA gain fluctuations.

This automatic PDET temperature compensation with PA gain compensation mode is the recommended mode, especially for PA with a large gain variation over temperature. In addition to the automatic internal gain compensation, the SC1905 also monitors the changes in PA gain using RFIN and RFFB power measurements. PDET is then additionally varied to compensate for the change in PA gain. (PA gain variation is assumed to affect the RFIN level almost exclusively as the PA output power is held constant by the system ALC.)

# **4.2. EEPROM Write Instruction**

The same procedure is used to write either to the firmware zone or the customer Configuration Parameters zone or the Advance Customer Configuration Parameters. It is recommended to write 64-bytes page at a time.

#### **The following steps must be used for SPI write to EEPROM:**

- 1. Operate the SPI Bus at up to 4MHz.
- 2. LOADENB (pin 60) needs to be set HIGH ("1") Host is now directly communicating with the embedded EEPROM. See the Microchip 25A512 data sheet for detailed instructions.
- 3. UNLOCK EEPROM. a) Issue a WREN (**0x06**) command to enable write operations to EEPROM

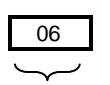

Host Sending Opcode

b) Write zero to STATUS register to unlock: **01 00**

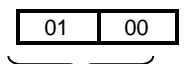

Host Sending Opcode

4. Make sure EEPROM is UNLOCKED by Reading STATUS register

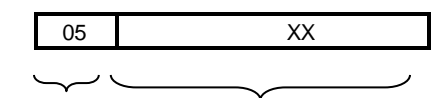

Host Sending **EEPROM Response** Opcode

#### STATUS register (XX) is 8-bit status register (bits 7 MSB to bit 0 LSB).

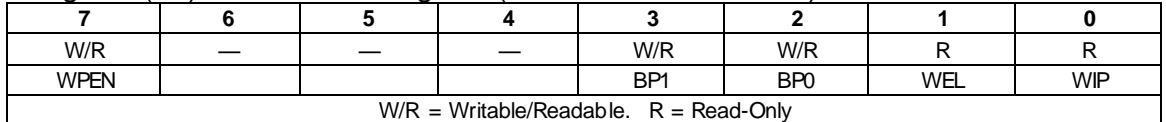

- The **Write-In-Process (WIP)** bit indicates whether the EEPROM is busy with a write operation. When set to a '1', a write is in progress, when set to a '0', no write is in progress. This bit is read-only.
- The Block **Protection (BP0 and BP1)** bits indicate if the EEPROM is locked or unlocked.  $O$  BP1 BP0 = 11 then EEPROM is locked
	- $O$  BP1 BP0 = 00 then EEPROM is unlocked
- <span id="page-49-0"></span>5. Issue a WREN (**0x06**) command to enable write operations to EEPROM

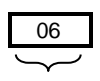

Host Sending Opcode

- 6. Issue a WRITE (0x02) command followed by the 16-bit address to be written followed by the contents to be written into that 64-byte page. If this is the last page, it is acceptable to write less than 64-bytes.
	- a) Assert the SPI chip select, SSN which is active low, and begin toggling the SCLK while driving the 24-bit Op-code (02 command + 16 bit EEPROM address) on the SDI pin.
	- b) The following N\*8 clock edges clock in the N bytes of write data as shown below.
	- c) Following bit 0 of the last byte to be written, de-assert SSN

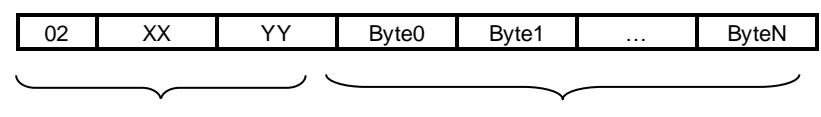

Host Sending Opcode

Host Sending Bytes

*With XX YY 16-bit EEPROM address as described i[n Table 5](#page-31-0) and [Table 6.](#page-32-0)*

*IMPORTANT: Up to 64-bytes can be written with one write instruction. Burst accesses should not cross 128-bytes page boundaries.*

<span id="page-50-0"></span>7. Poll the STATUS register until the Write-In-Progress (WIP Bit 0) status changes from '1' (write in progress) to '0' (write completed).

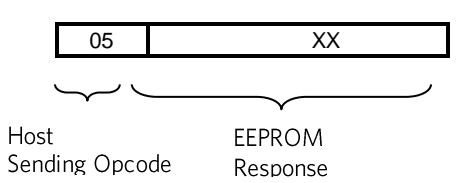

- 8. Then repeat steps [5](#page-49-0) to [7](#page-50-0) until all bytes are written.
- 9. LOCK EEPROM to disable writes to the EEPROM.
	- a) Issue a WREN (**0x06**) command to enable write operations to EEPROM

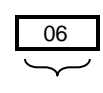

Host Sending Opcode

b) Write "0C" to STATUS register to lock: **01 0C**

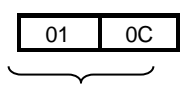

Host Sending Opcode

10. Make sure EEPROM is LOCKED by Reading STATUS register

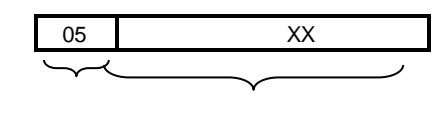

Host Sending EEPROM Opcode Response

XX is 8-bit status register (bits 7 MSB to bit 0 LSB).

- If bit  $2 3 = 11$ , then EEPROM is locked
- If bit  $2 3 = 00$ , then EEPROM is unlocked
- 1. LOADENB (pin 60) needs to be set back to low ("0") when done writing to EEPROM.
- 2. Reset using pin 49 (RESETN)

# **4.3. EEPROM Read Instruction**

The same procedure is used to read either to the firmware zone or the customer Configuration Parameters zone or the Advance Customer Configuration Parameters.

**The following steps must be used for SPI read to EEPROM:**

- 1. Operate the SPI Bus at up to 4MHz.
- 2. LOADENB needs to be set high ("1").
- 3. Issue a READ (0x03) command followed by the 16-bit address to be read.
	- a) Assert the SPI chip-select, SSN, which is active-low, and begin toggling the SCLK while driving the 24-bit Op-code (03 read command + 16-bit EEPROM address) on the SDI pin.
	- b) The following N\*8 clock edges clock in the N bytes of write data
	- c) Following bit 0 of the last byte to be written, de-assert SSN

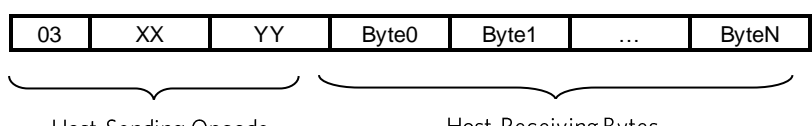

Host Sending Opcode

Host Receiving Bytes

With XX YY 16-bit EEPROM address as described in [Table 5](#page-31-0) and [Table 6.](#page-32-0)

4. LOADENB (pin 60) needs to be set back to LOW ("0") when done reading the EEPROM.

*IMPORTANT: No restrictions on Read instructions for Number of bytes to be read with one Read instruction*

*Must follow the setup and hold times as well as other timing requirements as described in the data sheet.*

# **4.4. EEPROM Endurance**

[Table 19](#page-51-0) shows the guaranteed number of EEPROM write/erase cycles across worst case supply voltage and temperature range unless otherwise specified.

## <span id="page-51-0"></span>**Table 19: SC1905 EEPROM Endurance**

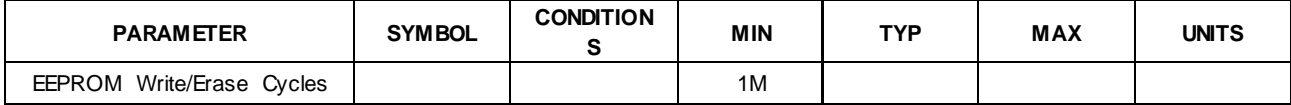

# **5. Reading the Cost Function Variable**

The cost function is measured at the RFFB input and is a scalar value proportional to ACLR measurement. The magnitude of this scalar will depend on the modulation type. Monitoring the relative change of this scalar will provide a measure of a given PA ACLR.

*IMPORTANT: Averaging of the cost function value is required for more accurate measurements.*

It is recommended to take at least 30 measurements to get more reliable results as follows:

- 1. Wait for Track. Section [3.2](#page-15-0) for details.
- 2. Wait at least 5 more seconds (Strongly recommended)
- 3. Freeze the SC1905 adaptation. Sectio[n 3.2](#page-15-0) for details.
- 4. Read 16-bit Cost Function variable at address 0x20D:
	- a) Execute a 2-byte read at address  $525 = 0x20D$ 
		- i. MSB at address:  $525 = 0 \times 20D$ <br>ii. ISB at address:  $526 = 0 \times 20F$
		- LSB at address:  $526 = 0x20E$
- 5. Unfreeze the SC1905 adaptation. Section [3.2](#page-15-0) for details.
- 6. Wait 0.2s
- 7. Average the result for improved accuracy by repeating steps 4 to 6 ( $\geq$ 30 iterations).

#### *IMPORTANT: 16-bit values read from SC1905 are in big-endian format.*

To Read 16-bit Cost Variable at 0x20D, the following commands are exchanged over the SPI bus.

Cost function bytes = double(rfpal\_msgCmdRead(h, hex2dec('20D'), 1))

- -> D5 81 20 90 %CHK Write Command
- -> C8 00 28 00 %RSR Read Command
- <- FF FF FF 0F %Value of 0F
- -> F0 00 20 62 0D 00 00 %MRB Write to read 2-byte from @0x20D=525
- %CHK computation.  $0x62 + 0xD + 0 + 0 = 0x6F = 111$ . CHK = dec2hex (255 111) = 0x90
- -> C8 00 28 00 %RSR Read Command
- <- FF FF FF F0 %Value of F0. SC1905 response to command is ready
- -> F0 00 28 00 00 00 00 %MRB Read
- <- FF FF FF E2 0D EA 68 %SC1905 Command response
- -> D5 81 28 00 %CHK Read Command
- <- FF FF FF CE %CHK from SC1905 Command response
- % CHK computation.  $0xF0 + 0xE2 + 0x0D + 0xEA + 0x68 = 0x331$ . Mod256 = 0x31 = 49.
- % CHK =  $dec2$ hex $(255-49)$  =  $0$ xCE

 $Cost_f$ unction\_bytes =  $60008$  = 0xEA68

Since 0xEA68>7FFF Then Cost = 60008-65536 = -5528

See section [8.5](#page-69-0) for MATLAB example code.

# **6. Debug Features**

## **6.1. Power Measurement Unit (PMU)** 6.1.1. **PMU Calibration Flow**

For absolute accuracy, a one-time, single point calibration of the converted RFIN and RFFB values is required due to dependence on end system characteristics and also on the part-to-part variation of the SC1905 boards. Different reference points are possible for both RFIN and RFFB. It is possible to calibrate the RFIN power level (dBm) into the RFIN coupler or into power amplifier input power level by reading from an external power meter or by applying a known power level. Similarly, the RFFB\_PMU value can be calibrated into RFFB Balun or at the power amplifier output level.

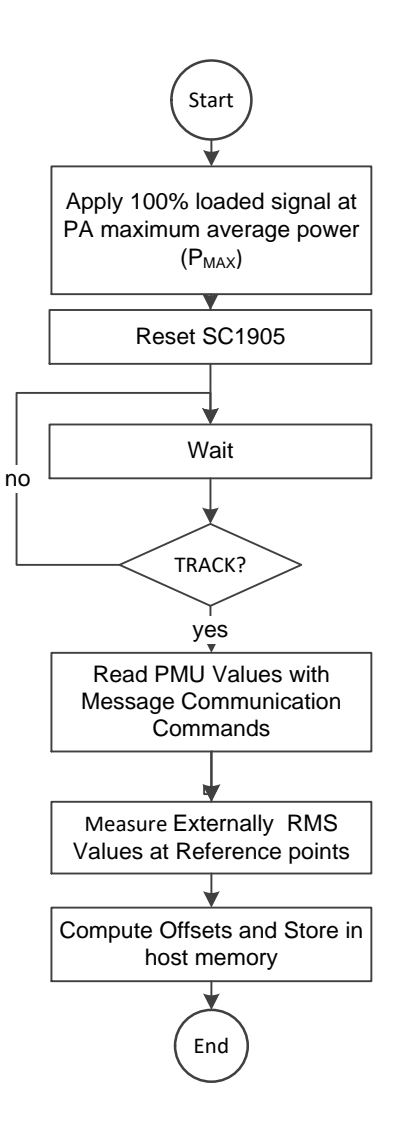

*Figure* 14*: PMU Calibration Flow*

#### 6.1.2. **PMU Scratch Parameters**

See sectio[n 8.6](#page-70-0) for MATLAB example code.

#### **Scratch at (Hex) Size/Access Variable Name Description** 037 16-bit R RFIN\_PeakPow er\_10ns RFIN\_PeakPow er\_10ns = RFIN Highest 10ns average values over the 40ms average w indow . See section [6.1.3](#page-55-0) an[d 6.1.4](#page-55-1) for conversion to dBm value. 03D 16-bit R RFFB\_PeakPow er\_10ns RFFB\_PeakPow er\_10ns = RFFB Highest 10ns average values over the 40ms average w indow . See section [6.1.3](#page-55-0) an[d 6.1.4](#page-55-1) for conversion to dBm value. 047 **16-bit R** RFFB MAX 40us RFFB MAX 40us Maximum value over 40us measurement w indow s over 40ms. See section [6.1.3](#page-55-0) an[d 6.1.4](#page-55-1) for conversion to dBm value. 049 16-bit R RFFB\_MIN\_40us RFFB\_MIN\_40us Minimum value over 40us measurement w indow s over 40ms. See section [6.1.3](#page-55-0) an[d 6.1.4](#page-55-1) for conversion to dBm value. 04B 16-bit R RFIN MAX 40us RFFB MAX 40us Maximum value over 40us measurement w indow s over 40ms. See section [6.1.3](#page-55-0) an[d 6.1.4](#page-55-1) for conversion to dBm value. 04D 16-bit R R RFIN\_MIN\_40us RFFB\_MIN\_40us Minimum value over 40us measurement w indow s over 40ms. See section [6.1.3](#page-55-0) an[d 6.1.4](#page-55-1) for conversion to dBm value. 245 16-bit R RFFB\_ RMS RFFB RMS Pow er (dBm/40ms) over a 40ms measurement w indow . Signed 6.10 signed Value. See section [6.1.3](#page-55-0) and [6.1.4](#page-55-1) for conversion to dBm value. 247 16-bit R RFIN RMS RFIN RMS Pow er (dBm/40ms) over a 40ms measurement w indow . Signed 6.10 signed Value. See section [6.1.3](#page-55-0) and [6.1.4](#page-55-1) for conversion to dBm value.

## **Table 20: Power Measurement Unit Scratch Parameters**

*IMPORTANT: Power measurements are updated every 340ms. The measurement time is 40ms and the coefficients are not adapted during that measurement period.*

From the parameters defined in [Table 21,](#page-56-0) it is possible to compute the RFIN and RFFB Peak PAR as follows:

RFIN\_Peak\_PAR = RFIN\_PeakPower\_10ns – RFIN\_RMS RFFB\_Peak\_PAR = RFFB\_PeakPower\_10ns – RFFB\_RMS See sectio[n 8.6](#page-70-0) for MATLAB example code.

#### 6.1.3. **Conversion of Read PMU values to dBm values**

<span id="page-55-0"></span>Customers can choose to calibrate the RFIN power level (dBm) into any reference point with the following formula:

> $P_{RFIN}$ [Reference] =  $\frac{RFIN\_PMU * 3.01}{1024}$ 1024 + RFIN\_Reference\_Offset

The RFFB power level into any reference point (RFFB (dBm) Balun or the power amplifier output power) can be computed as follow:

> $P_{RFFB}$ [Reference] =  $\frac{RFFB\_PMU * 3.01}{1024}$ 1024 + RFFB\_Reference\_Offset

The OFFSET<sub>RFIN\_Reference</sub> and OFFSET<sub>RFFB\_Reference</sub> are dependent on end system characteristics and also on the board to board variation with SC1905. So, a one-time calibration is required to determine the offsets.

#### 6.1.4. **TDD Considerations—Operation with < 100% Duty Cycle**

<span id="page-55-1"></span>The SC1889 PMU operates continuously over the measurement window—it does not discard samples which may have been taken when the PA is off. This will affect the reading for waveforms with less than 100% duty cycle as would be seen in TDD applications. For example, the PMU value read for a 50% PA on time (duty cycle) will be 3dB lower than the value with 100% duty cycle. It is straightforward to calculate the PA on time power from the PMU value as described in the following sections.

#### **6.1.4.1. For Systems with a Fixed Rx/Tx Duty Cycle**

For systems with a fixed Rx/Tx duty cycle, it is recommended to calibrate the PMU with the procedure above using a waveform with the same Rx/Tx duty cycle as would be seen in the field. This is the preferred method. In this case, duty cycle factor will be included in the computed offsets as described in section [6.1.3.](#page-55-0)

#### **6.1.4.2. For Systems with a Variable Rx/Tx Duty Cycle**

For systems with variable Rx/Tx duty cycle, the host controller can be used to scale the measurement value by the duty cycle  $(D_{CYCLE}$  ) and calibrate the PMU values with a 100% duty cycle. Then the conversion of read PMU values into dBm values will be as follow:

> $P_{RFIN}$ [Reference] =  $\frac{RFIN\_PMU * 3.01}{1.024}$  $\frac{1}{1024}$  + RFIN\_Reference\_Offset – 10 \*  $log 10(D_{cycle})$

> $P_{RFFB}$ [Reference] =  $\frac{RFFB_P M U * 3.01}{10.34}$  $\frac{1}{1024}$  + RFFB Reference Offset – 10 \*  $log 10(D_{cycle})$

*NOTE: For systems that are designed such that they can't operate at 100% duty cycle for thermal reasons, it is possible to calibrate with one duty cycle and then D<sub>CYCLE</sub>* is defined as the scaling duty cycle between the calibrate duty cycle and the *current duty cycle.*

*RFIN\_Reference\_Offset and RFFB\_Reference\_Offset are EEPROM parameters. See [Table 21](#page-56-0) for details.*

### 6.1.5. **PMU EEPROM Parameters**

The duty factor can be stored in the SC1905 Customer Configuration Parameters zone in the EEPROM for the SC1905 to perform the scaling. This is not the recommended method. See section [6.1.4](#page-55-1) for preferred methods.

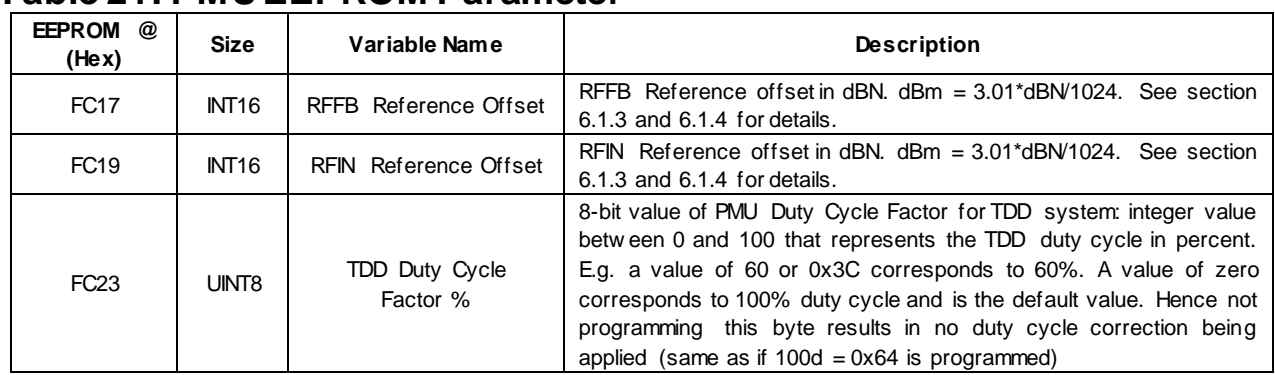

#### <span id="page-56-0"></span>**Table 21: PMU EEPROM Parameter**

*IMPORTANT: Make sure to update checksum at address 0xFFFF when changing the PMUDutyCycleFactor value.* 

# **6.2. CCDF Parameters**

## **Table 22: CCDF EEPROM Parameters**

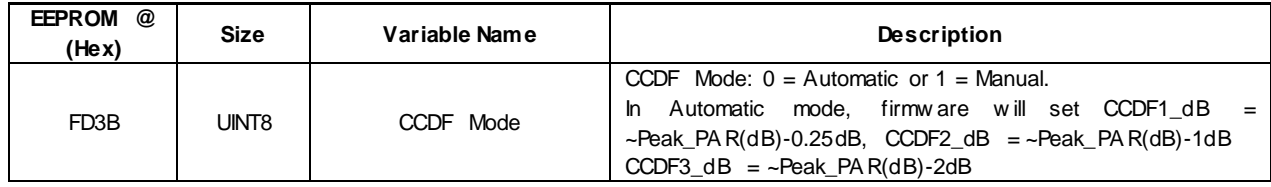

*IMPORTANT: Make sure to update checksum at address 0xFFFF when changing the CCDF Mode value.* 

*In Manual mode, host will need to configure these RFIN\_CCDFX\_dB and RFFB\_CCDFX\_dB parameters after each reset.*

The CCDF\_dB parameters use the format defined in section [6.1.3](#page-55-0) with no offset.

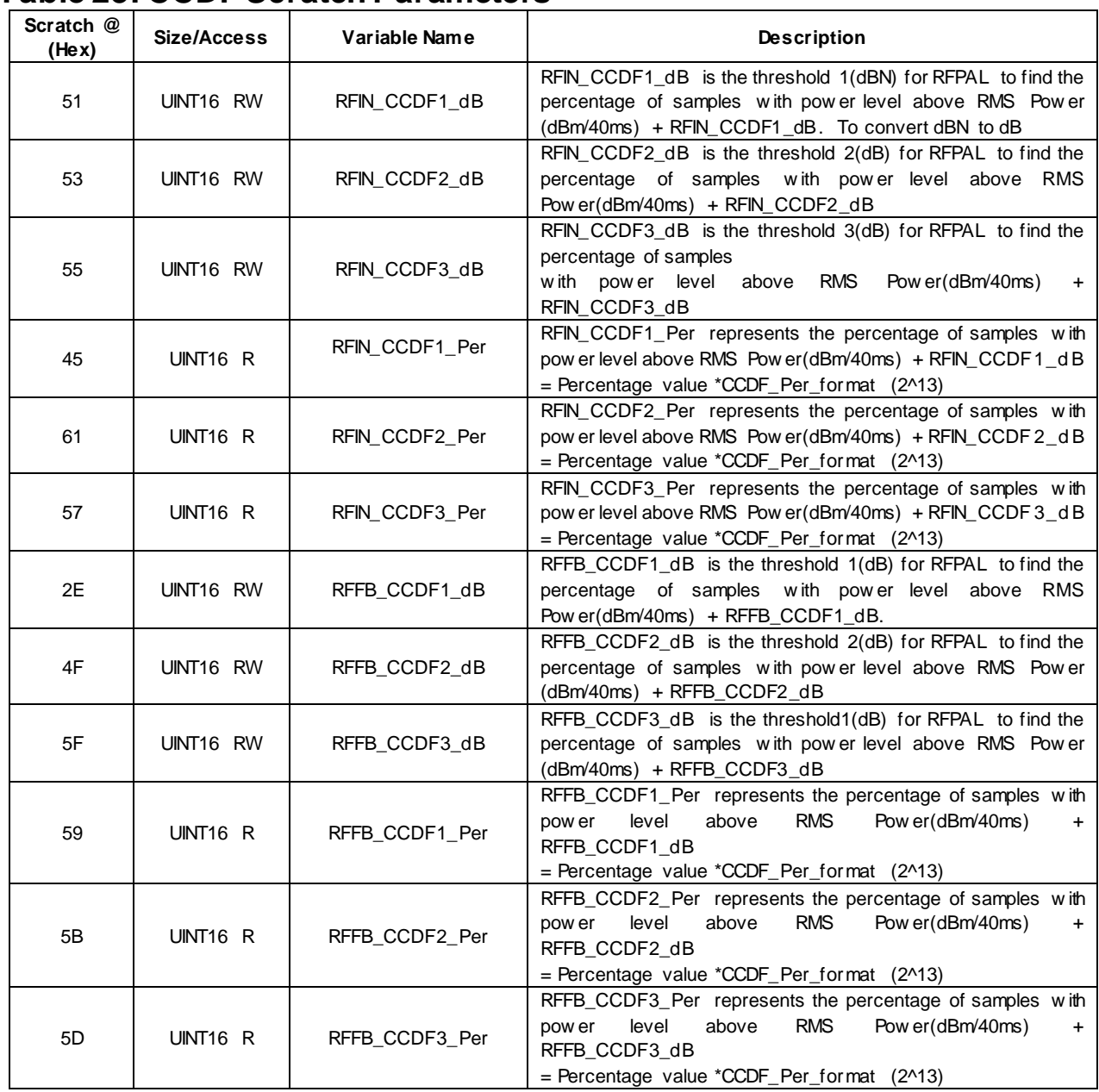

## **Table 23: CCDF Scratch Parameters**

*RFIN\_CCDFX\_dB and RFFB\_CCDFX\_dB are in dBN. dB=3.01\*dBN/1024.*

# **6.3. Internal Temperature Sensor**

#### **Table 24: Internal Temperature Sensor Scratch Parameters**

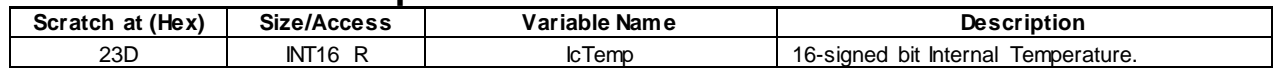

*IcTemp is in big-endian format. It is in units of °C.*

## **6.4. Spectrum Reporting (SEM and PSD)** 6.4.1. **Spectrum Emission Mask (SEM) Parameters**

#### **Table 25: SEM EEPROM Parameters**

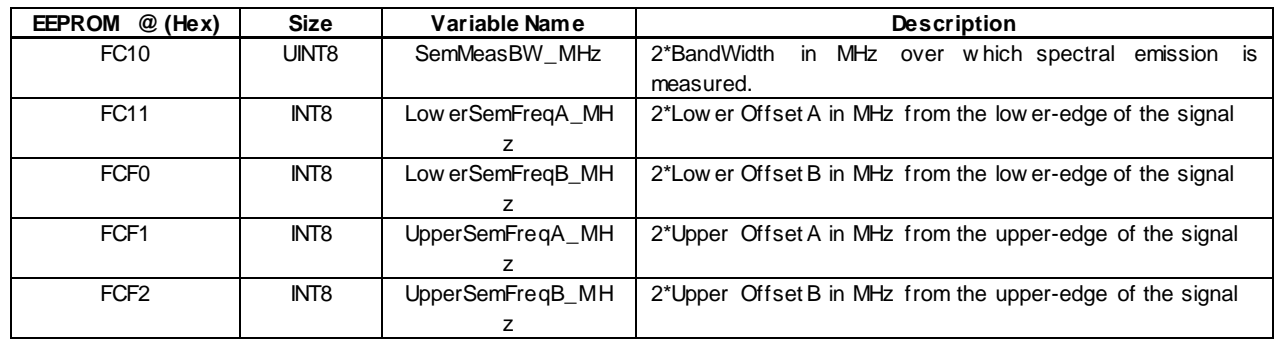

## **Table 26: SEM Scratch Parameters**

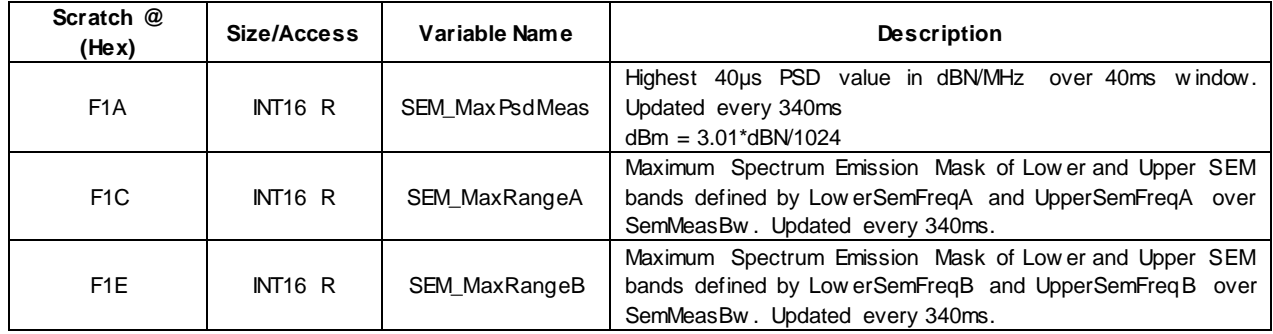

## 6.4.2. **Power Spectrum Density (PSD) Parameters**

See sectio[n 0](#page-73-0) for MATLAB example code.

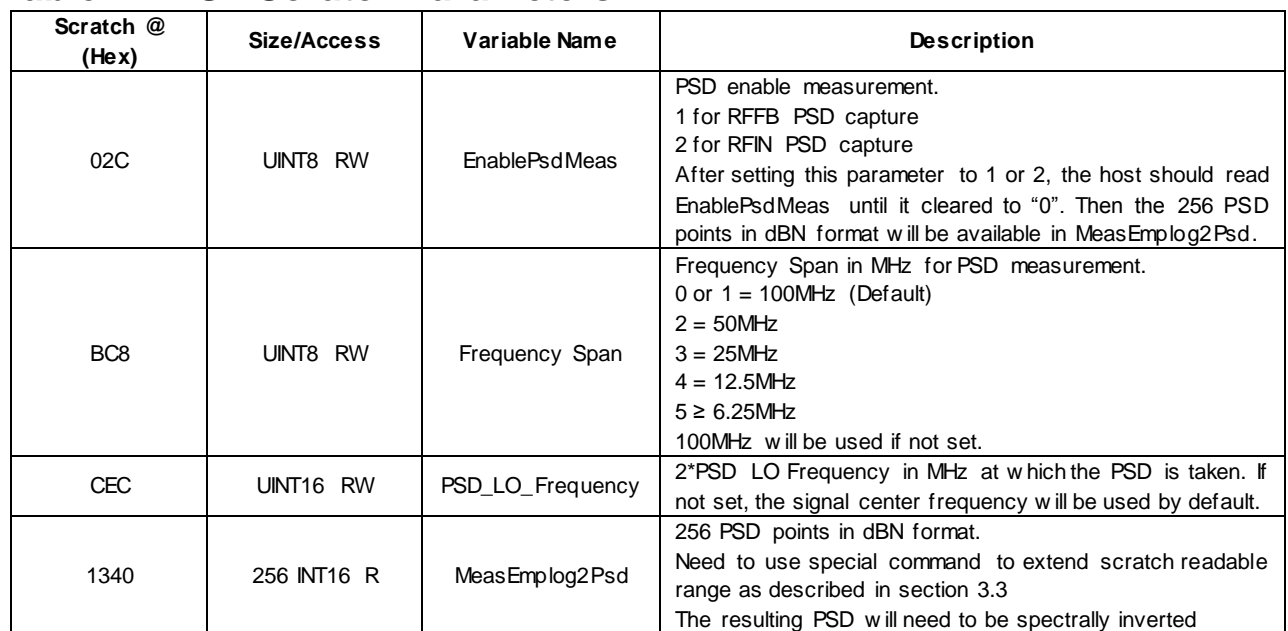

## **Table 27: PSD Scratch Parameters**

Before setting EnablePsdMeas to 1 or 2, it is possible to first change the configuration of the Frequency Span or the PSD\_LO\_Frequency.

# **7. Factory Calibration**

## **7.1. Smooth Mode Calibration**

The smooth adaptation calibration is done at factory alignment of the power amplifier system. It is possible to calibrate at either one or two center frequencies. With the system at maximum average output power and maximum signal bandwidth and a constant average output power, the SC1905 adapts and stores certain parameters in the EEPROM. For LTE signals, a signal with 100% resource block loading should be used. For TDD systems; it is recommended to use 100% resource block loading during the TX ON period.

The smooth adaptation calibration procedure for frequency A is described in [Figure 15](#page-61-0)

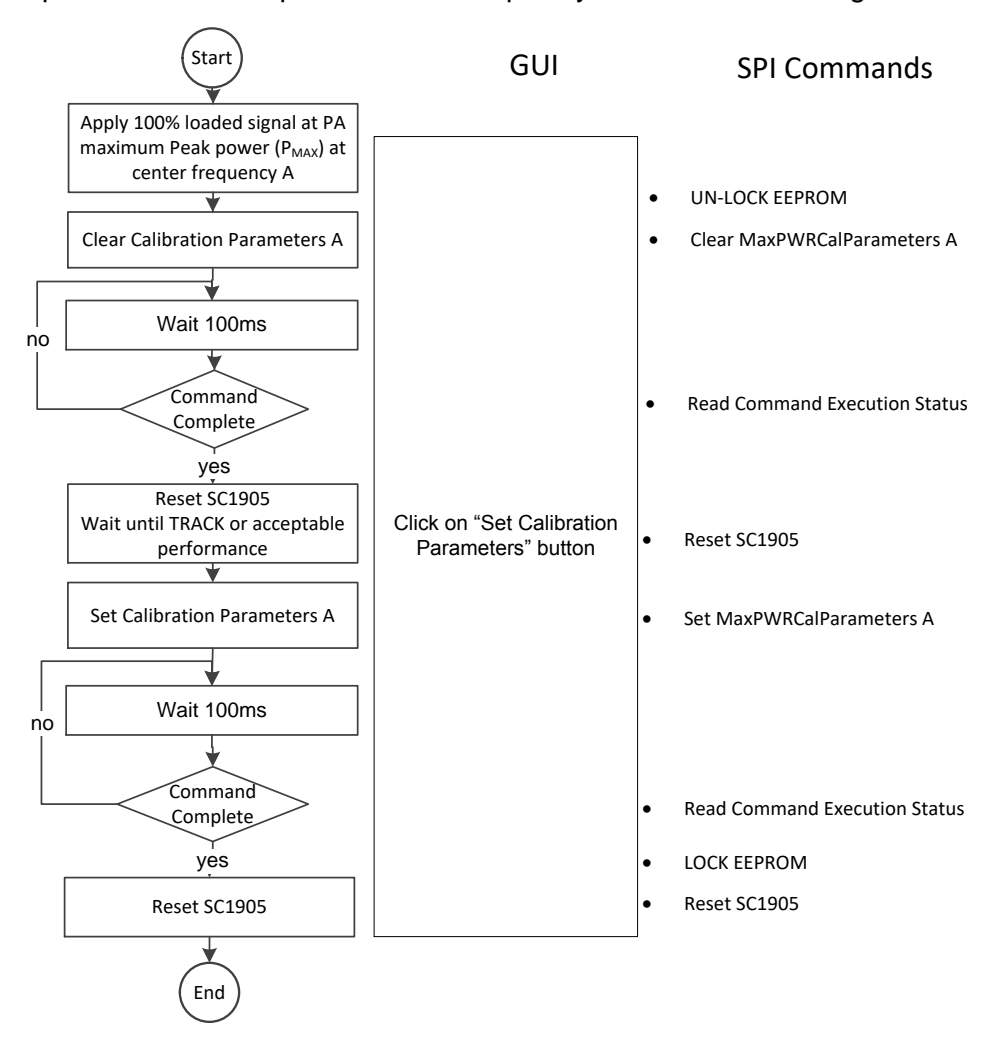

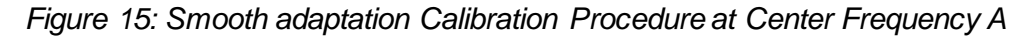

<span id="page-61-0"></span>*IMPORTANT: Smooth Adaptation Calibration has to be done with the system at Maximum Peak PA output power with minimum PAR (for Maximum RMS power) and it is recommended to wait until achieving the expected performance before issuing the Set Calibration command.*

## 7.1.1. **Single Point of Calibration at Frequency A**

The SPI Messages Communication Commands for smooth adaptation calibration are described in section [3.4](#page-19-0) with their corresponding status flags. **See example code in section[s 8.3](#page-67-0) and [0.](#page-67-1)** For a single point of calibration at frequency A, the sequence below should be followed:

- 1. Set the center frequency to frequency A and adjust signal levels to get the target PA output power.
- 2. Operate the SPI Bus at up to 4MHz.
- 3. LOADENB (pin 60) needs to be set HIGH ("1"). Host is now directly communicating with the embedded EEPROM. See the Microchip 25A512 data sheet for detailed instructions.
- 4. UNLOCK EEPROM. See section [4.1.10](#page-46-1) for detailed instructions.
- 5. Make sure EEPROM is UNLOCKED by Reading STATUS register
- 6. LOADENB (pin 60) needs to be set LOW ("0").
- 7. Send Clear MaxPWRCalParameters A SPI command 10 F3 00 00. See section [3.4](#page-19-0)
- 8. Wait for at least 100 ms.
- 9. Read MaxPwrClearOnGoing flag until a value of 0x00 is returned by the SC1905.
- 10. Reset the SC1905 by toggling the RESETN line.
- 11. Wait 1 second.
- 12. Send Write MaxPWRCalParameters A SPI command 10 F5 00 00. See sectio[n 3.4](#page-19-0)
- 13. Wait for at least 100ms.
- 14. Read [MaxPwrCalAOngoingfl](file://///lightspeed1/workspace/lib/release/koala/fw/R4.1.01/FW_4.1.01.01.xml%23IDAZDJ4B)ag until a value of 0x00 is returned by the SC1905.
- 15. If two points of calibration are required, then proceed to ste[p 21](#page-62-0) without executing the following commands. If only one point of calibration is required, then proceed to step [16](#page-62-1)
- <span id="page-62-1"></span>16. LOADENB (pin 60) needs to be set HIGH ("1").
- 17. LOCK EEPROMto disable writes to the EEPROM. See sectio[n 4.1.10](#page-46-1) for detailed instructions.
- 18. LOADENB (pin 60) needs to be set LOW ("0").
- 19. Reset using pin 49 (RESETN)
- 20. One frequency calibration is complete.

## 7.1.2. **Second Point of Calibration at Frequency B**

- If a second frequency calibration is desired, then continue with the sequence below:
- <span id="page-62-0"></span>21. Set the center frequency to frequency B and adjust signal levels to get the target PA output power.
- 22. Send Clear MaxPWRCalParameters B SPI command 10 F4 00 00. See section [3.4](#page-19-0)
- 23. Wait for at least 100ms.
- 24. Read MaxPwrClearOnGoing flag until a value of 0x00 is returned by the SC1905.
- 25. Reset the SC1905 by toggling the RESETN line.
- 26. Wait 1 second.
- 27. Send Write MaxPWRCalParameters B SPI command 10 F6 00 00. See sectio[n 3.4](#page-19-0)
- 28. Wait for at least 100ms.
- 29. Read [MaxPwrCalAOngoingfl](file://///lightspeed1/workspace/lib/release/koala/fw/R4.1.01/FW_4.1.01.01.xml%23IDAZDJ4B)ag until a value of 0x00 is returned by the SC1905.
- 30. LOADENB (pin 60) needs to be set high ("1").
- 31. LOCK EEPROMto disable writes to the EEPROM. See sectio[n 4.1.10](#page-46-1) for detailed instructions.
- 32. LOADENB (pin 60) needs to be set low ("0").
- 33. Reset using pin 49 (RESETN)
- 34. Two frequency points calibration is complete.

# **8. MATLAB Example Code**

# **8.1. Set Frequency Range Example Code**

```
function [Err] =SetFrequencyRange_Example_Code(FreqRange)
% Frequency Range 
% 04: 698-1040 MHz, 05: 1040-2080 MHz, 06: 698-2700MHz<br>07: 1800-2700 MHz, 08: 2700-3500 MHz, 09: 330
                    % 07: 1800-2700 MHz, 08: 2700-3500 MHz, 09: 3300-3800MHz
% Error (out): =1 if an error occurs; =0 if OK
Err=0:
rfpal_eepromWriteStatus (0); % Set LOADENB High and Unlock the EEPROM
%Read all 1024 bytes of the customer Configuration Parameters with one read
%instruction
customerConfigParameters = rfpal_eepromRead(hex2dec('FC00'),1024);
switch FreqRange
   case (4)
     customerConfigParameters(5)= 04; %Frequency Range 04: 698MHz-1040MHz
    Freq Scan min= 698; % Default Min Frequency is 698MHz
    Freq Scan max= 1000; \% Default Max Frequency is 1040MHz
   case (5)
    customerConfigParameters(5)= 05; % Frequency Range 05: 1040MHz-2080MHz<br>Freq_Scan_min= 1040; 9% Default Min Frequency is 1040MHz
                                 % Default Min Frequency is 1040MHz
    Freq Scan max= 2000; \% Default Max Frequency is 2080MHz
   case (6)
     customerConfigParameters(5)= 06; % Stiched Frequency Range 06: 698MHz-2700MHz
     Freq_Scan_min= 698; % Default Min Frequency is 700MHz
                                 % Default Max Frequency is 2700MHz
   case (7)
     customerConfigParameters(5)= 07; %Frequency Range 07: 1800MHz-2700MHz
     Freq_Scan_min= 1800; % Default Min Frequency is 1800MHz
     Freq_Scan_max= 2700; % Default Max Frequency is 270 MHz
   case (8)
     customerConfigParameters(5)= 08; %Frequency Range 08: 2700MHz-3500MHz
     Freq_Scan_min= 2700; % Default Min Frequency is 2700MHz
     Freq_Scan_max= 3500; % Default Max Frequency is 3500MHz
   case (9)
     customerConfigParameters(5)= 09; %Frequency Range 09: 3300MHz-3800MHz
     Freq_Scan_min= 3300; % Default Min Frequency is 3300MHz
     Freq_Scan_max= 3800; % Default Max Frequency is 3800MHz
   otherwise
    Err=1:
end
if (Err==0)
   customerConfigParameters(2)= floor (2*Freq_Scan_min/256); %2xMin Freq Scan MSB
  %2xMin Freq Scan LSB
   customerConfigParameters(1)= 2*Freq_Scan_min-256*floor (2*Freq_Scan_min/256); 
   customerConfigParameters(4)= floor (2*Freq_Scan_max/256);%2xMax Freq Scan MSB
```

```
 %2xMax Freq Scan LSB
```
customerConfigParameters(3)= 2\*Freq\_Scan\_max-256\*floor (2\*Freq\_Scan\_max/256);

%Computing New Checksum

 $checksum = double(0);$ 

for  $i=1:1023$ 

 $checksum = double(checksum + double(customerConfiqParameters(i)))$ ;

end

 %Compute the New Checksum: Modulo256 of all bytes added from FC00 to FFFE customerConfigParameters(1024) = uint8(mod(checksum,256));

fprintf(1, 'Storing Customer Configuration Parameters to 64K EEPROMn'); % rfpal\_eepromWrite will divide customerConfigParameters into 64-bytes pages % and write 64-byte with one write instruction rfpal\_eepromWrite(h,hex2dec('FC00'),customerConfigParameters(1:64));

```
rfpal_eepromWrite(h,hex2dec('FC40'),customerConfigParameters(65:128));
 rfpal_eepromWrite(h,hex2dec('FC80'),customerConfigParameters(129:192));
 rfpal_eepromWrite(h,hex2dec('FCC0'),customerConfigParameters(193:256));
 rfpal_eepromWrite(h,hex2dec('FD00'),customerConfigParameters(257:320));
 rfpal_eepromWrite(h,hex2dec('FD40'),customerConfigParameters(321:384));
 rfpal_eepromWrite(h,hex2dec('FD80'),customerConfigParameters(385:448));
 rfpal_eepromWrite(h,hex2dec('FDC0'),customerConfigParameters(449:512));
 rfpal_eepromWrite(h,hex2dec('FE00'),customerConfigParameters(513:576));
  rfpal_eepromWrite(h,hex2dec('FE40'),customerConfigParameters(577:640));
 rfpal_eepromWrite(h,hex2dec('FE80'),customerConfigParameters(641:704));
 rfpal_eepromWrite(h,hex2dec('FEC0'),customerConfigParameters(705:768));
  rfpal_eepromWrite(h,hex2dec('FF00'),customerConfigParameters(769:832));
  rfpal_eepromWrite(h,hex2dec('FF40'),customerConfigParameters(833:896));
  rfpal_eepromWrite(h,hex2dec('FF80'),customerConfigParameters(897:960));
  rfpal_eepromWrite(h,hex2dec('FFC0'),customerConfigParameters(961:1024));
  rfpal_eepromWriteStatus (3); % Lock the EEPROM
  rfpal_hardReset; % % Reset and Set LOADENB LOW
end
```
end %End of the function

## **8.2. Get SPI Message Parameters Example Code**

function Get\_SPI\_Message\_Parameters\_Example\_code() %Check Product ID: SC1894 or SC1905 productID = rfpal\_msgCmdRead(h, hex2dec(' $959'$ ),1); fprintf( 'SC%4d Chip\n',productID) %Read Firmware Version FWVer = rfpal\_msgCmdRead(hex2dec('03'), 0); %8-bit FW Version in Hexadecimal format FWBuildMSB= rfpal\_msgCmdRead(hex2dec('04'), 0); %8-bit FW Build MSB in Decimal format FWBuildLSB= rfpal\_msgCmdRead(hex2dec('0A'), 0); %8-bit FW Build LSB in Decimal format fprintf( 'Firmware %1X %2d %2d \n',FWVer,FWBuildMSB,FWBuildLSB); % Get 8-bit Output status OutputStatus= rfpal\_msgCmdRead(hex2dec('32'), 0); if (OutputStatus==0) fprintf('Output Status: RFOUT OFF\n'); % RFOUT Disabled else fprintf('Output Status: RFOUT ON\n'); % RFOUT ON end %Get 8-bit Output Mode OutputMode= rfpal\_msgCmdRead(hex2dec('08'), 0); if (OutputMode==0) fprintf('Output Mode: RFOUT Disabled\n'); else fprintf('Output Mode: FW Control\n'); end %Get 16-bit Center Frequency Center\_frequency=rfpal\_msgCmdRead(hex2dec('1A'), 1)/2;%2xCenter Frequency(MHz) fprintf( 'Center\_frequency %4d MHz\n',Center\_frequency); %Get 16-bit Signal Bandwidth Bandwidth=rfpal\_msgCmdRead(hex2dec('18'), 1)/2; %2xBandwidth(MHz) fprintf( 'Bandwidth %2d MHz\n',Bandwidth); %Get 16-bit Frequency Range Frequency\_Range=rfpal\_msgCmdRead(hex2dec('10'), 0); fprintf( 'Frequency\_Range %2d\n',Frequency\_Range); %Get 16-bit Min Frequency Scan MinFrequencyScan=rfpal\_msgCmdRead(hex2dec('11'), 1)/2;%2xMinFrequencyScan(MHz) fprintf( 'MinFrequencyScan %4d MHz\n',MinFrequencyScan); %Get 16-bit Max Frequency Scan MaxFrequencyScan=rfpal\_msgCmdRead(hex2dec('13'), 1)/2;%2xMaxFrequencyScan(MHz) fprintf( 'MaxFrequencyScan %4d MHz\n',MaxFrequencyScan); %Get 8-bit Duty Cycled Feedback Mode DCF\_Mode= rfpal\_msgCmdRead(hex2dec('17'), 0);  $if (DCF Model==0)$  fprintf('Duty Cycled Feedback OFF\n'); else fprintf('Duty Cycled Feedback ON\n'); end % Read and compute Average Coefficient Norm\_Factor= rfpal\_msgCmdRead(hex2dec('33'), 0); UnNorm Coeff = double(rfpal\_msgCmdRead(hex2dec('34'), 1));

```
Average Coefficient = UnNorm Coeff/Norm Factor;
fprintf('Average_Coefficient_%4d \n',Average_Coefficient);
%Get 8-bit Status
status = rfpal_msgCmdRead(hex2dec('05'), 0);
state = bitand(status,hex2dec('3F')); %Overall Status
warning = bitand(status,hex2dec('40')); %Warning Status
error = bitand(status,hex2dec('80')); %Error Status
if (state == 0) fprintf( 'INIT\n');
elseif (state== 1)
  fprintf( 'FSA\n');
elseif (state == 3) fprintf( 'TRACK\n');
elseif (state== 6)
  fprintf('CAL\n');
elseif (state== 9)
  fprintf('PDET\n');
else
  fprintf('No Valid State\n');
end
if (error~=0) % There is an error
   error_code=rfpal_msgCmdRead(hex2dec('06'), 0);%Get 8-bit Error Code
   fprintf('Error %d \n',error_code);
end
if (warning\sim=0) % There is a warning
   warning_code=rfpal_msgCmdRead(hex2dec('07'), 0); %Get 8-bit Warning Code
   fprintf('Warning %d \n',warning_code);
   clear_warning;
end
end %End of function
```
# <span id="page-67-0"></span>**8.3. SC1905 Clear Max PWR Cal Parameters Example Code**

# **(Optimized Mode)**

This routine is used to clear from Smooth optimization mode to Optimized performance mode. function SC1905clearMaxPWRCalParameters (h, freqSelect)

% Parameters:

% h (in): RFPAL object

% freqSelect (in): Frequency select (Optional parameter):

 $%$  if = 0, then "A" frequency and both "A" and "B" max power cal parameters are cleared.

 $%$  if = 1, then "B" frequency and only "B" max power cal parameters are cleared.

% if not specified, then default value is 0.

 $if(nargin < 2)$ 

 $freqSelect = 0;$ 

end

rfpal\_eepromWriteStatus (h,0); % Set TESTSEL0 High and Unlock the EEPROM pause(1); % allow RFPAL enough time after reset to start message interface if (freqSelect  $== 0$ )

rfpal\_msgSa(h,hex2dec('F3')); % Clear MaxPWRCalParameters A and B else

% Set Frequency B to Optimize Mode. Doesn't clear all the parameters.

% Set B

rfpal\_msgSa(h,hex2dec('F4'));

end

pause(0.1); % allow firmware time to initially set flag

clearOngoingFlg = rfpal\_msgCmdRead(h,hex2dec( $\overline{DC3'}$ ),0);

while (clearOngoingFlg~=0)%Wait for clear ongoing flag to become zero

clearOngoingFlg = rfpal\_msgCmdRead(h,hex2dec('DC3'),0);

end

<span id="page-67-1"></span>rfpal\_eepromWriteStatus (h,3); % Lock the EEPROM

## **8.4. SC1905 Set Max PWR Cal Parameters (Smooth Mode Calibration)**

function [cal\_err] = SC1905SetMaxPWRCalParameters(h, freqSelect) % Parameters:

```
% cal error (out): =1 if an error occur; =0 if calibration was OK
```
% h (in): RFPAL object

% freqSelect (in): Optional parameter, Frequency select:

 $%$  If = 0, then "A" frequency and "A" max power cal parameters are stored

% If ? 1, then "B" frequency and "B" max power cal parameters are stored

% If not specified, then default value is 0.

% optional arguments

 $if(narq) < 2$ 

 $freqSelect = 0$ ;

end

fprintf(1, '''Clear the MaxPWRCalParameters''\n');

SC1905clearMaxPWRCalParameters(h, freqSelect); % IT IS IMPORTANT TO FIRST Clear the **MaxPWRCalParameters** 

rfpal\_hardReset(h); % Reset and Set TESTSEL0 LOW

cal err=0;

pause(1); % allow RFPAL enough time after reset to start message interface

rfpal\_eepromWriteStatus (h,0); % Set TESTSEL0 High and Unlock the EEPROM

if (freqSelect  $== 0$ ) % A frequency

 rfpal\_msgSa(h,hex2dec('F5')); % Write MaxPWRCalParameters A else % B frequency

rfpal\_msgSa(h,hex2dec('F6')); % Write MaxPWRCalParameters B

end

pause(0.1); % allow firmware time to initially set flag

if (freqSelect  $== 0$ ) % A frequency

calAOngoingFlg = rfpal\_msgCmdRead(h,hex2dec('DC4'),0);

while (calAOngoingFlg~=0) %Wait for cal A ongoing flag to become zero calAOngoingFlg = rfpal\_msgCmdRead(h,hex2dec('DC4'),0);

end

#### else % B frequency

```
calBOngoingFlg = rfpal_msgCmdRead(h,hex2dec(\overline{DC6}'),0);
while (calBOngoingFlg~=0) %Wait for cal B ongoing flag to become zero
```
calBOngoingFlg = rfpal\_msgCmdRead(h,hex2dec('DC6'),0);

#### end

end

rfpal\_eepromWriteStatus (h,3); % Lock the EEPROM

rfpal\_hardReset(h); % % Reset and Set TESTSEL0 LOW

```
end
```
# **8.5. Read Cost Example Code**

```
function [cal_err Average_CostFunction] = Read_Cost_Function_Example_Code()
% Parameters:
% cal error (out): =1 if an error occur; =0 if calibration was OK
cal err=0;
iteration=30; %Recommended value for more accurate measurement.
Average CostFunction=0; %Initialize to zero.
% Check status
status = rfpal_msgCmdRead(hex2dec('05'), 0);
for i=1:iteration
   TimeOut=30;
   while ((status~=3) && (status<128) && (TimeOut>0)) % Wait for TRACK and make sure there 
is no Error and no Time Out
     pause(5) % Wait 5s
    status = rfpal_msgCmdRead(hex2dec('05'), 0); % Check status
     fprintf(1, 'Not in TRACK yet, please wait\n');
     TimeOut=TimeOut-1;
   end
   if (status>127)
    fprintf(1, 'Chip Error. Make sure the EEPROM is not corrupted. Check the checksum\n');
    cal err=1; % If a Chip error is reported, this needs to be fixed first.
     % Check the customer Configuration Parameters checksum was computed correctly.
   elseif (TimeOut==0)
    cal err=1; % Increase TimeOut or check that system is working correctly
   else
     %Freeze adaptation
    rfpal_msgCmdWrite(hex2dec('23'),0);
     %Reading byte 2 @ 0x213 of cost function
     Cost_function_bytes = double(rfpal_msgCmdRead(hex2dec('20D'), 1));
     if (Cost_function_bytes>hex2dec('7FFF')) % If Negative Value
Cost_function_Vector(i)= - double(bitxor(Cost_function_bytes- 1,hex2dec('FFFF')));
     else % Positive Value
        Cost_function_Vector(i)= Cost_function_bytes;
     end
     Average_CostFunction= double(Average_CostFunction + Cost_function_Vector(i));
     %Un-freeze adaptation
     rfpal_msgCmdWrite(hex2dec('23'),1);
     pause(0.2); %Add some delay between measurements.
   end
end
% Compute Average Value
Average CostFunction = double(Average CostFunction/iteration);
%Following is for debug purpose only
min_cost=min(Cost_function_Vector)
max cost=max(Cost function Vector)
Delta = max \ cost - min \ costEnd
```
# **8.6. Read PMU CCDF Example Code**

<span id="page-70-0"></span>function [RFIN RFFB] = SC1905 Read PMU CCDF(h, DutyCycle) % Parameters:

% h (in): RFPAL object. Internal Parameter

% Duty Cycle (Percent value) it is possible, but less accurate, to store

% this value in EEPROM parameter PMUDutyCycleFactor and remove the Duty cycle factor % in this function. So, it is recommended to take the duty cycle factor into account % % in the host software.

% PMU RFIN and RFFB Reference Offset are EEPROM parameters and are applied to the

% values reported by the firmware

% Function for SC1905 FW>4.1

% RFIN and RFFB include all the PMU and CCDF values reported in the PMU

% tab of the GUI

if nargin<2

DutyCycle=100; %100%

#### end

CCDF Per format =  $2^M3$ ;

% To convert Scratch dBN format to dBm values needs

% 1. To multiply by 3/1024 due to value format 6.10 signed

% 2. Take into account the waveform Duty Cycle: -10\*log10(DutyCycle/100)

% Read RFFI\_PMU Signed 6.10 signed Value from Internal Memory through the message protocol

RFIN\_PMU\_bytes = double(rfpal\_msgCmdRead(h, hex2dec('247'), 1)); %Address 0x247 = 583 % RFIN RMS Power (dBm/40ms) over a 40ms measurement window. Updated every 300ms RFIN.RMS = 3.01\*Read16B\_signed\_Scratch(RFIN\_PMU\_bytes)/1024-10\*log10(DutyCycle/100); RFFB\_PMU\_bytes = double(rfpal\_msgCmdRead(h, hex2dec('245'), 1)); %Address 0x245 = 581 % RFFB RMS Power (dBm/40ms) over a 40ms measurement window. Updated every 300ms RFFB.RMS= 3.01\*Read16B\_signed\_Scratch(RFFB\_PMU\_bytes)/1024- 10\*log10(DutyCycle/100);

% RFIN Highest 10ns average values over the 40ms average window.

% Updated every 300ms

RFIN\_PeakPower=rfpal\_msgCmdRead(h, hex2dec('FB7'), 1);

RFIN.PeakPower\_10ns = 3.01\*Read16B\_signed\_Scratch(RFIN\_PeakPower)/1024-10\*log10(DutyCycle/100);

% RFFB Highest 10ns average values over the 40ms average window.

#### % Updated every 300ms

RFFB\_PeakPower=rfpal\_msgCmdRead(h, hex2dec('FB9'), 1);

RFFB.PeakPower\_10ns = 3.01\*Read16B\_signed\_Scratch(RFFB\_PeakPower)/1024- 10\*log10(DutyCycle/100);

% RFIN Highest 40µs average values over the 40ms average window.

% Updated every 300ms

RFIN\_MAX\_RMS = rfpal\_msgCmdRead(h, hex2dec('4B'), 1);

RFIN.MAX\_RMS  $=$  3.01\*Read16B\_signed\_Scratch(RFIN\_MAX\_RMS)/1024-10\*log10(DutyCycle/100);

% RFFB Highest 40µs average values over the 40ms average window.

% Updated every 300ms

RFFB\_MAX\_RMS=rfpal\_msgCmdRead(h, hex2dec('47'), 1);

RFFB.MAX\_RMS = 3.01\*Read16B\_signed\_Scratch(RFFB\_MAX\_RMS)/1024-10\*log10(DutyCycle/100);

% RFIN Lowest 40µs average values over the 40ms average window. % Updated every 300ms  $RFIN_MIN_RMS = ripal_msgCmdRead(h, hex2dec('4D'), 1);$ RFIN.MIN RMS  $=$  3.01\*Read16B signed Scratch(RFIN MIN RMS)/1024-10\*log10(DutyCycle/100); % RFFB Lowest 40µs average values over the 40ms average window. % Updated every 300ms RFFB\_MIN\_RMS=rfpal\_msgCmdRead(h, hex2dec('49'), 1); RFFB.MAX\_RMS = 3.01\*Read16B\_signed\_Scratch(RFFB\_MIN\_RMS)/1024- 10\*log10(DutyCycle/100); % Peak PAR (dB) = Peak Power (dBm/10ns) - RMS Power (dBm/40ms). % Computed by Host. RFIN.Peak\_PAR = RFIN.PeakPower\_10ns - RFIN.RMS; RFFB.Peak\_PAR = RFFB.PeakPower\_10ns - RFFB.RMS;

%===== RFIN CCDF Parameters ================ % CCDF(dB) is the threshold(dB) for RFPAL to find the percentage of samples % which its power level is above RMS Power (dBm/40ms) + CCDF(dB) % Automatic mode will set CCDF1(dB)= ~Peak PAR(dB)-0.25dB, % CCDF2(dB)=~Peak PAR(dB)-1dB and CCDF3(dB)= ~Peak PAR(dB)-2dB. RFIN\_CCDF1\_dB = rfpal\_msgCmdRead(h, hex2dec('51'), 1); RFIN.CCDF1\_dB = 3.01\*Read16B\_signed\_Scratch(RFIN\_CCDF1\_dB)/1024;

RFIN\_CCDF2\_dB = rfpal\_msgCmdRead(h, hex2dec('53'), 1); RFIN.CCDF2\_dB = 3.01\*Read16B\_signed\_Scratch(RFIN\_CCDF2\_dB)/1024;

 $RFIN\_CCDF3_dB = rfpal_msgCmdRead(h, hex2dec('55'), 1);$ RFIN.CCDF3\_dB = 3.01\*Read16B\_signed\_Scratch(RFIN\_CCDF3\_dB)/1024;

#### % Percentage value read from scratch

RFIN CCDF1\_Per = rfpal\_msgCmdRead(h, hex2dec('45'), 1); RFIN\_CCDF2\_Per = rfpal\_msgCmdRead(h, hex2dec('61'), 1); RFIN\_CCDF3\_Per = rfpal\_msgCmdRead(h, hex2dec('57'), 1);

% Percentage display on GUI. Need to adjust format from scratch values % CCDF(%)percentage of samples which its power level is % above RMS Power(dBm/40ms) + CCDF(dB). Updated every 300ms RFIN.CCDF1\_Per = double(RFIN\_CCDF1\_Per)/CCDF\_Per\_format; RFIN.CCDF2\_Per = double(RFIN\_CCDF2\_Per)/CCDF\_Per\_format; RFIN.CCDF3\_Per = double(RFIN\_CCDF3\_Per)/CCDF\_Per\_format;

%===== RFFB CCDF Parameters ================ % CCDF(dB) is the threshold(dB) for RFPAL to find the percentage of samples % which its power level is above RMS Power (dBm/40ms) + CCDF(dB) % Automatic mode will set CCDF1(dB)= ~Peak PAR(dB)-0.25dB, % CCDF2(dB)=~Peak PAR(dB)-1dB and CCDF3(dB)= ~Peak PAR(dB)-2dB. RFFB\_CCDF1\_dB=rfpal\_msgCmdRead(h, hex2dec('2E'), 1); RFFB.CCDF1\_dB = 3.01\*Read16B\_signed\_Scratch(RFFB\_CCDF1\_dB)/1024;

RFFB CCDF2 dB=rfpal msgCmdRead(h, hex2dec('4F'), 1);
RFFB.CCDF2\_dB = 3.01\*Read16B\_signed\_Scratch(RFFB\_CCDF2\_dB)/1024;

RFFB\_CCDF3\_dB=rfpal\_msgCmdRead(h, hex2dec('5F'), 1); RFFB.CCDF3\_dB = 3.01\*Read16B\_signed\_Scratch(RFFB\_CCDF3\_dB)/1024;

#### % Percentage value read

RFFB CCDF1 Per = rfpal\_msgCmdRead(h, hex2dec('59'), 1); RFFB\_CCDF2\_Per = rfpal\_msgCmdRead(h, hex2dec('5B'), 1); RFFB\_CCDF3\_Per = rfpal\_msgCmdRead(h, hex2dec('5D'), 1);

% Percentage display on GUI. Need to adjust format from scratch values % CCDF(%)percentage of samples which its power level is % above RMS Power(dBm/40ms) + CCDF(dB). Updated every 300ms RFFB.CCDF1\_Per = double(RFFB\_CCDF1\_Per)/CCDF\_Per\_format; RFFB.CCDF2\_Per = double(RFFB\_CCDF2\_Per)/CCDF\_Per\_format; RFFB.CCDF3\_Per = double(RFFB\_CCDF3\_Per)/CCDF\_Per\_format;

### **8.7. Set CCDF Mode Example Code**

function [Err] = SC1905\_Set\_CCDF\_Mode(h, CCDF\_Mode) % CCDF\_Mode 0= Automatic; 1= Manual Mode % CCDF Mode: 0= Automatic or 1=Manual. % Automatic mode will set CCDF1 dB= Peak PAR dB-0.25dB, CCDF2 dB= Peak PAR(dB)-1dB and CCDF3 dB= Peak PAR(dB)-2dB. % After selecting Manual mode, these thresholds need to be adjusted as needed after each reset Current CCDF Mode = rfpal eepromRead(h, hex2dec('FD3B'), 1); RFIN CCDF1  $dB = 8.3$ ; RFIN CCDF2  $dB = 8.1$ ; RFIN CCDF3  $dB = 8$ ; RFFB CCDF1  $dB = 8.2$ ; RFFB CCDF2  $dB = 8.1$ ;  $RFFB$ <sub>\_CCDF3\_dB = 8;</sub> if (Current\_CCDF\_Mode  $\sim$  = CCDF\_Mode) CustomerConfigParameters = rfpal\_eepromRead(h, hex2dec('FC00'), 1024); CustomerConfigParameters(316)= CCDF\_Mode;  $checksum = double(0)$ ; for  $i=1:1023$  checksum = double(checksum + double(CustomerConfigParameters(i))); end CustomerConfigParameters(1024) = uint8(mod(checksum,256)); rfpal\_eepromWriteStatus (h,0); % Set TESTSEL0 High and Unlock the EEPROM rfpal\_eepromWrite(h,hex2dec('FD3B'),CustomerConfigParameters(316)); rfpal\_eepromWrite(h,hex2dec('FFFF'),CustomerConfigParameters(1024)); rfpal\_eepromWriteStatus (h,3); % Lock the EEPROM rfpal\_hardReset(h); % Reset and Set TESTSEL0 LOW end if (CCDF\_Mode==1) %Only Needed for Manual Mode % Need to adjust Format to write to Scratch RFIN\_CCDF1\_dBN = double(1024\*RFIN\_CCDF1\_dB/3.01);  $RFIN\_CCDF2\_dBN = double(1024*RFIN\_CCDF2\_dB/3.01);$  $RFIN\_CCDF3\_dBN = double(1024*RFIN\_CCDF3_dB/3.01);$  % Need to adjust Format to write to Scratch RFFB CCDF1  $dBN = double(1024*RFFB$  CCDF1  $dB/3.01$ ; RFFB\_CCDF2\_dBN = double(1024\*RFFB\_CCDF2\_dB/3.01); RFFB\_CCDF3\_dBN = double(1024\*RFFB\_CCDF3\_dB/3.01); % Write to Scratch RFIN CCDF Threshold rfpal\_msgCmdWrite(h, hex2dec('51'), RFIN\_CCDF1\_dBN, 1); rfpal\_msgCmdWrite(h, hex2dec('53'), RFIN\_CCDF2\_dBN, 1); rfpal\_msgCmdWrite(h, hex2dec('55'), RFIN\_CCDF3\_dBN, 1); % Write to Scratch RFFB CCDF Threshold rfpal\_msgCmdWrite(h, hex2dec('2E'), RFFB\_CCDF1\_dBN, 1); rfpal\_msgCmdWrite(h, hex2dec('4F'), RFFB\_CCDF2\_dBN, 1); rfpal\_msgCmdWrite(h, hex2dec('5F'), RFFB\_CCDF3\_dBN, 1); end

### **8.8. Get RFIN and RFFB PSD Example Code**

```
function [psd_point]= SC1905_Get_PSD(h, PSD_select, FreqSpan)
% Parameters: h (in): RFPAL object
% PSD_select: 1 for RFFB PSD capture and 2 for RFIN PSD capture
% FreqSpan: Frequency Span in MHz for PSD measurement.
% 0 or 1 = 100MHz (Default); 2 = 50MHz; 3 = 25MHz
if nargin<2
  PSD_select=1; %Get RFFB PSD
   FreqSpan=0; % For 100MHz Span
elseif nargin <3
   FreqSpan=0; % For 100MHz Span
end
psd\_point = zeros(1,256);if (PSD_select>2)
  PSD_select=2; %Get RFIN PSD for value>2
end
%===========Optional===============================================
Center frequency=rfpal_msgCmdRead(h, hex2dec('1A'), 1)/2;%2xCenter Frequency(MHz)
rfpal_msgCmdWrite(h, hex2dec('CEC'), 2*Center_frequency,1);
rfpal_msgCmdWrite(h, hex2dec('BC8'), FreqSpan,0); % If not set, use 100MHz (Default)
%===========End Optional===========================================
rfpal_msgCmdWrite(h, hex2dec('02C'), PSD_select,0);
PSD_ready=rfpal_msgCmdRead(h, hex2dec('02C'),0);
while (PSD_ready>0)
  PSD_ready=rfpal_msgCmdRead(h, hex2dec('02C'),0);
   pause(1)
end
rfpal_msgSa(h,hex2dec('CD')); %Set offset to enable Extend Scratch Readable Access
for psd_Index=1:256
   %PSD points need to be spectrally inverted
  psd_point_address = hex2dec('1340')-hex2dec('800')+(256-psd_lndex)*2;
   psd_bytes = double(rfpal_msgCmdRead(h, psd_point_address, 1));
   psd_point(psd_Index) = 3.01*Read16B_signed_Scratch(psd_bytes)/1024;
end
rfpal_msgSa(h,hex2dec('CE')); %Remove offset to disable Extend Scratch Readable Access
if (PSD_select==1)
   figure(1);
else
   figure(2);
end
plot(psd_point,'r');
xlabel('PSD Bin Number')
ylabel('PSD Bin Power (dB)')
if (PSD \; select==1) title('PSD of RFFB Signal')
else
   title('PSD of RFIN Signal')
end
```
### **8.9. Read EEPROM Customer Configuration Parameters**

function [customerConfigParameters]= SC1905\_Read\_customerConfigParameters(h) % Parameters: % h (in): RFPAL object % customerConfigParameters(out): EEPROM Customer Configuration Parameters  $cfg = rfpal$  eepromRead(h, hex2dec('FC00'), 1024) %Frequency band information customerConfigParameters.minFreq =  $(double(cfq(2))^*256+double(cfq(1)))/2;$ customerConfigParameters.maxFreq =  $(double(cfq(4))^*256+double(cfq(3)))/2;$ customerConfigParameters.band=cfg(5); % Smooth Calibration for Frequency A CAL1A =(double(cfg(29))\*256+double(cfg(28))); if (CAL1A>hex2dec('7FFF')) %Negative Value customerConfigParameters.CAL1A = - double(3.01\*bitxor(CAL1A-1,hex2dec('FFFF'))/1024); %2s complement for negative values else % Positive Value customerConfigParameters.CAL1A = double(3.01\*CAL1A/1024); end customerConfigParameters.CAL2A\_PDET\_Index=cfg(30); CAL3A=double(cfg(32))\*256+double(cfg(31)); if (CAL3A>hex2dec('7FFF')) customerConfigParameters.CAL3A=-double((bitcmp(CAL3A)+1)); else customerConfigParameters.CAL3A=CAL3A; end customerConfigParameters.CAL4A\_CorrVGA\_Index=cfg(33); customerConfigParameters.CAL5A\_PDET\_DC\_DAC=cfg(34); customerConfigParameters.CAL6A\_Fine\_PDET\_Index=cfg(56); customerConfigParameters.CAL7A\_EDET\_Index=cfg(57); customerConfigParameters.CAL8A\_CORR\_Multi\_DC\_DAC=cfg(58:58+24); CAL9A =(double(cfg(83))\*256+double(cfg(82))); if (CAL9A>hex2dec('7FFF')) %Negative Value customerConfigParameters.CAL9A  $=$  -double(3.01\*bitxor(CAL9A-1,hex2dec('FFFF'))/1024); %2s complement for negative values else % Positive Value customerConfigParameters.CAL9A = double(3.01\*CAL9A/1024); end customerConfigParameters.CAL10A\_Freq =  $(double(cfg(85))^*256+double(cfg(84)))/2;$ customerConfigParameters.MaxPWRCalCoeffA = cfg(126:175); customerConfigParameters.NotFirstMaxPwrCal = cfg(97+1); % Smooth Calibration for Frequency B  $CAL1B = (double(cfg(87))^*256+double(cfg(86)))$ ; if (CAL1B>hex2dec('7FFF')) % Negative Value %2s complement for negative values customerConfigParameters.CAL1B\_Power = - double(3.01\*bitxor(CAL1B-1,hex2dec('FFFF'))/1024); else % Positive Value customerConfigParameters.CAL1B\_Power = double(3.01\*CAL1B/1024);

customerConfigParameters.CAL2B\_PDET\_Index=cfg(88);  $CAL3B = double(cfq(90))^*256 + double(cfq(89));$ if (CAL3B>hex2dec('7FFF')) customerConfigParameters.CAL3B=-double((bitcmp(CAL3B)+1)); else customerConfigParameters.CAL3B=CAL3B; end customerConfigParameters.CAL4B\_CorrVGA\_Index=cfg(91); customerConfigParameters.CAL5B\_PDET\_DC\_DAC=cfg(92); customerConfigParameters.CAL6B\_Fine\_PDET\_Index=cfg(100); customerConfigParameters.CAL7B\_EDET\_Index=cfg(101); customerConfigParameters.CAL8B\_CORR\_Multi\_DC\_DAC=cfg(102:102+24);  $CAL9B = (double(cfg(94))^*256+double(cfg(93)));$ if (CAL9B>hex2dec('7FFF')) %Negative Value %2s complement for negative values customerConfigParameters.CAL9B = - double(3.01\*bitxor(CAL9B-1,hex2dec('FFFF'))/1024); else % Positive Value customerConfigParameters.CAL9B = double(3.01\*CAL9B/1024); end customerConfigParameters.CAL10B\_Freq = (double(cfg(96))\*256+double(cfg(95)))/2; customerConfigParameters.MaxPWRCalCoeffB = cfg(176:225);  $if (cfg(37)=1)$  customerConfigParameters.PDET\_Temp\_Comp\_Flag = 'DISABLED'; else customerConfigParameters.PDET\_Temp\_Comp\_Flag = 'ENABLED'; end % ATE Calibration Offset Zone Written customerConfigParameters.ATE\_CalibrationOffsetZoneWritten = cfg(436); %================ Wideband Operation Parameters================ % Linearization Operation Mode customerConfigParameters.LinearizerOperationMode = cfg(351); % Customer Definable Guard Bin, if set to zero, use default value customerConfigParameters.CustomerGuardBinEeprom = cfg(99); % Parameters used for Wideband Mode customerConfigParameters.SemMeasBw\_MHz = double(AdvConfParam(17))/2; %2xSEM Measurement Bandwidth in MHz customerConfigParameters.LowerSemFreqA\_MHz = double(Read8B\_signed\_EEPROM(cfg(18)))/2; %2xLowerOffsetA in MHz from the Lower edge of the signal customerConfigParameters.UpperSemFreqA\_MHz = double(Read8B\_signed\_EEPROM(cfg(242)))/2; %2xUpperOffsetA in MHz from the UpperLower edge of the signal customerConfigParameters.LowerSemFreqB\_MHz = double(Read8B\_signed\_EEPROM(cfg(241)))/2; %2xLowerOffsetB in MHz from the Lower edge of the signal customerConfigParameters.UpperSemFreqB\_MHz = double(Read8B\_signed\_EEPROM(cfg(243)))/2; %2xUpperOffsetB in MHz from the Lower edge of the signal

#### % PMU & CCDF Parameters

customerConfigParameters.RFFB\_Reference\_Offset = 3.01\*Read16B\_signed\_EEPROM(cfg(324),cfg(325))/1024; customerConfigParameters.RFIN\_Reference\_Offset = 3.01\*Read16B\_signed\_EEPROM(cfg(326),cfg(327))/1024; customerConfigParameters.CCDF\_Mode = cfg(316);

#### % SEM Parameters

customerConfigParameters.SemMeasBw\_MHz = double(cfg(17))/2; %2xSEM Measurement Bandwidth in MHz

customerConfigParameters.LowerSemFreqA\_MHz =

double(Read8B\_signed\_EEPROM(cfg(18)))/2; %2xLowerOffsetA in MHz from the Lower edge of the signal

customerConfigParameters.UpperSemFreqA\_MHz =

double(Read8B\_signed\_EEPROM(cfg(242)))/2; %2xUpperOffsetA in MHz from the UpperLower edge of the signal

customerConfigParameters.LowerSemFreqB\_MHz =

double(Read8B\_signed\_EEPROM(cfg(241)))/2; %2xLowerOffsetB in MHz from the Lower edge of the signal

customerConfigParameters.UpperSemFreqB\_MHz =

double(Read8B\_signed\_EEPROM(cfg(243)))/2; %2xUpperOffsetB in MHz from the Lower edge of the signal

customerConfigParameters.CustomerGuardBandEeprom = cfg(99);

% Customer Configuration Parameter Checksum

customerConfigParameters.checksum=cfg(1024);

## **8.10. Convert 16-bit Signed Values from EEPROM Example Code**

function [Signed\_16Bits\_value]= Convert16B\_signed\_EEPROM(LSB, MSB) %EEPROM is little Endian LSB MSB Value= double(MSB)\*256+double(LSB);

if (Value>hex2dec('7FFF'))

```
Signed 16Bits value=double(Value)-65536;
```
else

```
 Signed_16Bits_value=double(Value);
```
end

### **8.11. Convert 8-bit Signed Values from EEPROM Example Code**

function [Signed\_8Bits\_value]= Read8B\_signed\_EEPROM(value)

if (value>hex2dec('7F'))

Signed 8Bits\_value=double(value)-256;

else

Signed\_8Bits\_value=double(value);

end

### **8.12. Convert 16-bit Signed Values from Scratch Example Code**

function [Signed\_16Bits\_value]= Convert16B\_signed\_Scratch(value) %Scratch is big Endian if (value>hex2dec('7FFF')) % Negative value

Signed\_16Bits\_value=double(value)-65536;

else % Positive value

Signed\_16Bits\_value=double(value);

end

# **9. Revision History**

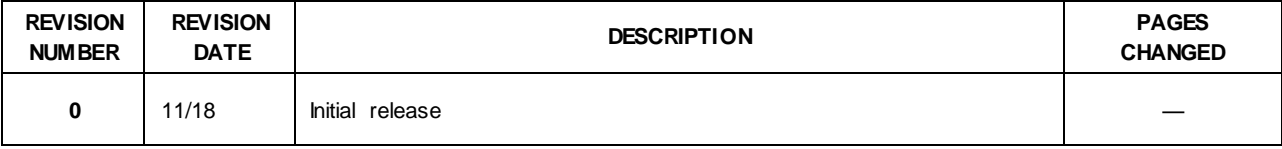

©2018 by Maxim Integrated Products, Inc. All rights reserved. Information in this publication concerning the devices, applications, or technology described is intended to suggest possible uses and may be superseded. MAXIM INTEGRA TED PRODUCTS, INC. DOES NOT ASSUME LIABILITY FOR OR PROVIDE A REPRESENTA TION OF ACCURACY OF THE INFORMATION, DEVICES, OR TECHNOLOGY DESCRIBED IN THIS DOCUMENT. MAXIM ALSO DOES NOT ASSUME LIABILITY FOR INTELLECTUAL PROPERTY INFRINGEMENT RELATED IN ANY MANNER TO USE OF INFORMATION, DEVICES, OR TECHNOLOGY DESCRIBED HEREIN OR OTHERWISE. The information contained w ithin this document has been verified according to the general principles of electrical and mechanical engineering or registered trademarks of Maxim Integrated Products, Inc. All other product or service names are the property of their respective ow ners.